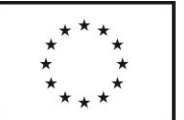

# **Podrobná specifikace díla**

# **1.Předmět plnění**

- 1. Vývoj informačního systému pro řízení a správu sítě sociálních služeb (dále jen "Aplikace" (rozpočtová položka H1)
	- Včetně integrace na další systémy, konkrétně spisová služba GINIS, ekonomický modul GINIS VFP, OK poskytovatel (zde pouze import/export) a vhodná kombinace integrací na ISDS, NIA, ARES, PSZ
- 2. Vytvoření katalogu sociálních služeb, tedy webového portálu, který bude veřejnosti prezentovat vybraná data z Aplikace v reálném čase. (rozpočtová položka H2)
- 3. Proškolení uživatelů Aplikace na straně Objednatele, proškolení dalších subjektů a dodání uživatelské dokumentace (rozpočtová položka H3)
- 4. Provoz systému a servisní podpora (rozpočtová položka H4)

Součástí první položky bude i koordinace činností předcházejících samotný vývoj. Cílem je

- zpřesnění harmonogramu o projektový plán (navrhne Dodavatel, schválí Objednatel),
- domluva o případné součinnosti Objednatele s Dodavatelem (např. předání dat pro import, předání vzorových formulářů),
- ujasnění detailů postupu prací a výsledného řešení, finalizace datového návrhu objektů a odsouhlasení technického řešení,
- výměna kontaktních informací pro jednotlivé agendy.

Rozhodné slovo v rámci těchto jednání má Objednatel, Dodavatel plní roli odborného konzultanta.

Aplikace bude produktivním prostředím ve formě webové aplikace, ve kterém probíhá maximum procesů souvisejících s plánováním, financováním a kontrolou sítě sociálních služeb a dalšími dotačními programy, do kterého mají přístup klíčoví aktéři, tedy (1) pracovníci kraje, (2) poskytovatelé sociálních služeb a (3) zástupci obcí (POÚ a ORP).

Hlavní cíle Objednatele jsou:

- zkvalitnění procesů související s plánováním, financováním a kontrolou sociálních služeb v Pardubickém kraji,
- snížení administrativy u poskytovatelů i na straně Pardubického kraje, související zejména s plánováním, financováním a kontrolou sociálních služeb,
- omezení oběhu listinných dokumentů díky elektronickým podpisům a práci s elektronickými dokumenty,
- snížení chybovosti způsobené lidským faktorem,
- aktivní zapojení obcí, místních akčních skupin a koordinátorů do územního plánování sociálních služeb.

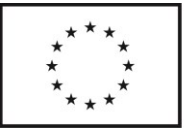

# **Obecné požadavky**

**Provoz:** Aplikace bude provozována mimo síť Pardubického kraje na prostředcích Dodavatele. Dodavatel by však měl zvolit takové technické řešení, které bude umožňovat případný hladký přesun na infrastrukturu krajského úřadu.

**Licence:** Pardubický kraj se stává výhradním vlastníkem licencí na vzniklé produkty (nově vzniklé moduly rozšiřující stávající řešení Aplikace, včetně všech funkcionalit nutných pro správné fungování celého systému jako celku). Pardubický kraj je i bez písemného souhlasu zhotovitele oprávněn jednotlivá oprávnění tvořící obsah licence jednotlivě i společně převádět poskytnutím podlicence třetím osobám. Dodavatel je povinen na vyžádání předat Objednateli všechny části, které jsou nutné pro zprovoznění a chod poptávaného software na prostředcích kraje nebo třetí strany.

**Legislativa:** Aplikace bude naplňovat všechny zákony a normy pro informační systémy veřejné správy, zejména potom zákon č. 365/2000 Sb. Dodavatel je povinen reagovat na případné změny legislativy po dobu plnění této zakázky. V případě práce s osobními údaji Dodavatel naplňuje povinnosti dané GDPR a souvisejícími zákony o ochraně osobních údajů.

**Zálohování a logy:** Dodavatel má povinnost pravidelně zálohovat data a zabránit tak jejich poškození (resp. zničení). U zásahů provedených mimo automatické a přednastavené procesy systému (tzv. ruční zásahy do systému) Aplikace loguje uživatele, který provedl změnu záznamu, datum a čas změny. Zároveň je možné zobrazit původní hodnotu, resp. celkovou historii všech změn a jejich autorů.

#### **Plánované integrace s dalšími IS:**

**Spisová služba GINIS** a **PSZ (Portál sběru žádostí PK)** KUPK využívá spisovou službu a ekonomický IS od dodavatele Gordic. Systém GINIS obsahuje řadu stěžejních modulů, které je možné integrovat s ostatními systémy. Jedná se především o Spisovou službu, která funguje jako centrální bod pro vstup a výstup dokumentů z úřadu.

Aplikace bude realizovat propojení se spisovou službou GINIS. Spisová služba by měla řešit:

- komunikaci z/do úřadu pomocí datových zpráv
- elektronické podpisy by bylo možné řešit v Ginis EPK podpisová kniha. APLIKACE by musel do Ginisu založit dokument s el. obrazem/přílohou a ten by se vložil do EPK k podpisu.
- zveřejňování smluv (Zveřejňování smluv by muselo být řešeno buď v modulu SML nebo pomocí webových služeb SSL, ale APLIKACE by musel vytvořit xml pro zveřejnění a SSL by sloužila pouze jako prostředek pro odeslání datové zprávy

Propojení lze realizovat dvěma způsoby.

Prvním je Národní standard pro elektronické systémy spisové služby (NSESSS) dle § 70 odst. 2 zákona č. 499/2004 Sb. NSESSS definuje výčet funkcí API pro integraci elektronické spisové služby s externími aplikacemi, které jsou v organizaci používány.

Druhým je využití klasické komunikace webových služeb GIN a SSL. Je možné využít otevřenou integrační platformu GINIS XRG.

PSZ je funkcionalita výrobce Gordic, jedná se o modul, který umožňuje elektronické podání žádosti o dotaci a její předání do spisové služby Ginis. K dispozici na adrese https://psz.pardubickykraj.cz/gordic/ginis/app/rap05/# Cílem je, aby multiplicita zadávání údajů byla při vhodném nastavení architektury zredukována a v takovém případě by portál byl využit

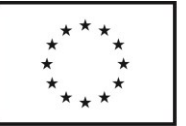

jako integrovaná komponenta budoucího IS. PSZ by mohl být využit pro 1) účely **autentizace** (je možné i alternativní řešení, viz Založení účtu v Aplikaci, jeho správa a přihlášení) a 2) splnění formalit souvisejících s **příjmem žádostí**. Řešení autentizace skrze PSZ se zdá jako praktické, protože portál již obsahuje některé další integrace a napojením na něj by mohly být splněny legislativní požadavky, které by musel v opačném případě nově vyvíjený software plnit sám o sobě. Portál již má zrealizované napojení na NIA a ISDS pro účely autentizace a také spolupracuje se spisovou službou, konkrétně s ekonomickým modulem GINIS VFP (Veřejná finanční podpora). Agenda VFP nemá momentálně webové služby, předávat informace tomuto modulu může tedy pouze PSZ. Podáním žádosti přes PSZ by byly naplněny formality pro to, aby se žádost považovala jako přijatá. V současné době se PSZ pro programové dotace na sociální služby nevyužívá.

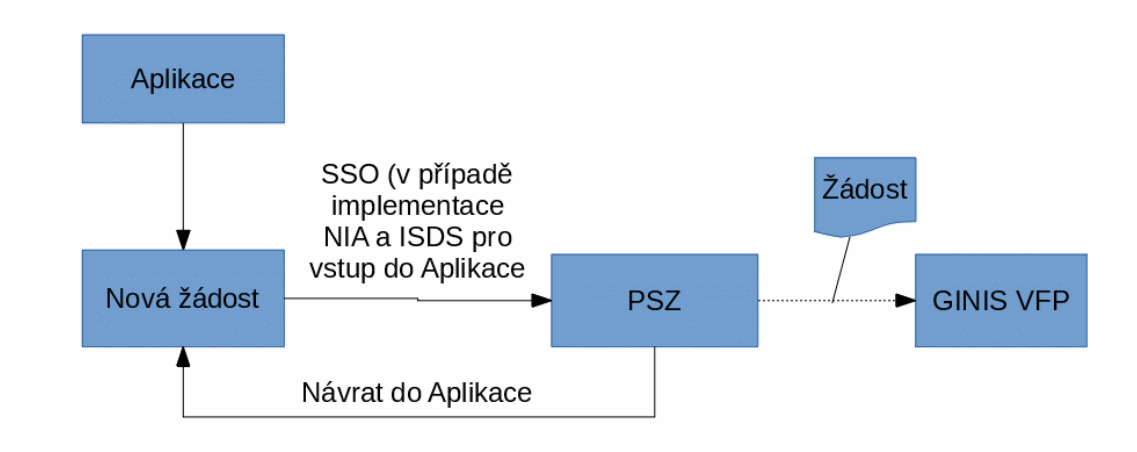

Dle informací od společnosti KMS software PSZ lze pro žádosti využít. Formuláře by mohly obsahovat data/číselníky z Aplikace (ale pouze offlinově, tj. při vytváření formuláře by je autor formuláře nadefinoval ručně).

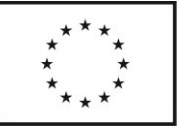

### **Předběžný návrh architektury integrace s Gordic systémy**

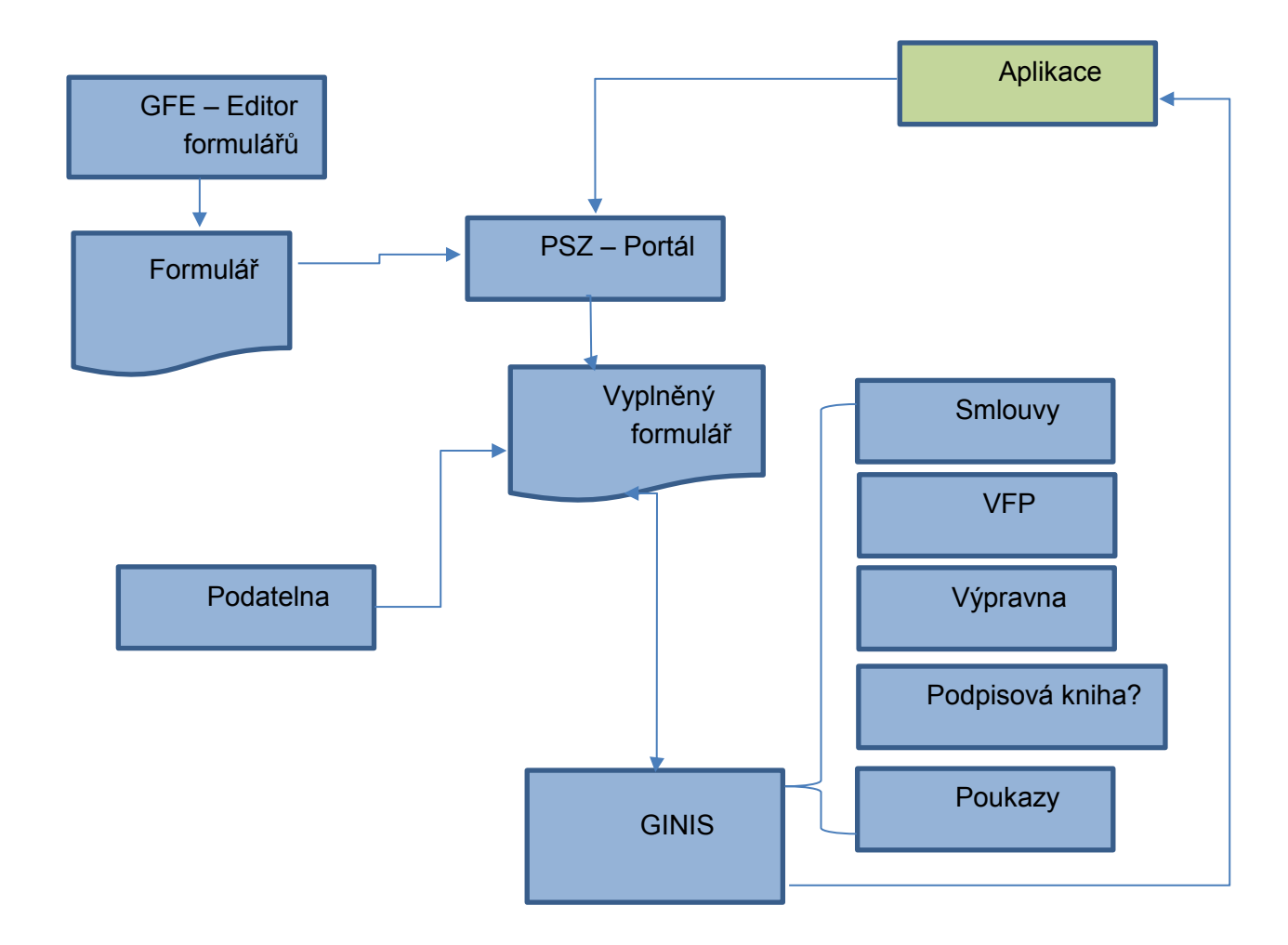

Centrálním bodem sběru žádostí je PZS (Portál sběru žádostí PK). Formuláře je možné vytvářet v grafickém návrháři GFE a je do nich možné umisťovat číselníky a hodnoty z APLIKACE (napevno definované hodnoty ve formuláři).

Žadatel se přihlásí pomocí NIA/ISDS do PZS, vyplní a odešle formulář do GINISu. Spisová služba přiřadí číslo jednací a dokument označí příznakem, aby jej APLIKACE mohl pomocí webových služeb dohledat.

Následná práce poté probíhá v APLIKACE. APLIKACE získá informace o žadateli a bude mít k dispozici vyplněnou žádost (formulář ve formátu XML s vyplněnými údaji).

Po agendových operacích v aplikaci bude moci APLIKACE vytvořit žádosti ke schválení/podpisu do modulu EPK (Elektronická podpisová kniha). A následně provádět vypravení pomocí GINIS Výpravna (ISDS, pošta, …) Informace o platbách budou dodány exportní dávkou z POU – Platební poukazy.

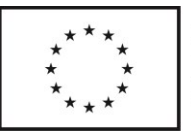

Realizace výše zmíněných napojení bude předmětem dalších jednání s dodavatelskou firmou GORDIC a KMS software s.r.o., náklady na případné úpravy těchto existujících systémů nezbytné pro realizaci integrací bude hradit Objednatel.

**ARES, NIA, ISDS** Administrativní registr ekonomických subjektů, obsahuje aktuální informace o ekonomických subjektech. Ares je žádanou integrací, konkrétně při zadávání poskytovatelů soc. služeb nebo obcí, dále pro kontrolu aktuálnosti dat před uzavíráním smluv. Vzhledem k tomu, že všechny informace zpřístupněné systémem ARES mají pouze informativní charakter a nemohou být použity jako průkazný podklad pro soudní řízení nebo náhradu škody, je ke zvážení, zda nebude nutné realizovat integraci na jiný systém, např. kombinaci NIA (Portál národního bodu pro identifikaci a autentizaci) a ISDS (Informační systém datových schránek), které umožňuje zaručenou formu autentizace. Integrace na ISDS by byla rovněž vhodná pro zasílání zpráv a dokumentů mezi žadateli a KÚPK, v ideálním případě tak, aby uživatel jiné aplikace mohl plnohodnotně obsluhovat svou datovou schránku a nemusel se přitom přihlašovat přístupovými údaji k datové schránce a obsluhovat nové uživatelské rozhraní. ARES je vhodné využít jako podpůrný nástroj pro "našeptávání" při vyplňování údajů.

**OK-Poskytovatel MPSV:** systém sdružující informace o poskytovatelích sociálních služeb v ČR. OK-Poskytovatel je oficiální prostředek pro podání žádosti o účelovou dotaci na sociální službu. Lze v něm zkontrolovat registrované služby poskytovatele. Přímá integrace není možná, poptávanou funkcí v souvislosti s tímto IS jsou vzájemné importy a exporty. Konkrétně import standardizovaných dat k žádostem a export pro systém s dodatečnými informacemi, které budou do OK-Poskytovatel vloženy ve formě přílohy. Systém má zároveň funkci kontroly vůči registru sociálních služeb.

**Elektronické podpisy:** V rámci Aplikace musí být implementována funkce elektronického podepisování, resp. pečetění dokumentů (v případě hromadné práce s dokumenty na straně krajského úřadu), např. smluv a žádostí, podle zákona č. 297/2016 Sb. To, v kterých případech se bude vyžadovat kvalifikovaný elektronický podpis a v kterých pouze uznávaný elektronický podpis, záleží na právní formě subjektu a je to specifikováno v § 5 a § 6 výše zmíněného zákona. Je předmětem dalšího jednání, jak bude podepisování řešeno technicky, zda půjde o podpis zprostředkovaný IS Ginis, nebo přímo v Aplikaci.

**Automatická kontrola:** U všech formulářů Aplikace kontroluje validnost zadávaných dat. Kontroluje se požadovaný datový formát vkládaných dat. U vybraných polí funguje i křížová kontrola dat, a to napříč moduly Aplikace.

**Notifikace:** Objednatel se dohodne s dodavatelem, o kterých akcích v systému budou zainteresovaní uživatelé informováni prostřednictvím emailových notifikací. Objednatel bude moci přes Aplikaci posílat hromadné zprávy, jejich obsah a příjemce si bude moci sám nadefinovat.

**Vstupy, výstupy a filtrování:** Importy, exporty a filtrování dat jsou základními funkcemi Aplikace a budou implementovány na všech místech, kde jejich používání dává smysl. Filtrace probíhá dle vybraných parametrů, předdefinovaných parametrů, tvorba uživatelských presetů a globálních presetů (vázáno na oprávnění uživatele).

Je poptávaná možnost importů do většiny modulů – formáty xls, xml, csv (Import OKsys, Ginis, MS Excel). Stejně tak exportu dat (i vyfiltrovaných) z modulů do stejného formátu jako import nebo do formátu docx, pdf (smlouvy, podklady pro statutární orgány).

**Uživatelské rozhraní:** Aplikace musí mít přehledné a intuitivní uživatelské rozhraní, které umožní uživatelům efektivní práci i v případě, že se systémem uživatel nepracuje denně. Zároveň musí být na stránkách Aplikace odkaz na technickou podporu (viz Provoz systému [a servisní podpora](#page-72-0)).

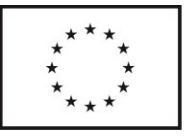

**Povaha plnění:** Součástí plnění předmětu smlouvy jsou i práce a dodávky v této smlouvě výslovně nespecifikované, které však jsou k řádnému plnění nezbytné a o kterých dodavatel vzhledem ke své odbornosti a zkušenostem měl nebo mohl vědět. Provedení těchto prací však v žádném případě nezvyšuje cenu sjednanou ve smlouvě.

**Nastavení:** Veškeré procesy a výstupy Aplikace budou přizpůsobeny zavedeným procesům a pravidlům Odboru sociálních věcí Pardubického kraje. To zahrnuje např. nastavení šablon, vzorců, účtů, oprávnění, naplnění daty apod.

#### **Standardy:**

- a) Aplikace musí splňovat všechny zákonné normy a standardy, kterými se rozumí zejména:
	- XHTML 1.x strict (http://www.w3.org/TR/xhtml1/DTD/xhtml1-strict.dtd) minimálně nebo v případě zachování zpětné kompatibility HTML 5
	- CSS 2.1 (http://www.w3.org/TR/CSS21/) minimálně, v případě zachování zpětné kompatibility CSS 3
	- WCAG 2.0, min. úroveň AA
	- Metodika Blind Friendly Web 2.3 [\(http://blindfriendly.cz/Metodiky\)](http://blindfriendly.cz/metodiky)
	- Základní SEO (sémantika, friendly url, apod.)
	- Soulad se zákonem o přístupnosti 99/2019 Sb.
- b) Aplikace musí být optimalizována pro běžně používané internetové prohlížeče. Minimální verze prohlížečů pro provoz beze ztráty funkčnosti, využívající maximální velikosti rozlišení na zobrazovacích zařízeních (monitor, tablet, … tzn. responzivní zobrazení) a se zachováním zpětné kompatibility verzí jsou:
- Google Chrome;
- Mozilla Firefox;
- Microsoft Edge;
- Opera;
- Safari.

### **Věcná část**

Jádro Aplikace a celého IS tvoří dva provázané celky:

- Síť sociálních služeb
- Dotace

Tyto celky spolu souvisí, konkrétně síť sociálních služeb je vstupem pro některé druhy dotací, konkrétně účelové dotace, dotace víceletého financování a dotace z individuálních projektu PK. Ostatní dotační programy jsou nezávislé na síti sociálních služeb.

Předpokládaná modularita Aplikace:

- **Poskytovatelé soc. služeb**  modul s registrovanými poskytovateli soc. služeb
- **Sociální služby**  modul s registrovanými sociálními službami a jejich skupinami
- **Poskytované sociální služby** poskytované soc. služby vázané na poskytovatele
- **Síť sociálních služeb**  základní a rozvojová síť ve verzované podobě
- **Modul DMS** (podsekce smlouvy) modul pro výměnu a podpis dokumentů smlouvy, depeše, změny, žádosti…
- **Simulační modul**  modul simulující optimální vzorce pro dotaci a optimální rozložení kapacit v síti soc. služeb
- **Modul dotace**  modul pro výpočet dotace na základě žádosti, výpočet vyrovnávací platby, úpravy dotací, přehled o dotacích

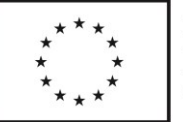

- **Modul smlouvy a evidence splátek**  modul slouží k definici a exportu smluv a následnou evidenci vyplacených splátek vůči smlouvě
- **Podíly zadavatelů**  Modul pro vkládání podílu zadavatelů (obce) pro jednotlivá vyúčtování
- **Modul kontrola**  Modul pro předběžnou, průběžnou a následnou kontrolu dotace, pro kontrolu v rámci sítě soc. služeb
- **Výkaznictví** Modul pro pololetní nebo závěrečné vykazování dotace
- **Rozvojové záměry**  tvorba rozvojových záměrů (výzev) na rozvoj sítě soc. služeb
- **Administrace**  Modul pro administraci IS
- **Uživatelé** Modul pro vkládání uživatelů poskytovatelé, KUPK, ORP a POÚ
- **Číselníky** Modul pro definici číselníků a pravidel nad číselníky

## **Stručná charakterizace klíčových objektů**

#### **Sociální služba**

Sociální služba je služba poskytovaná poskytovatelem sociálních služeb pro cílové skupiny. Sociální služba může být dotovaná, a to z prostředků kraje nebo jiným subjektem (Obec, soukromý subjekt, dotace od jiného poskytovatele – např. EU, ministerstvo).

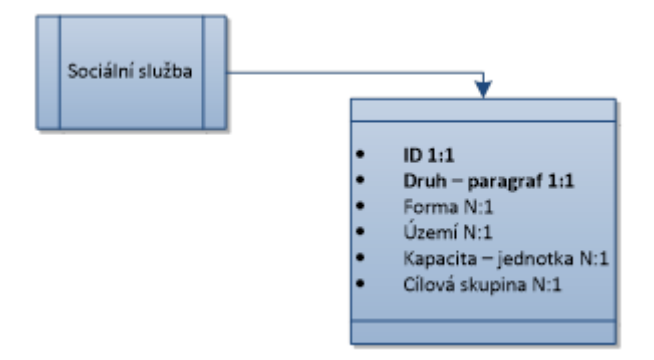

Sociální služba má několik atributů či vázaných objektů, z nichž primární jsou:

- **ID** identifikační číslo služby, jedinečné, relace 1:1
- **Druh** paragraf služby dle zákona, např. pečovatelská služba, osobní asistence, jedna služba má jeden druh služby.
- **Forma** forma výkonu služby Pobytová, ambulantní, terénní jedna služba může mít více forem výkonu. V takovém případě je v síti soc. služeb uvedená služba daného ID vícekrát pro každou z platných forem – dekompozice relace.
- **Území**  území, na němž je služba poskytována více území na jednu službu. Zde je myšlenka číselníku území, kde by se území větvilo a filtrovalo dle nadřazené obce.
- **Specifické území**  myšlenka KUPK evidovat i přesnější území, konkrétně obec 1. kategorie.

#### **Území**

Území má vliv na objekt podíl zadavatele, kdy je k poskytovateli sociálních služeb přiřazen zadavatel dle území výkonu sociální služby. Tito zadavatelé jsou obce 2. (POÚ) a 3. (ORP)

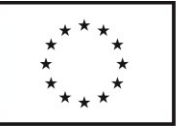

kategorie, kteří mají jednak funkci zadavatele, dále funkci statutárního orgánu v případě podání žádosti o dotaci příspěvkovou organizací.

● Použití číselníků POÚ a ORP je vhodné také kvůli vazbě na rozvojové záměry a změny, u kterých je žádoucí, aby byly dotčené obce automaticky informovány o možnosti vyjádřit se k potřebnosti příslušné služby.

Obce 1. kategorie (pro IS specifické území) tuto funkci nemají, ale KUPK by je chtělo evidovat z důvodu lepšího přehledu o lokalizaci sociálních služeb. V dlouhodobějším horizontu je možné, že i tyto obce budou mít do Aplikace přístup, to ale není předmětem tohoto plnění.

● I zde by bylo vhodné řešit obce číselníky - možnost budoucího rozvoje - např. integrace s GIS pro zobrazení pokrytí službami na mapě).

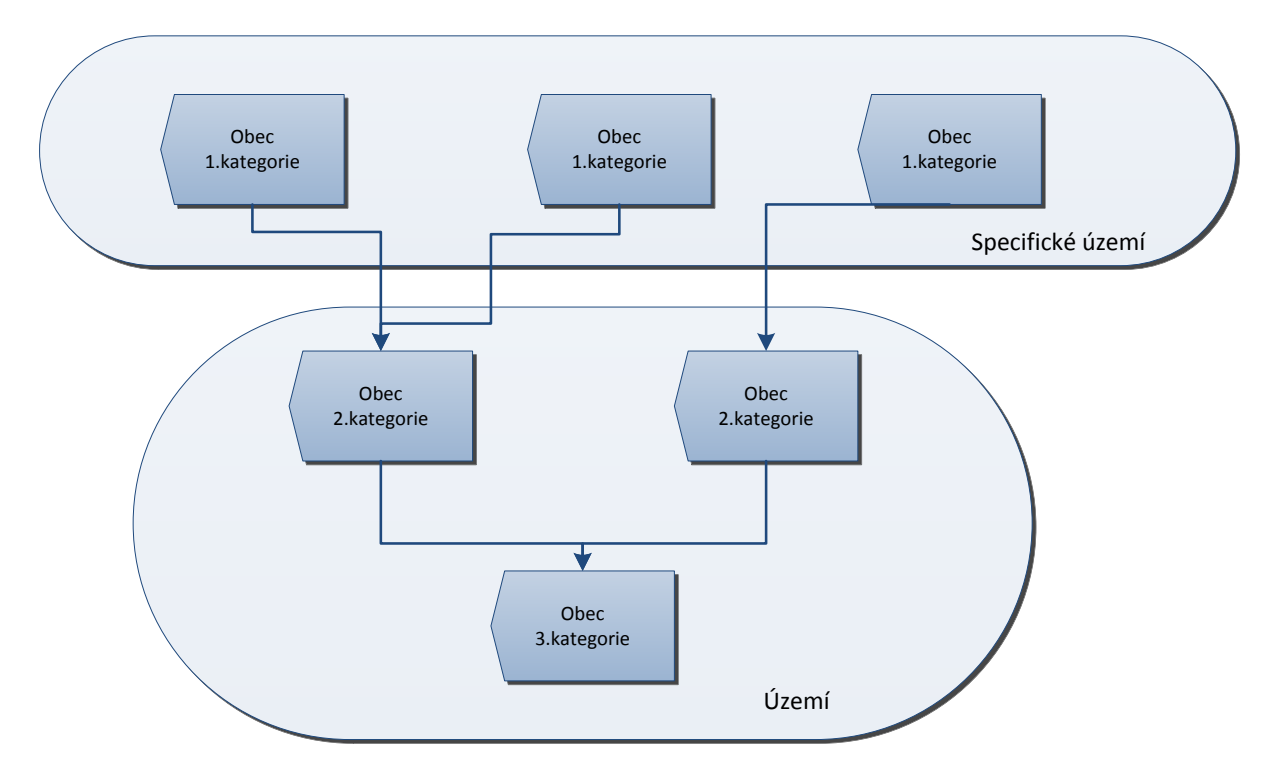

Při zadávání do karet sociálních služeb platí, že si vybere poskytovatel z číselníku **území**  sociální služby a následné **specifické území,** které bude opět vybíráno z číselníku, ale již omezeno atributem území.

#### **Kapacita (jednotka)**

Kapacita je primární pro výpočet dotace. Jedná se o číselné vyjádření kapacity v dané metrice. Kapacita vstupuje jak do oblasti dotace, tak sítě sociálních služeb.

Konkrétní metrika jednotky je omezena tím, o jakou **formu** a **druh** služby se jedná. **Tím se omezuje i možný číselník jednotek. Pro výpočet** výše dotace může být použito více jednotek kapacit.

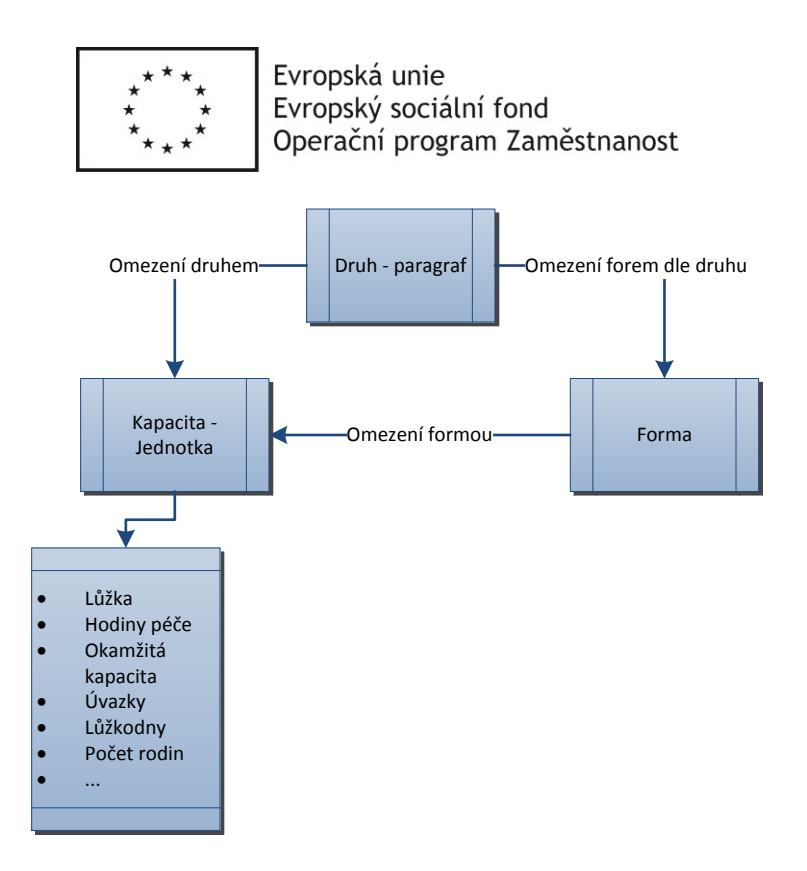

Kapacita v rámci procesů existuje ve třech typech. Jedná se o disponibilní kapacitu, kapacitu v základní síti (dotovanou)i a kapacitu v rozvojové síti (nedotovanou).

- Disponibilní kapacita možná kapacita poskytovatele soc. služeb (jedna jednotka)
- Základní kapacita v síti dotovaná kapacita, může být částečně financovaná z projektů Pk podpořených z fondů EU.
	- Celková základní kapacita podléhá schvalovacímu procesu v orgánech kraje (proces Změny v síti) a jde o oficiální hodnotu kapacity
	- Hodnota kapacity dotované z programu 1 a účelové dotace a hodnota kapacity dotované z EU jsou interní, technické informace sloužící pro výpočet příslušných dotací, může je měnit Metodik
- Rozvojová kapacita kapacita, jejíž potřebu kraj vnímá, ale momentálně nemá prostor ji financovat

Jednotka disponibilní kapacity se může lišit od jednotky základní a rozvojové kapacity.

Možné rozložení ilustruje následující tabulka.

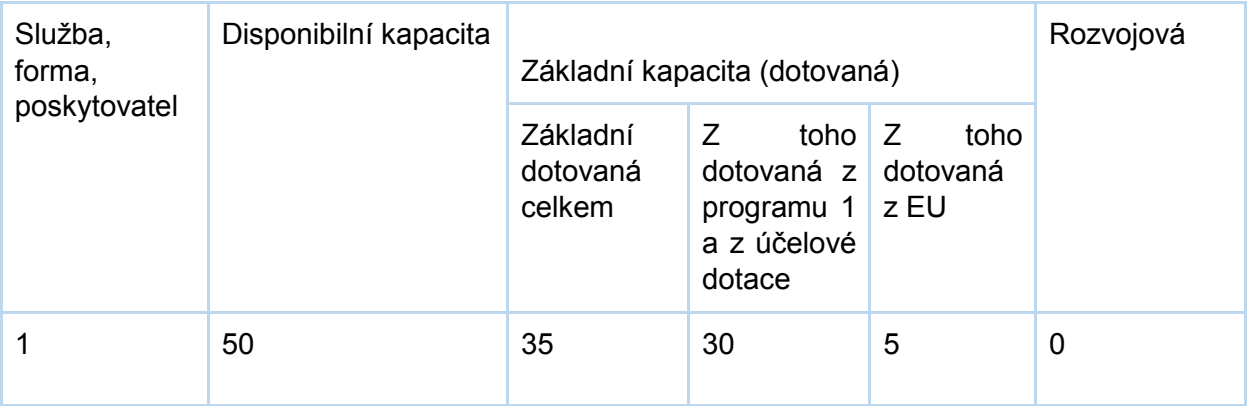

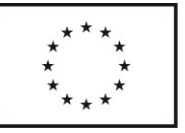

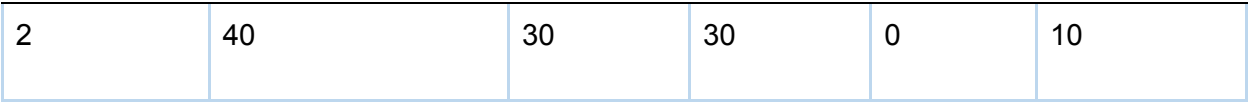

Disponibilní kapacita a rozvojová kapacita má spíše evidenční charakter pro KUPK, zatímco základní kapacity v síti jsou hlediska systému funkční a závazné hodnoty.

#### **Skupina sociálních služeb**

Skupina sdružuje sociální služby dle jejich druhu, formy. Na základě toho je možné jednoznačně určit, do jaké skupiny služba spadá. Na skupinu sociálních služeb je následně vázán konkrétní vzorec výpočtu dotace.

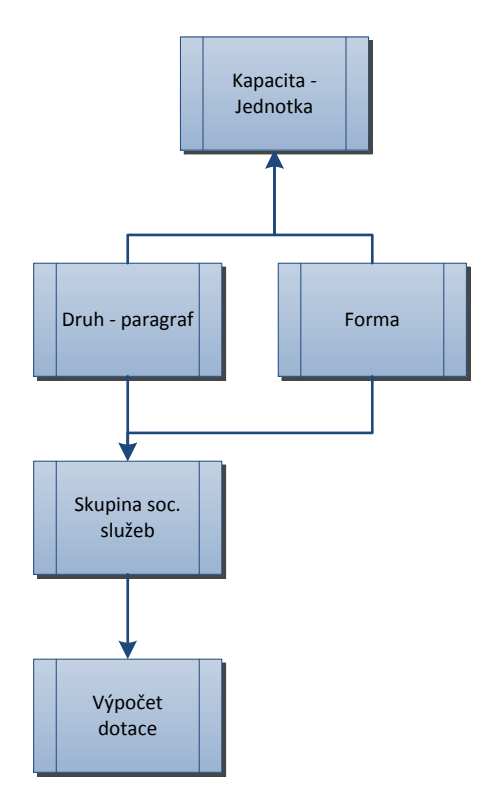

Myšlenka definice skupiny je výběrem hodnot ve filtru výše uvedených objektů, tím se vyberou soc. služby, které budou spadat do skupiny a na základě ručního dotřídění a verifikace bude vytvořena skupina, na kterou bude navázán výpočet. Dalším důvodem existence skupin je jejich lepší třídění a na základě toho možnost snadnější analytiky.

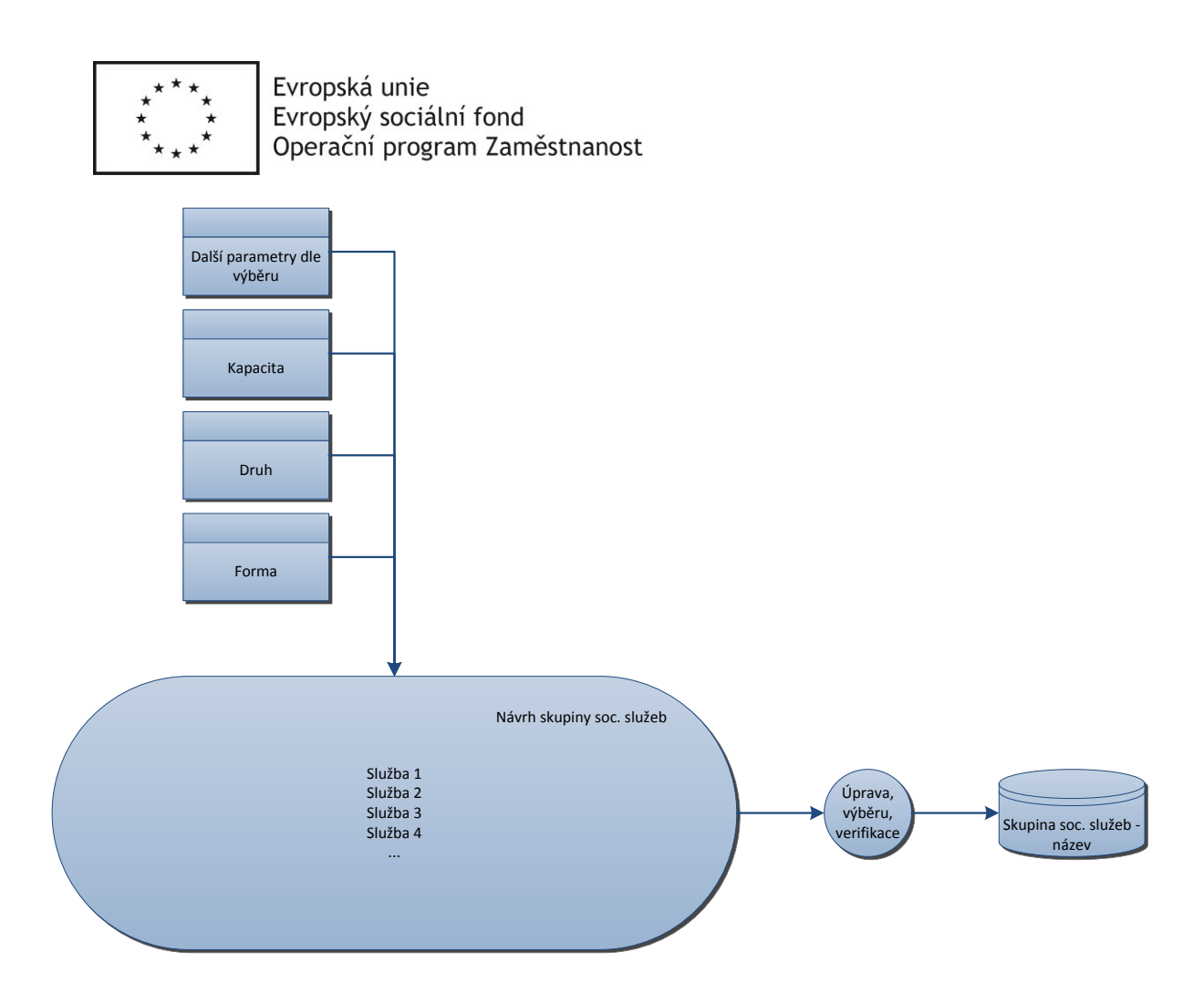

#### **Pro skupinu soc. služeb platí:**

- Skupina existuje pro jeden výpočet dotace
- Soc. služba může být ve více skupinách na základě formy (dvě ID), ale ne druhu (relace 1:1)
- Skupina sdružuje soc. služby, nebo je vyčleňuje
- Slouží jako kontrolní krok před výpočtem dotace. **Každá soc. služba, pro kterou se počítá dotace, musí být ve skupině.**

# **2.Procesy v Aplikaci – Část A) Uživatelé a síť sociálních služeb**

# Založení účtu v Aplikaci, jeho správa a přihlášení

Podoba této části velmi závisí na realizaci integrací. Napojením na NIA a ISDS by odpadla nutnost správy identitního kmenu, u subjektů by se vedly pouze dodatečné záznamy, které nejsou k dispozici v základních registrech. Pokud by software naplňoval podstatu ISVS (informační systém veřejné správy) dle zákona č. 365/2000 Sb.*)*, musel by mmj.

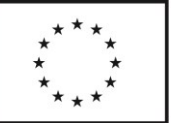

podporovat SSO (systém jednotného přihlášení), tedy používat pro autentizaci certifikované nástroje jako NIA a ISDS. Pokud by svým rozsahem nespadal pod definici IS ve veřejné správě, je zde i možnost nezávislého způsobu přihlášení. Je na dodavateli, jakým způsobem se rozhodne své povinnosti splnit. Nabízí se i kombinace obojího - např. statutární zástupce by vstupoval do systému přes datovou schránku, po vstupu by mohl spravovat účty svých podřízených, kteří by se přihlásili již standardně pomocí jména a hesla. Při výběru optimálního technického řešení pro autentizaci je potřeba rovněž brát v úvahu, že uživateli Aplikace jsou nejenom poskytovatelé služeb, ale i neziskové organizace a fyzické osoby. Podle informací, které jsou v době specifikace požadavků Objednateli dostupné, se při volbě systému jednotného přihlašování jeví ISDS. Přestože mnozí žadatelé v současnosti nemají datovou schránku, pro programové dotace poskytované Pardubickým krajem by bylo zřejmě možné určit povinnost zřídit si datovou schránku. Je zde také možnost využít pro přihlašování integraci s PSZ, který již má realizované integrace na NIA a ISDS.

- Následující text popisuje žádoucí chování v případě varianty nezávislého řešení autentizace.
- V rámci tohoto procesu dochází k registraci poskytovatele na jeho žádost. Prvotní import stávajících poskytovatelů a jejich služeb bude ze strany KUPK, následná doregistrace bude probíhat podle identifikovaného procesu. Poskytovatel (statutární zástupce) může zakládat a spravovat účty pro své podřízené, tyto účty mají omezená práva (nemohou např. zakládat účty pro další uživatele a elektronicky podepisovat). Stejně tak v případě zapomenutého hesla si může heslo obnovit pomocí registračního e-mailu.

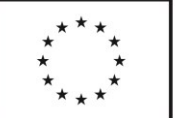

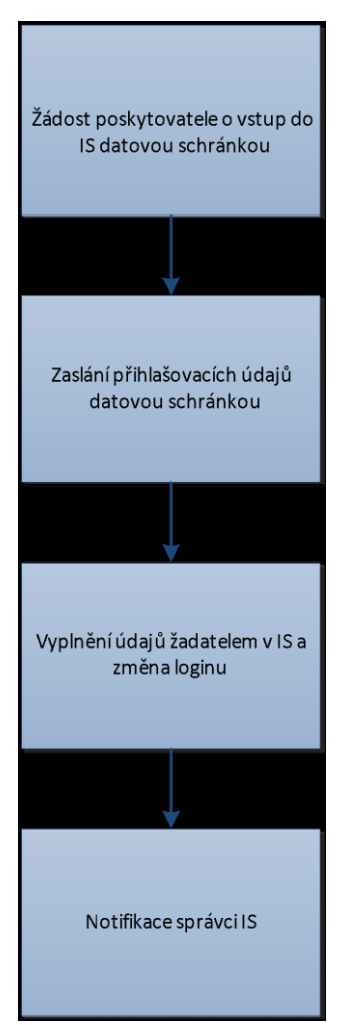

Statutární zástupce právnické osoby nebo fyzická osoba může zažádat o vytvoření účtu v Aplikaci

- pomocí žádosti odeslané prostřednictvím datové schránky,
- dopisem s úředně ověřeným podpisem nebo osobní návštěvou na krajském úřadě Pardubického kraje.

V případě obcí (viz dále), coby zadavatelů sociálních služeb statutární zástupce obce potvrdí kontaktní osobu, která má oprávnění přijímat zprávy, vyjadřovat se k projektovým záměrům, k žádostem o změnu kapacit v síti služeb a provádět další úkony v Aplikaci jménem obce (viz [Role](#page-65-0) "Zadavatel" a "POÚ/ORP").

Účet může být založen administrátorem Aplikace:

- všem poskytovatelům sociálních služeb, kteří jsou v Registru, nebo subjektům, které o registraci v něm jednají,
- žadatelům o programové dotace Odboru sociálních věcí Pardubického kraje a subjektům, které mají záměr podat žádost o dotaci,
- zástupcům obcí s pověřeným obecním úřadem (POÚ) a obcí s rozšířenou působností (ORP)

Zájemce o zřízení účtu musí v žádosti mj. uvést sídlo organizace, kontaktní email, telefon.

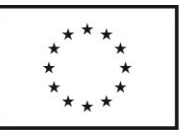

Identitní kmen bude spravovat Admin na Krajském úřadě Pardubického kraje. Všem ORP/POÚ budou zaslány přihlašovací údaje se spuštěním systému. V případě zapomenutí hesla bude možnost zaslání nového na registrační e-mailu. Pokud dojde např. ke změně kontaktní osoby a změnu neprovede ORP/POÚ, situace bude řešena s administrátorem IS, který po obdržení žádosti vygeneruje kontaktní osobě nové přihlašovací údaje a asociuje ji k dané organizaci. (Obdobně jako proces registrace poskytovatele soc. služeb).

Uživatel se do Aplikace přihlašuje

- poprvé prostřednictvím tokenu, resp. linku zaslaného na jeho emailovou adresu
- poté pomocí uživatelského jména a hesla, které si určí při prvním přihlášení (vlastnosti hesla musí být v souladu se zákonem o kybernetické bezpečnosti 181/2014 Sb.)

Přihlášený statutární zástupce nebo fyzická osoba může spravovat své služby. Při zakládání služby vyplňuje:

- paragraf služby (číselná hodnota dle zákona, která definuje druh služby),
- ID služby dle iregistr.mpsv.cz (pokud již má přiděleno),
- formu služby (ambulantní, terénní, pobytová),
- cílové skupiny (vícenásobný výběr z číselníku),
- kapacitu služby (číslo),
- území poskytování služby ((vícenásobný výběr z víceúrovňového číselníku),
- nepovinný komentář k potřebnosti služby (max cca 1500 znaků).

# Síť služeb

Je seznam služeb, které jsou charakterizovány kapacitou, územím poskytování, cílovou skupinou a dobou pověření k výkonu poskytování SOHZ. Zařazení v síti služeb je podmínkou pro financování služby z rozpočtu Pk. Síť je tvořena na tři roky, schvalována statutárními orgány kraje.

Pardubický kraj využívá dvě **varianty** sítě.

**Základní** varianta sítě představuje kapacity jednotlivých služeb pro vymezené území a cílové skupiny, které PK předpokládá financovat ze svého rozpočtu. Základní varianta sítě je primární pro proces dotace (účelová dotace, program víceleté podpory, dotace z individuálních projektů), kdy určuje horní hranici kapacity, kterou PK financuje. Nejedná se o automatickou aktivitu, v základní síti mohou být i služby nedotované, financované z jiných zdrojů příjmu. Procesně však vyplývá následující – služba zařazená v síti může být příjemcem dotace z rozpočtu PK (účelové, programové víceleté). Je platná vždy jedna verze sítě, ale starší verze jsou evidované. Interně je základní síť služeb rozdělena na kapacitu dotovanou z programu 1 a účelové dotace a na kapacitu dotovanou z EU (projekty Pk financované ze zdrojů EU). Tyto údaje jsou důležité pro výpočet dotace v jednotlivých programech.

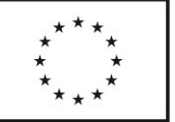

**Rozvojová** varianta definuje optimální kapacity potřebných služeb, je tedy zpravidla stejná, nebo vyšší než kapacita v základní variantě. Tedy kapacity uvedené u služeb v rozvojové síti jsou optimální kapacity, kterými by chtěl KUPK disponovat, ale nemůže je financovat. V rozvojové síti mohou být kapacity financované z jiných zdrojů. Typicky se jedná o situace, kdy se poskytovatel služby uchází o podporu z fondů EU, přičemž podmínkou poskytnutí dotace je zařazení v síti sociálních služeb. Není-li kapacita služby zařazena v základní variantě sítě, může příslušný orgán kraje, na základě žádosti poskytovatele, rozhodnout o zařazení kapacity do rozvojové varianty sítě, na jejím financování se ale kraj nijak nepodílí.

Vznik sítě má pak tři vstupy:

- přesun služeb z minulého období
- žádosti poskytovatelů
- výzvy kraje (přímé nebo na základě rozvojového záměru viz [Rozvojové zámě](#page-18-0)ry)

Proces tvorby sítě a její životní cyklus ilustruje následující diagram.

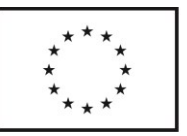

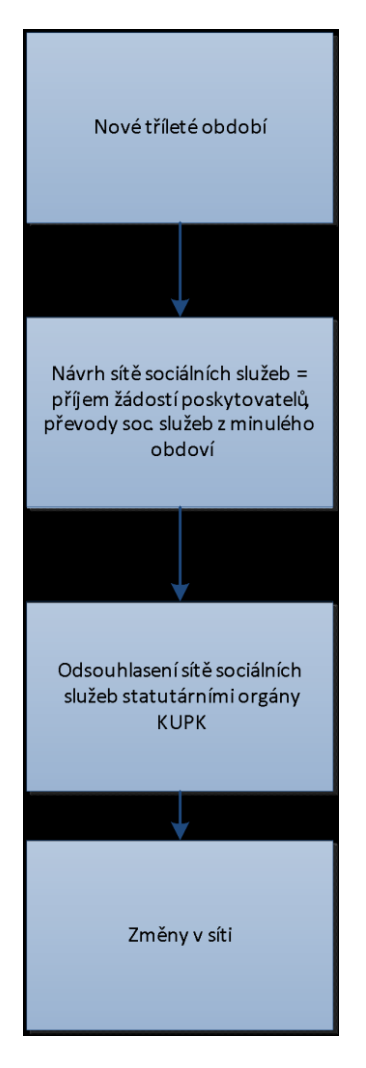

### **Síť služeb v Aplikaci**

- Modul v Aplikaci slouží jako verifikace pro dotační modul, pro modul výkazů, modul kontrola. Jedná se o evidenci kapacit sociálních služeb. Modul by byl na tříleté období, s verzováním (historie verzí sítě), podporoval by základní a rozvojovou variantu sítě.
- Aplikace obsahuje seznam poskytovatelů v síti, u kterých se eviduje
	- o IČ,
	- o sídlo,
	- o statutární zástupce,
	- o právní forma,
	- o telefon,
	- o email,
	- o webové stránky,
	- o číslo bankovního účtu,
	- o datová schránka,
	- o výčet služeb,

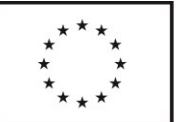

- o případně další údaje poskytovatele.
- Aplikace obsahuje seznam služeb, u kterých se eviduje
	- o identifikátor (dle Registru sociálních služeb),
		- o přiřazení k poskytovateli (IČ),
		- o skupina služeb (viz [Skupiny služeb](#page-30-0)),
		- o druh služby (dané zákonem o sociálních službách),
		- o formy poskytování (terénní, pobytová, ambulantní),
		- o zadavatelé (POÚ, ORP, kraj) zadavatel se vyjadřuje k projektovým záměrům a žádostem o vstup do sítě, má náhled na detail služby,
		- o kapacity služby (vždy se vztahují k jedné verzi sítě)
			- Eviduje se celková kapacita služby dle registru poskytovatelů služeb – zadává Metodik.
			- Dále Metodik zadává kapacitu služby zařazenou v síti služeb k jednomu nebo více územím z číselníku RÚIAN.
				- Úroveň sledovaného území je určena druhem služby, číselník vazby mezi druhem služby a úrovní územní působnosti dodá Objednatel (např. odlehčovací služba – úroveň území POÚ).
				- Kapacita se vyplňuje k oběma variantám sítě (základní, rozvojová).
				- Kapacita se vyplňuje v jednotkách, které patří k danému druhu služby (Objednatel dodá číselník).
					- o Pouze jedna z jednotek kapacity se bude používat pro výpočet dotace.
					- o Kapacita se u některých služeb vyplňuje zvlášť pro každou formu poskytování – pobytová, terénní, ambulantní (např. pečovatelská služba v terénní formě bude sledovat kapacitu v hodinách péče a úvazcích pracovníků, pečovatelská služba v pobytové formě bude sledovat hodiny péče a lůžka).
						- Objednatel dodá číselník druhů služeb, kterých se to týká)
		- o adresy zařízení poskytujících službu (zadáno jako adresa z RÚIAN),
		- o kapacity zařízení (pouze u některých služeb),
		- o cílové skupiny, z nich jedna označena jako převažující (bude se používat při rozřazování do Skupin služeb), a procentuální zastoupení cílových skupin,
		- o věkové skupiny (do Aplikace lze zadat i vlastní interval věku),

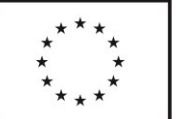

- o volitelně popis služby (délka do 1000 znaků).
- Poskytovatel může sledovat aktuální stav i historii kapacit zařazených do sítě u svých služeb.

Aplikace umožňuje filtrovat služby a jejich kapacity na základě zadaných parametrů. Aplikace umožňuje filtrovaná data služeb v síti exportovat do formátu xlsx a pdf. Při formulaci filtru je možné v rámci jednoho parametru zvolit více vstupů (např. v rámci druhu služby zvolit najednou druh pečovatelská služba a odlehčovací služba). Je zároveň možné zvolit více parametrů. Parametry jsou zde myšleny zejména:

- o poskytovatelé (výběr ze seznamu poskytovatelů),
- o druhy služeb (paragrafy),
- o cílové skupiny (výběr z číselníku),
- o věkový interval,
- o formy služeb (pobytová, terénní, ambulantní),
- o územní dostupnost služeb (POÚ, ORP, kraj),
- o skupiny služeb (viz [Skupiny služeb](#page-30-0)).
- Pozn.: výpočet dotace (viz dále), generování smluv, pověření, protokolů z kontrol atd., probíhá vždy za celou službu dle ID, tzn., že Aplikace umí podle účelu pracovat nejen s dílčími kapacitami (dle území, formy), ale i s celkovou kapacitou služby v síti služeb.
- Aplikace Metodikovi umožňuje evidovat i služby s působností na území Pardubického kraje, které nejsou zařazeny v síti sociálních služeb, tj. jediná evidovaná kapacita je ta dle Registru sociálních služeb. Aplikace umožňuje filtrovat seznam služeb v síti i mimo síť v jednom přehledu a zobrazit u nich požadované vlastnosti, např. kapacitu, cílovou skupinu atd.
- Aplikace dokáže pro služby v síti generovat pověření výkonem služeb obecného hospodářského zájmu
	- o včetně dodatků,
	- o hromadně nebo po službách.
	- Vzor pověření je k dispozici na adrese [https://www.pardubickykraj.cz/viewDocument.aspx?document=55599.](https://www.pardubickykraj.cz/viewDocument.aspx?document=55599)
	- Možná podoba náhledu na modul sítě v Aplikaci

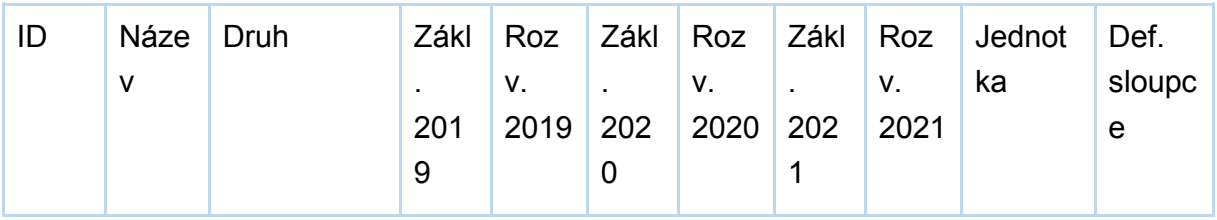

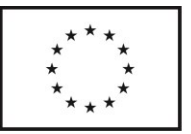

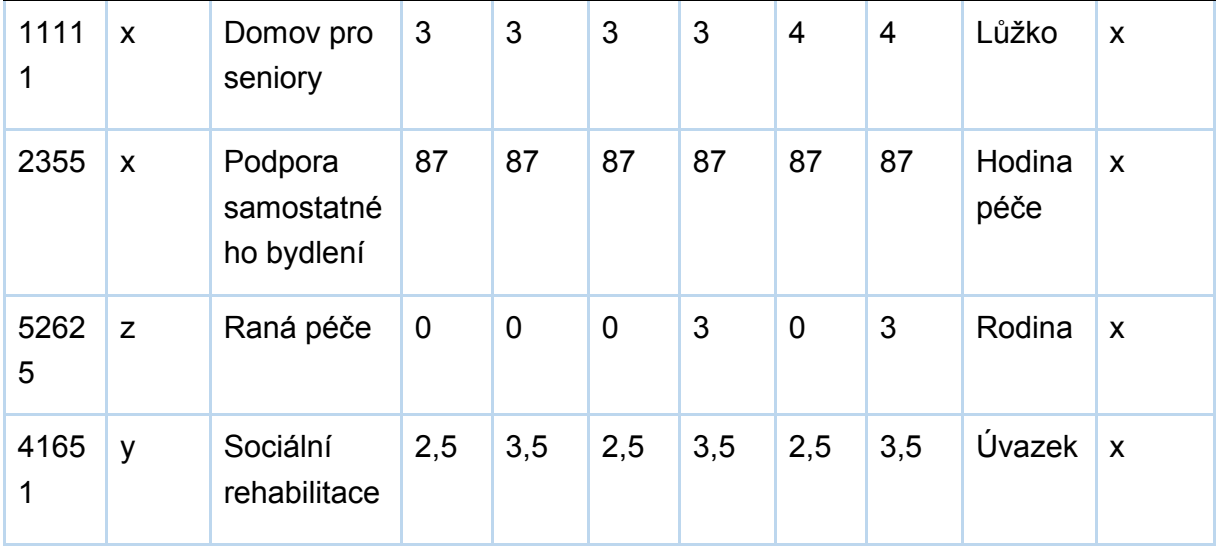

# <span id="page-18-0"></span>**Vstup do sítě služeb – první cesta – žádost poskytovatele**

- Poskytovatel má možnost podat žádost o vstup do sítě sociálních služeb. Poskytovatel, jehož služba je zařazena v síti služeb, může podat žádost o změnu kapacity služby v síti sociálních služeb. Žádosti se podávají prostřednictvím Aplikace. Metodik vyhlašuje období sběru žádostí, poskytovatelé sociálních služeb evidovaní v Aplikaci obdrží notifikaci o možnosti podávání žádosti o vstup do sítě služeb nebo její změnu. Informace o sběru žádostí je evidována ve spisové službě GINIS a odeslána prostřednictvím Aplikace (případně e-mailu), je vyžadována integrace na IS GINIS. Metodik může rovněž přijmout individuální žádost mimo stanovený termín. Díky integraci na Ares nebo jeho alternativu poskytovatel nemusí vyplňovat některé údaje o organizaci ručně.
- Vzor stávající žádosti o vstup do sítě je k dispozici na adrese <https://www.pardubickykraj.cz/viewDocument.aspx?document=55568>
- Vzor stávající žádosti o změnu je k dispozici na adrese <https://www.pardubickykraj.cz/viewDocument.aspx?document=55569>

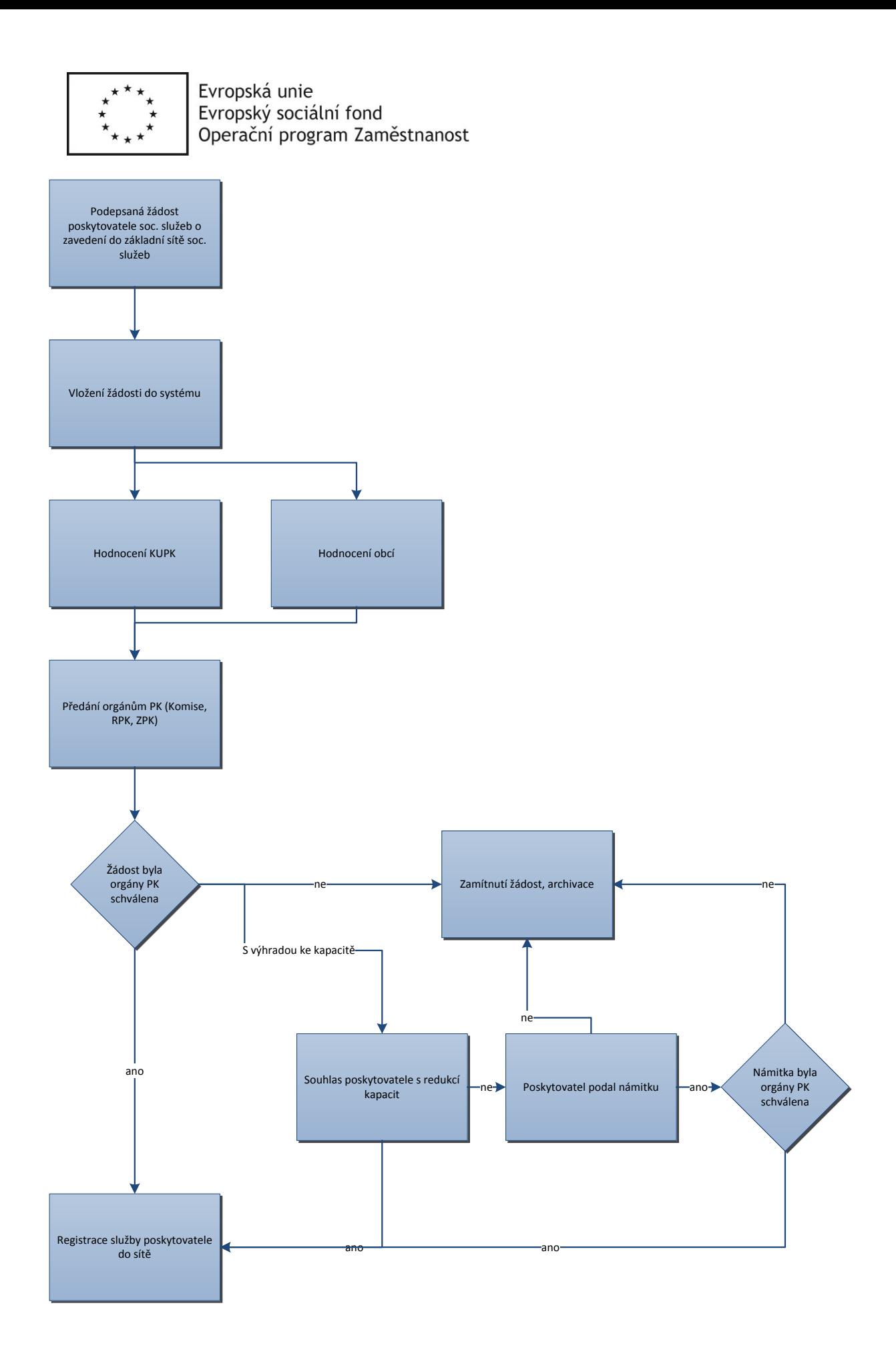

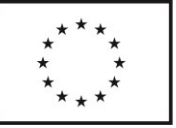

Redukce kapacit může znamenat jejich eliminaci nebo také možnost jejich převodu do rozvojové sítě. PK může rozhodnout o zařazení jen části kapacit do sítě služeb (základní či rozvojové) nebo může rozhodnout, že část požadované kapacity bude zařazena do základní sítě a část do rozvojové. Poskytovatel to může akceptovat nebo odmítnout. Pokud poskytovatel odmítne přijmout navržené kapacity, pak může podat námitky, o kterých znovu rozhodnou orgány kraje, nebo navržené bez dalšího odmítne, čímž bude žádost zamítnuta.

Zpracování žádosti na straně poskytovatele služeb

● Žádost je zpracována v Aplikaci, poskytovatel ji může průběžně ukládat, editovat. Finální verzi poskytovatel uzavře, opatří elektronickým podpisem a odešle prostřednictvím Aplikace. Je vyžadována integrace na spisovou službu GINIS, tj. přidělení Č.j., doručení, archivace v souladu se spisovým řádem Pk.

Zpracování žádosti na straně kraje

- Údaje z uzavřené žádosti jsou dále k dispozici pro administraci žádosti v Aplikaci. Metodik má možnost vyžádat si doplnění žádosti, tj. zašle výzvu žadateli (poskytovateli sociální služby). Toto doplnění může mít teoreticky více iterací. Aplikace umožňuje komunikaci, je žádoucí ji řešit integrací na spisovou službu, tj. odeslané i přijaté zprávy jsou evidovány v IS Ginis. Opravy provádí Metodik na základě zaslaných doplňujících informací, změny se logují.
- K žádosti se může v Aplikaci vyjádřit Ekonom.
- K žádosti se v Aplikaci vyjadřuje POÚ na jejímž území má být služba poskytována, a zadavatel služby, kraj k vyjádření přihlíží. Vyjádření POÚ je podáno v Aplikaci, komunikace je integrována na spisovou službu, tj. odeslané i přijaté zprávy jsou evidovány v IS Ginis.
- Metodik provádí formální hodnocení žádosti (cca 10 položek) a provádí návrh kapacit pro hodnotící komisi. Návrh pro hodnotící komisi schvaluje role "vedoucí odboru" viz role".
	- Žádost je projednána v orgánech kraje, tj. hodnotící komise, Rada Pk, Výbor Zastupitelstva Pk a Zastupitelstvo Pk. Síť služeb a její změny schvaluje Zastupitelstvo Pk vyjma některých případů (zejména schvalování kapacit v rozvojové variantě sítě služeb za účelem realizace projektů financovaných mimo rozpočet Pk), kdy je dle Pravidel řízení a koordinace sítě sociálních služeb Pk dostačující schválení ze strany Rady Pk. Metodik má možnost definovat hromadně nebo pro každou žádost zvlášť úroveň schválení (zastupitelstvo nebo rada kraje).
		- o Podklady pro jednání členů hodnotící komise jsou přístupné v Aplikaci. Členové hodnotící komise mají do Aplikace přístup, mají náhled na žádosti o vstup do sítě služeb nebo změnu sítě služeb a na návrh změn sítě sociálních služeb zadaných Metodikem, mohou se k návrhu vyjadřovat

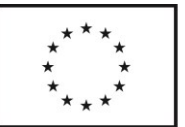

(ANO/NE – hromadně nebo po jednotlivých službách; komentáře, vlastní návrhy). Vyjádření členů komise je "viditelné" i pro ostatní členy, Metodika, Vedoucí odboru. Metodik má možnost zadat vyjádření členů hodnotící komise ze své úrovně (hromadně nebo za jednotlivé členy) v případě, že proběhlo ústní jednání hodnotící komise (do Aplikace zadá datum jednání).

- o Schvalování návrhu v ostatních orgánech kraje probíhá mimo Aplikaci. V aplikaci je veden aktuální stav projednávání návrhu, ručně jsou do ní zadávána čísla usnesení Rady a Zastupitelstva Pk. Ve všech těchto fázích je možné provádět exporty návrhů a provádět procesy schválení, zamítnutí nebo změny návrhu, a to hromadně, po skupinách/druzích služeb, jednotlivě. Rozhodnutím orgánů kraje je žádost schválena, zamítnuta nebo je poskytovateli navržena změna požadované kapacity. Poskytovatel může návrh kraje přijmout nebo odmítnout. Pokud návrh příjme, je žádost schválena a orgány kraje schválená kapacita je zařazena do sítě služeb. V případě nesouhlasu poskytovatele s navrženou kapacitou je žádost zamítnuta. komunikace je integrována na spisovou službu, tj. odeslané i přijaté zprávy jsou evidovány v IS Ginis
- V případě souhlasu statutárního zástupce s navrženou kapacitou Metodik zadá období, na které je služba se svojí kapacitou zařazena v síti, a číslo usnesení, kterým byla kapacita služby do sítě služeb zařazena.
- Kromě vstupu do základní sítě může poskytovatel rovněž žádat o vstup do rozvojové sítě. Registrace sociálních služeb poskytovatele procesně kopíruje původní proces – tedy registraci do základní sítě. Liší se motivem, do rozvojové sítě chce poskytovatel soc. služeb zavést služby primárně pro to, že žádá o dotaci jiného poskytovatele dotace než KUPK, typicky EU, a potřebuje dodržet požadavek být zaveden v síti soc. služeb kraje. U některých služeb je ale zařazení do rozvojové varianty sítě výsledkem hodnocení a rozhodnutí orgánů kraje. Jde tedy o případ, kdy poskytovatel zažádal o zařazení do základní sítě, ale PK rozhodne o zařazení do rozvojové.

## **Vstup do sítě služeb – druhá cesta – projektové záměry**

- Projektové záměry umožňují tvořit síť sociálních služeb v reakci na skutečné potřeby sociálních služeb. Propojuje požadavky ze strany obcí s demografickými a statistickými daty, čímž umožňuje pracovníkům dělat systémová rozhodnutí o podpoře služeb na daném území. Jedná se vlastně o poptávku po službách ze strany KUPK. Projektové záměry schvaluje RPK, zatímco o vlastním zařazení kapacit do sítě rozhoduje zpravidla ZPK.
- Proces:

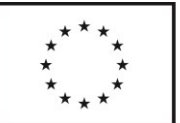

- o Obec (I. úrovně) popíše potřebu sociální péče, kterou na svém území postrádá, včetně co nejpřesnějšího odhadu počtu potřebných kapacit, podle jednotlivých cílových skupin. Obce I. úrovně použijí pro předání podnětů a popis poptávky po sociálních službách obvyklý komunikační kanál pro kontakt s POÚ (datové schránky, email) – tato fáze není součástí předmětu plnění, bude se odehrávat mimo Aplikaci.
- o POÚ ve spolupráci s koordinátorem a místní akční skupinou shromažďuje tyto podněty, z kterých vytvoří v případě potřeby souhrnný strukturovaný report obsahující okomentované požadavky obcí a rovněž doporučené kapacity k jednotlivým cílovým skupinám na svém území, tyto údaje předává kraji jako správci sítě přes Aplikaci. Report lze v Aplikaci ukládat, editovat, uzavřít a odeslat. Je vyžadována integrace na spisovou službu GINIS, tj. přidělení Č.j., doručení, archivace v souladu se spisovým řádem Pk.
	- Formulář reportu obsahuje informace:
		- který subjekt vnímá potřebu (max 500 znaků),
		- území (výběr z číselníku + komentář),
		- kapacita (číslo + vyjádření ke kapacitě),
		- cílové skupiny (výběr z číselníku + komentář),
		- preferované druhy a formy služeb (výběr z číselníku),
		- preferované datum změny kapacit (datum),
		- komentář (popis jevů a potřebnosti, max 2000 znaků).
	- Report je uložen v aplikaci a odeslán (je vyžadováno napojení na spisovou službu GINIS KrÚ, tj. přidělení příjem dokumentu, evidence, archivace atd.
- o Aplikace poté bude zobrazovat Metodikovi (viz [Role](#page-65-0)) při náhledu na území ve sloupcích **aktuální** kapacity služeb na území POÚ, **požadované** kapacity dle návrhu POÚ a **odhadované četnosti v příslušných cílových skupinách** vycházející ze statistiky demografických ukazatelů (viz část [Statistika a simulace\)](#page-54-0).
	- lze exportovat do xlsx
- Pracovník Pardubického kraje (Metodik) potom potřebnost posoudí a může přes Aplikaci vytvořit návrh projektového záměru, který může exportovat do pdf. (Projektový záměr lze vytvořit i přímo z úrovně kraje bez podnětu ze strany POÚ.) Mimo Aplikaci návrh posoudí Rada Pk a v případě schválení návrhu Metodik v Aplikaci vyhlásí samotný projektový záměr. Projektový záměr je evidován ve spisové službě KrÚ, může být odeslán vybraným poskytovatelům (integrace Ginis), uveřejněn na úřední desce úřadu (mimo aplikaci) a uveřejněn ve veřejné části aplikace (uvedení čísla jednacího z Ginis).

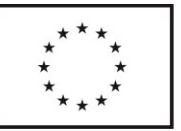

- projektový záměr slouží jako poptávka zajištění sociální služby na konkrétním území poskytované v konkrétní kapacitě a konkrétním cílovým skupinám.
	- o projektový záměr bude obsahovat obdobné položky jako formulář reportu POÚ včetně informací o termínu přijímání žádostí, hodnoticích kritériích apod.
	- o Aplikace umožňuje Metodikovi nastavení doby trvání a lhůty pro podávání nabídek.
	- o Při vytváření záměru lze zvolit, kterým poskytovatelům bude odeslán email s informacemi o novém záměru.
	- o Aktuální záměry jsou rovněž přístupné ve veřejné části Aplikace i bez přihlášení.
	- o Zareagovat na záměr může poskytovatel v roli statutárního zástupce po přihlášení ke svému účtu.
	- o **Reakce poskytovatele na projektový záměr je v podobě žádosti o vstup do sítě s příznakem "Reakce na projektový záměr č. X". Postup reakce na projektových záměr, tj. podání žádosti o vstup do sítě služeb nebo její změnu je stejný jako v bodě "Vstup do sítě služeb – první cesta – žádost poskytovatele".**
		- K nabídkám poskytovatelů se v Aplikaci vyjadřují POÚ, na jejichž podnět byl projektový záměr vytvořen, případně další POÚ, na jejichž území má služba působit.
		- · Informace o výsledku je zasílána dle výše uvedených pravidel všem poskytovatelům, kteří podali nabídku, a POÚ, na jejichž podnět byl projektový záměr vytvořen.
	- o Současná podoba formuláře žádosti je v příloze.
	- Pro potřebu budoucího IS je důležité, aby v síti bylo patrné, které záměry jsou nepokryté. Tzn., že některé kapacity služeb nemusí být přiřazeny k žádnému konkrétnímu poskytovateli služeb a službě určené unikátním identifikátorem. Jedná se o potřebné a schválené kapacity v síti, které zatím nejsou zajištěny.
	- V případě, že je na základě projektového záměru vyhlášena výzva a PK rozhodne o zajištění poptávané kapacity více poskytovateli služeb, je důležité ověření, zda poskytovatelé v součtu pokrývají požadovanou kapacitu.
	- Komunikace s poskytovateli služeb a POÚ probíhá shodně jako v bodu "Vstup do sítě služeb – první cesta – žádost poskytovatele"

# **Pověření výkonem služeb obecného hospodářského zájmu (SOHZ)**

Služby zařazené v síti sociálních služeb jsou pověřený výkonem SOHZ. Pověření vydává kraj. Pověření je generováno v Aplikaci na základě vstupních údajů: kontaktní údaje poskytovatele, základní údaje služby, rozsah pověření, tj. kapacita, územní

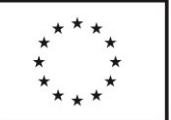

působnost, cílová skupina, specifické podmínky poskytování služby a další, včetně doby pověření a čísla usnesení, kterým byla služba do sítě služeb zařazena.

V případě změny sítě sociálních služeb je vydáván dodatek pověření.

Pověření a dodatky jsou evidovány ve spisové službě Pk, tj. jsou evidovány pod Č.j. v IS GINIS. Číslo jednací je uvedeno na pověření a dodatku.

- Pověření a dodatky podepisuje pověřený člen Rady Pk elektronicky. Podepsané pověření je odesláno poskytovateli sociální služby. Způsob podepisování na straně kraje je předmětem řešení dodavatele, podpis je možné zajistit prostřednictvím IS Ginis. Integrace s IS Ginis je vyžadována pro evidenci pověření a jeho odeslání.
- Poskytovatel služby potvrdí elektronickým podpisem přijetí pověření SOHZ a potvrzené pověření odešle na KrÚ. Je vyžadována integrace na IS Ginis (doručení, evidence).
- Variantně může být pověření SOHZ opatřeno elektronickou pečetí Pk.

Při skončení platnosti sítě sociálních služeb na dané období vyprší platnost pověření SOHZ, není-li v pověření uvedeno jinak. Na nové období platnosti sítě je generováno nové pověření SOHZ pro služby zařazené v síti.

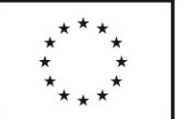

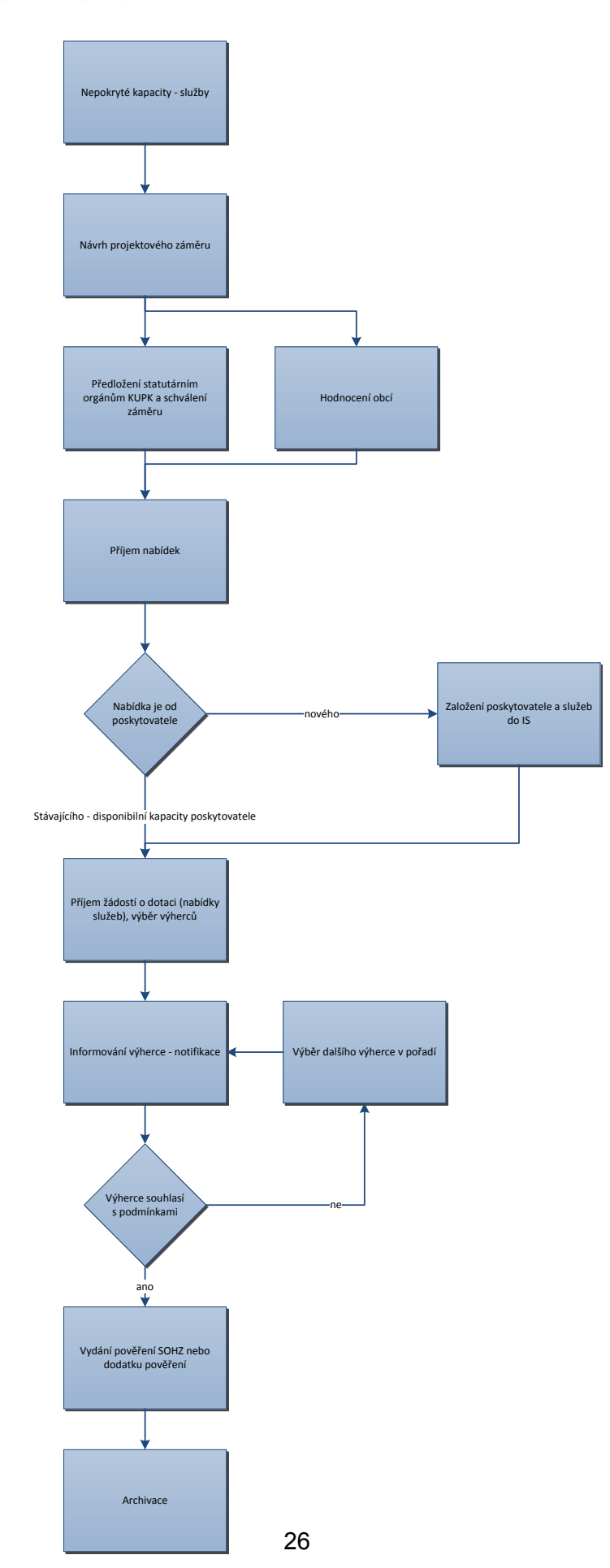

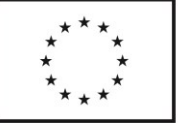

Hledání náhradního poskytovatele služeb není nezbytný krok v rámci procesu.

## **Převod kapacit mezi základní a rozvojovou sítí**

V rámci sítě jsou možné převody. Typicky pokud chce poskytovatel zažádat o přeřazení kapacit z rozvojové do základní sítě, chce mít následně možnost na služby čerpat dotaci. V takovém případě je tento převod možný na základě žádosti, kterou musí kraj schválit procesně stejně jako u zavedení do sítě soc. služeb. Nebo lze převést kapacity na základě projektového záměru, kdy chce KUPK pokrýt větší kapacitu služeb v kraji. Viz proces změny v síti sociálních služeb.

## **Změny sítě**

Síť sociálních služeb se v průběhu tří let mění. Ke změnám dochází jednak mezi jednotlivými lety platnosti sítě a dále v rámci daného roku. Změny jsou zpravidla schvalovány v roce předcházejícím roku, na který jsou změny požadovány, ale mohou být schvalovány i v aktuálním roce, nikoli však zpětně za uplynulý rok. Provedením změn vznikají různé **verze** sítě. V jeden moment je vždy platná jedna verze sítě. Verze sítě obsahuje počáteční a konečné datum platnosti a informaci, kdy a jakým usnesením byla síť nebo její změna schválena. K počátečnímu datu platnosti nové verze sítě končí platnost verze předchozí. Metodik může vytvořit duplikát sítě, ve kterém může upravovat kapacity na základě žádostí poskytovatelů a projektových záměrů, po schválení orgánem kraje zadává počáteční datum platnosti nové verze sítě, tj. datum od kterého jsou kapacity platné.

Jednu verzi sítě může Metodik označit jako výchozí pro výpočet dotace a hodnocení služeb.

- Neaktuální verze sítě se archivují a můžou být využívány v dalších částech Aplikace (statistika, hodnocení služeb, výpočty, …). Aplikace dokáže zobrazit síť platnou k určitému datu včetně možnosti exportu (platnost sítě se váže k číslu usnesení Zastupitelstva případně Rady Pk, které stanovuje síť nebo její změnu).
- Při skončení platnosti sítě sociálních služeb na dané období vyprší platnost pověření SOHZ, není-li v pověření uvedeno jinak. Na nové období platnosti sítě je generováno nové pověření SOHZ pro služby zařazené v síti. (Tzn. při změně sítě sociálních služeb dochází k zneplatnění pověření poskytovaných služeb, je proto nutné znovu generovat pověření pro dotčené sociální služby a jejich poskytovatele.)

## **Vyřazení ze sítě služeb**

Poskytovatel může být ze sítě soc. služeb vyřazen. Může se tak stát z následujících důvodů:

● **Žádost poskytovatele** – již nechce poskytovat sociální služby kraji

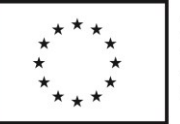

- **Vyloučení poskytovatele** existují důvody pro vyloučení poskytovatele zjištění z kontroly, nadbytečnost v síti soc. služeb, o vyloučení rozhodují orgány kraje
- **Konec registrace služeb** poskytovateli je vydáno rozhodnutí o zrušení registrace dle § 82 zákona o sociálních službách
- **Uplynutí doby pověření** pověření je vydáváno na omezenou dobu, zpravidla na dobu platnosti sítě nebo na dobu kratší. Skončí-li doba platnosti pověření, je služba vyřazena ze sítě, pokud není vydán dodatek pověření nebo nové pověření.

Žádost o vyřazení ze sítě služeb podává poskytovatel služby v Aplikaci. Žádost lze ukládat, editovat, uzavřít a odeslat. Je vyžadována integrace na spisovou službu Ginis, tj. přidělení Č.j., doručení, archivace v souladu se spisovým řádem Pk.

- O vyřazení ze sítě služeb je poskytovatel informován formou sdělení, které Metodik vygeneruje v Aplikaci. Pro odeslání je vyžadována integrace na IS Ginis.
- V případě **žádosti, uplynutí doby pověření a konce registrace služeb** vypadá proces následovně:

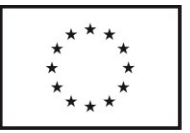

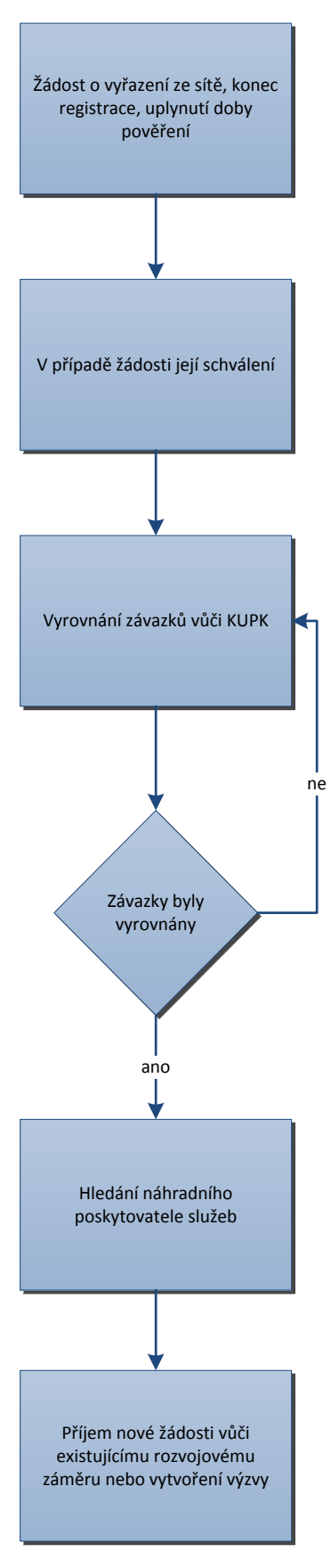

Hledání náhradního poskytovatele služeb není nezbytný krok v rámci procesu.

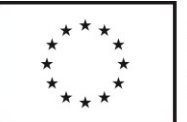

## V případě **vyloučení** vypadá proces následovně:

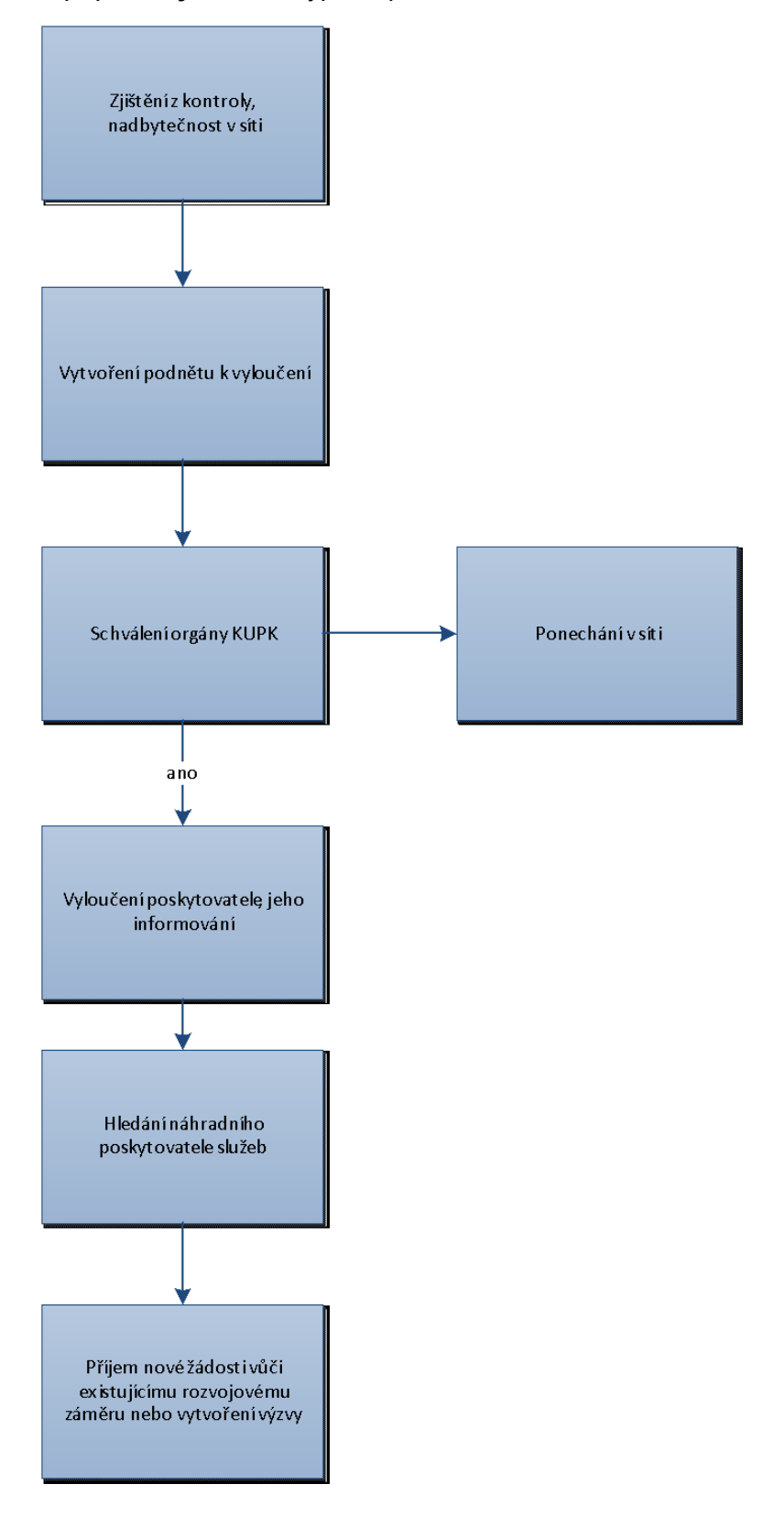

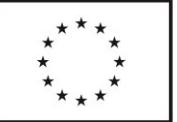

Proces vyřazení administruje Metodik, který zadá datum, od kterého služba přestává být v síti služeb společně s důvodem vyřazení (výběr z číselníku důvodů pro vyřazení + komentář) a čísla usnesení, kterým bylo o vyřazení rozhodnuto. Aplikace vygeneruje protokol o vyřazení ze sítě sociálních služeb a prostřednictvím IS Ginis (evidence, oběh dokumentu, podpis, archivace) odešle protokol poskytovateli.

## <span id="page-30-0"></span>**Skupiny služeb**

- Skupiny služeb sdružují sociální služby s podobnými vlastnostmi, každá služba patří nejvýše do jedné skupiny, každá služba v síti spadá právě do jedné skupiny.
- Sjednocujícími vlastnostmi mohou být parametry nebo kombinace parametrů ze sítě služeb, jako např.
	- o druh služby,
	- o forma,
	- o kapacita v síti,
	- o počet obcí, kde služba působí,
	- o převažující cílová skupina,
	- o provoz podobné služby stejným poskytovatelem (např. domov pro seniory a domov se zvláštním režimem),
	- o počet zařízení poskytovatele.
- Zařazení do skupiny je automatické (na základě splnění podmínek definujících skupinu) nebo manuální.
	- o Data pro rozřazení do skupin se čerpají z výkazů, ty určují, do jaké skupiny služba spadá.
	- o Pracovník může službu manuálně zařadit do jiné skupiny, i když byla předtím automaticky zařazena do jiné.
- Skupiny služeb se používají pro výpočet (ke skupině se váží kritéria výpočtu) a pro hodnocení výkonu, efektivity a potřebnosti služby.
	- o U skupiny Metodik definuje hodnotící klíče, které se následně používají při hodnocení efektivity - např. náklady na lůžko, úvazek, počet lůžek.
	- o Pouze u služeb zařazených do nějaké skupiny probíhá hodnocení a dotační řízení
- Metodik může vytvářet skupiny, u kterých definuje jejich vlastnosti, případně manuálně zařazuje služby do skupiny.
- Ekonom může navrhovat vytvoření skupin a zařazení služby do skupiny, návrh schvaluje Metodik.

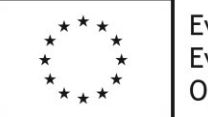

# **3.Procesy v Aplikaci – Část B) Dotace**

### **Úvod k dotacím obecně**

Odbor sociálních věcí KUPK administruje 4 typy dotací.Jedná se o následující:

- Účelová dotace
- Programová víceletá dotace (historicky Program 1)
- Dotace financované ze zdrojů EU
- Programové dotace financované z rozpočtu PK (historicky Program 2-X, souvisí se sociální problematikou, ale ne přímo službami)

Dotace uvedené v odrážkách 1-3 jsou poskytovány na zajištění sociálních služeb a jsou navázány na síť sociálních služeb

- Účelová dotace je základním typem dotace poskytované KUPK. Jedná se o jednoleté dotace, které jsou KUPK majoritně financované ministerstvem, konkrétně MPSV (KUPK je příjemcem dotace MPSV). Jedná se o nejčastější formu dotace. Žadatel musí mít zaregistrované sociální služby v centrálním registru, musí je vykonávat (být jejich poskytovatel), musí být zaveden v síti sociálních služeb příslušného kraje. Dále musí každý poskytovatel obdržet Pověření, které je opravňuje k poskytování sociální služby jako služby obecného hospodářského zájmu (SGEI). Bez Pověření nelze poskytnout vyrovnávací platbu formou dotace. Výpočet dotace je vázán na skupiny sociálních služeb (skupiny, které sdružují podobné sociální služby). Je třeba o dotaci požádat přes OK-Poskytovatel.
- Programová víceletá dotace (Prog. 1) je druhou nejčastější variantou dotace. Jedná se o dotace poskytované z prostředků KUPK, přičemž procesně je podobná účelové dotaci. Liší se časovým obdobím – je tříletá. Tím, že je přímo poskytovaná na sociální služby, musí žadatelé splňovat stejné podmínky jako u účelové dotace. Výpočet dotace je stejný jako u účelové dotace, ale s rozkladem na víceleté období.
- Účelová dotace a dotace z programu 1 tvoří podíl Pardubického kraje na vyrovnávací platbě (viz Kritéria financování).

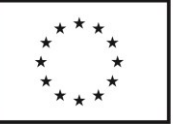

- Dotace financované ze zdrojů EU se liší formou financování. KUPK je příjemcem dotace, vykazuje ji poskytovateli dotace. Přerozděluje finanční prostředky dotace mezi poskytovatele soc. služeb. Tyto dotace jsou zpravidla 1-3leté a výpočet dotace se v několika aspektech odlišuje od předchozích dotací. Konkrétně vzorec pro výpočet dotace je shodný s účelovou dotací, může se však lišit vstupními parametry (např. náklady na lůžkoden, mzdovými náklady...). Výpočet vyrovnávací platby (VP) by měl být shodný, pokud jsou použity shodné vstupy. Většinou je odlišný % podíl zdrojů financování VP (u EU dotací momentálně platí, že 90% VP = vypočtená dotace). Další rozdíl je v tom, že oproti účelovým dotacím se neredukuje.
- Programové dotace (prog. 2 X) jsou jednoleté dotace podporující různé činnosti v sociální oblasti, které však nejsou sociálními službami. Žadatelé nemusí být poskytovateli sociálních služeb. Programové dotace nemají návaznost na síť sociálních služeb. Výjimkou z výše uvedeného je investiční dotace na materiální zabezpečení sociálních služeb, která může být poskytnuta poskytovatel sociální služby zařazené v síti služeb, tzn., že v rámci dotačního řízení se ověřuje zařazení služby v síti služeb Pk. Výpočet dotace je zcela odlišný od předchozích dotací na sociální služby, liší se mezi jednotlivými programy i v rámci jednotlivých programů podle typu podpořené aktivity. Z tohoto důvodu se budou výpočty odehrávat mimo Aplikaci, ostatní procesy související s dotacemi však Aplikace pokrývat bude.

Aplikace u všech dotací graficky znázorňuje celý proces dotačního řízení, splněných milníků, aktuálního stavu a výčtu milníků zbývajících. Poskytovatel i Ekonom může sledovat aktuální stav, v kterém se dotační řízení nachází.

# Dotace na sociální služby (účelová dotace, EU dotace, program 1)

## **Kritéria financování sociálních služeb**

- Kritéria jsou pravidla výpočtu dotací. Mají podobu vzorců s proměnnými (kapacity) a konstantami (parametry). Kritéria slouží k výpočtu optimálních nákladů sociálních služeb na základě vstupních jednotek kapacity (ze sítě služeb, z žádosti o dotaci) a parametrů služby (jednotkové ceny, podíl osobních a provozních nákladů aj.). Dále slouží k určení podílu jednotlivých zdrojů financování, výpočtu vyrovnávací platby a dotace z rozpočtu Pk.
	- Kritéria financování existují pro všechny druhy sociálních služeb, případně skupiny sociálních služeb (viz Skupiny služeb).
		- o Výpočet se tak může lišit v rámci jedné služby (§) např. v závislosti na cílových skupinách nebo formě.
	- Existuje pevně dané pravidla
		- o porovnává se kapacita v síti a kapacita v žádosti, použije se **vždy nižší hodnota**,

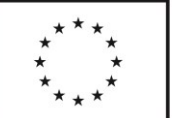

- o porovnává se vypočtená dotace a částka, o kterou poskytovatel žádá, použije se **vždy nižší částka**
- Vzorce výpočtu a jeho parametry může upravovat Metodik a Ekonom, schvaluje je Vedoucí odboru
- Možnost provádět hromadné změny parametrů
	- o v rámci všech služeb např. osobní náklady na sociálního pracovníka,
	- o v rámci dané služby např. hodinová sazba a podíl obce na vyrovnávací platbě.
- Kritéria lze sdružovat do sad kritérií. Sada je množina kritérií financování pro každou existující skupinu služeb.
- Některé sady kritérií lze využít pro simulaci nákladů sítě sociálních služeb (viz [Statistika a](#page-54-0) simulace).

## **Procesní kroky účelové dotace a dotace z programu 1**

### **1 Spuštění dotačního řízení**

Ekonom spouští dotační řízení. Nahraje dokument výzvy a definuje, jaké druhy služeb se mohou přihlásit a na jaké programy může poskytovatel podat žádost o dotaci. Poskytovatelé jsou upozornění na spuštění dotačního řízení emailovou zprávou generovanou z Aplikace (zpráva je evidována v IS Ginis).

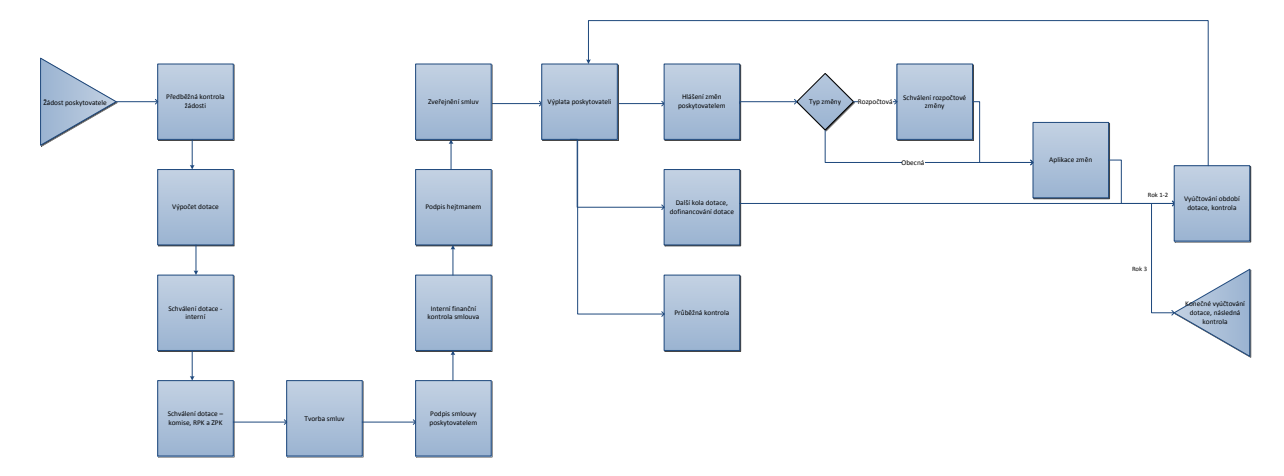

# **2 Žádost o dotaci**

Vlastní podání žádostí neprobíhá v Aplikaci. Žádost o účelovou dotaci se formálně podává přes OK Poskytovatel, žádosti o dotaci z programu 1 a EU se podávají přes PSZ (je vyžadována integrace).

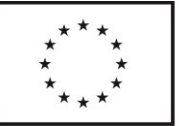

Před samotným podáním žádosti v rámci dotačního kola nejprve vyplní **data o fungování služby**. Formulář se liší pro každý druh služby. Poskytovatel služby na začátku procesu žádosti vybírá, o jaké dotace má zájem:

- dotace z programu 1 (vyplní data a podá žádost přes PSZ)
- dotace účelová (vyplní data a podá žádost přes OK Poskytovatel)
- dotace účelová + program 1(vyplní data a podá žádost přes PSZ i OK Poskytovatel)
- EU dotace (vyplní data a podá žádost přes PSZ)

Pro každou z výše zmíněných možností a každou službu může být jiný formulář pro vyplnění dat o fungování služby (např. pokud poskytovatel zažádá pouze o program 1 nebo pouze o EU dotaci, bude formulář obsahovat navíc další položky, protože nebudou k dispozici data ze žádosti v OK Poskytovatel).

Data o fungování služby obsahují především:

- kapacita
- rozpočet

*Příklad struktury rozpočtu pro režim dotace z programu 1 a účelové:*

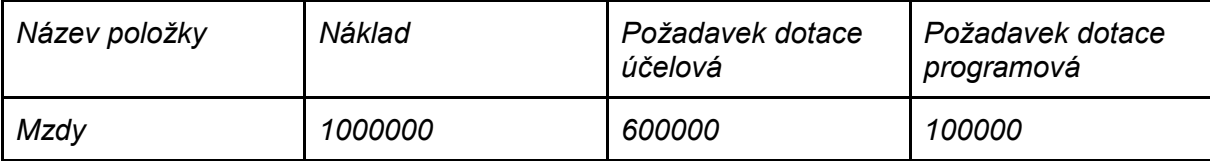

- personální zajištění
- další vstupy pro výpočet

Tato data se vyplní jenom jednou a použijí se :

- jako příloha žádosti o účelovou dotaci v OK-Poskytovatel,
- jako podklady pro výpočet účelové dotace,
- jako podklady pro výpočet dotace z programu 1,
- jako podklady pro výpočet EU dotace

Aplikace umožňuje administraci více dotačních řízení najednou, tj. dotačních řízení v jednotlivých dotačních programech. V rámci jednoho konkrétního dotačního programu probíhá zpravidla jedno dotační kolo v daném čase, ale aplikace musí umožnit souběh více dotačních kol v jednom programu (týká se zejména účelové dotace). V takovém případě se dotační kola liší termíny jednotlivých fází (např. ještě nebude vyplacena dotace z prvního kole, ale již bude probíhat sběr žádostí do druhého kola). Tyto fáze neprobíhají současně. Aplikace dále umožňuje souběžnou práci více Ekonomů v rámci dotačního řízení (např. kontrola, oprava a zadávání dat). Aplikace by měla upozornit na to, že jsou přihlášení další Ekonomové, aby se předešlo ztrátě dat souběžnými úpravami.

Žádost o účelovou dotaci se liší tím, že ji poskytovatelé sociálních služeb podávají prostřednictvím aplikace OK-poskytovatel Ministerstva práce a sociálních věcí. Specifický postup platí pro účelovou dotaci kvůli zákonné povinnosti podávat žádost přes systém OK

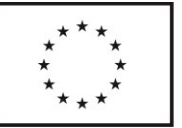

Poskytovatel, který provozuje MPSV. Poskytovatel vkládá data o fungování služby do Aplikace (jedná se o data, s kterými OK Poskytovatel strojově nepracuje) a tato data následně vyexportuje z Aplikace, aby je mohl přiložit k formální žádosti v OK Poskytovatel. Formát exportu může být PDF, protože s přílohou se již nebude strojově pracovat (data v Aplikaci již budou zadaná). Není vyžadována integrace ze strany Aplikace na OK Poskytovatel, požadován je export dat o fungování služby, aby je mohl poskytovatel přidat k oficiální žádosti jako přílohu.

Údaje o fungování služby se používají pro programovou i účelovou dotaci, poskytovatel je vyplňuje pouze jednou. Z OK Poskytovatel se využijí data pro účelovou, případně programovou dotaci.

## **3 Hodnocení žádostí a předběžná kontrola**

**Ekonom importuje balík žádostí podaných přes OK-Poskytovatel** - pracovník KUPK importuje (xls/csv) soubor se všemi podanými žádostmi. K datům z importu jsou přiřazena data, která byla použita pro vygenerování přílohy žádosti o dotaci vložené do OK-Poskytovatel (na úrovni jednotlivých služeb jejich poskytovatelem).

Předběžná kontrola žádosti – v rámci předběžné kontroly jsou kontrolovány údaje zadané v žádosti poskytovatelem. Lze je rozdělit na základní informace – pověřená osoba, IČO, adresa atd. a informace k metrikám – počet úvazků, počet hodin sociální péče, počet lůžek atd. Probíhá kontrola souladu se sítí sociálních služeb. Pokud jsou informace kompletní a správné, pokračuje se k dalšímu kroku, pokud ne, je poskytovatel vyzván k doplnění a odstranění nedostatků. Toto doplnění může mít teoreticky více iterací. Aplikace umožňuje komunikaci, je žádoucí ji řešit integrací na spisovou službu Ginis. Opravy provádí Ekonom, změny se logují. V rámci kontroly dochází rovněž ke kontrole způsobilosti nákladů. Nezpůsobilé náklady jsou odečteny od požadavku dotace. Změny provádí ručně Ekonom. Ekonom hodnotí žádost z hlediska:

- o Kontroly formálních náležitostí.
- o Kontroly rozpočtu (u každé položky může zadat snížení o neuznatelné náklady s vysvětlením).
- o Křížové kontroly kapacit, nákladů, součtů limity nastavuje Ekonom (např. nesmyslný poměr úvazků a hodin péče nebo osobních nákladů a úvazků, počet hodin péče a počet klientů).
- o Kontroly zdrojů financování
	- pokrytí nákladů zdroji,
	- naplnění minima 2 zdrojů financování.
- o Splnění dotačních podmínek (formální a věcné) Ekonom označí splňuje/nesplňuje + komentář.
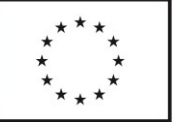

- Pokud žádost neprojde hodnocením, lze vygenerovat šablonu dopisu o zamítnutí, dopis je odeslán prostřednictvím integrace na IS GINIS.
- Žádosti je možné filtrovat podle parametrů (např. filtrovat všechny zamítnuté žádosti, filtrovat podle cílových skupin, podle právní subjektivity, IČ, …).

## **4 Výpočet dotace na sociální služby**

Obecně jsou účelové dotace, EU dotace a dotace z programu 1 administrovány v aplikaci včetně výpočtu výše dotace.

V rámci dotačního řízení může proběhnout jedno nebo více dotačních kol. Dotace na sociální služby jsou součástí procesu dotačního kola.

Po provedení předběžné kontroly a porovnání se sítí služeb jsou prováděny výpočty dle kritérií financování.

Ekonom může vybírat jednu z více sad kritérií a testovat různou míru redukce před tím, než bude finální návrh postoupen ke schválení. Varianty výpočtů lze ukládat a exportovat pro prezentaci.

Postup výpočtu:

#### **1.) Při formulaci návrhu Ekonom volí vstupy pro výpočet:**

- verze sítě služeb (výchozí bude vybraná síť s příznakem "schválená", ale lze zvolit ručně i jinou ze seznamu),
- sadu kritérií ze seznamu (viz [Kritéria financování](#page-31-0)),
- kapacitu,
	- o data se čerpají ze žádostí o dotaci a sítě služeb (u programu 1 a účelové se použije základní dotovaná kapacita pro tyto dotace, pro EU dotace část základní dotované kapacity pro tyto dotace - viz Stručná charakterizace klíčových objektů)
	- o celkový objem finančních prostředků pro daný program

#### *Návrh UI*

#### **2.) Přehled všech vstupů**

- V dalším kroku je k dispozici přehled všech vstupů pro výpočet (předvyplněných na základě průvodce) pro jednotlivé služby (všechny, které si požádaly) s možností ruční editace vstupů.
- Lze aplikovat filtry, zejména po skupinách a druzích služeb.
- Zobrazuje se kapacita ze žádosti a ze sítě
	- o U vybraných služeb bude potřeba sečíst několik hodnot ze žádosti a teprve tento součet porovnat s hodnotou v síti (typicky úvazky pracovníků:

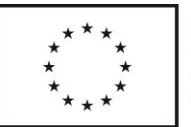

v síti je vedena jedna celková hodnota, ale žádost obsahuje úvazky dle jednotlivých pozic - ty se dále používají pro výpočet)

- o Ty, které vybral systém (pravidlo vždy nižší) budou u každé služby zvýrazněné.
- o Je možné vybrat druhou variantu nebo zadat kapacitu ručně.
- Kromě toho se rovněž zobrazují další doplňkové informace ze žádosti a dat o fungování služby potřebné pro výpočet
	- o Např. lůžko je jednotka v síti i ve výpočtu, ale pro výpočet jsou kromě toho potřeba informace o počtu neobsazených lůžek, velikosti objektů, struktuře klientů atd.
- Ekonom všechna data může upravovat a následně schválit pro použití ve výpočtu (najednou nebo po jednotlivých žádostech, schvalování je iterační proces)

#### **3.) Výpočet**

V dalším kroku Ekonom vidí v jednotlivých sloupcích kroky výpočtu (viz níže). Návrh může Ekonom pojmenovat a uložit k pozdějšímu nahlédnutí a úpravám. Se změnou vstupů je možné návrh přepočítat.

Návrh může dále Ekonom uložit jako pouze hodnoty – tím dojde k rozpojení s kritérii a výpočty, zůstávají pouze spočítané částky (změna parametrů na takto uložený návrh již nemá vliv). V návrhu uloženém jako hodnoty může dělat Ekonom manuální úpravy.

Tabulku s výpočtem a jeho podobě v Aplikaci lze ve zjednodušená ilustrovat následovně:

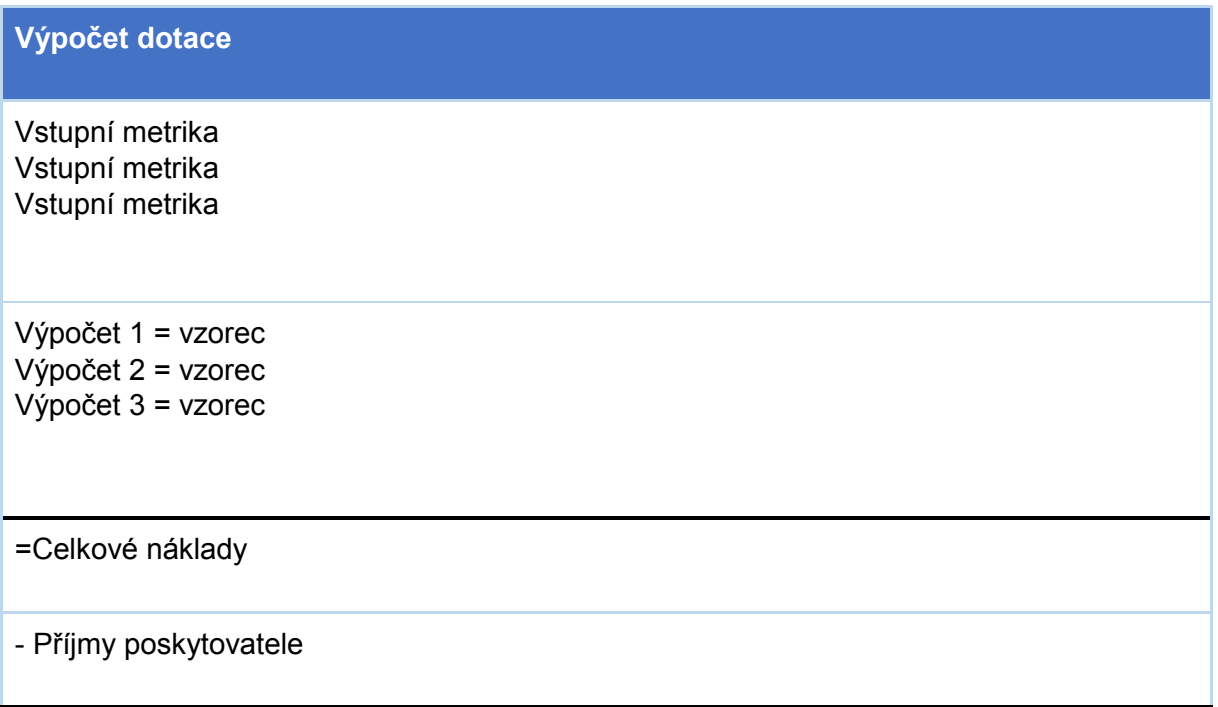

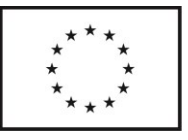

#### = **Vyrovnávací platba**

Vyrovnávací platba \* (Podíl KUPK) = optimální varianta financování (financovaná z programu 1 a účelové dotace)

= po redukci na **reálné rozpočtové možnosti** = reálná varianta financování – pozn. zde vstupuje modul simulace s optimálním výpočtem reálného financování

Standardní kroky výpočtu:

- Celkový požadavek organizace na dotaci je ponížen o případné neuznatelné náklady, které Ekonom vyřadil při hodnocení žádosti.
- Na základě vstupních údajů získaných ze žádosti o poskytnutí dotace a upravených v souladu se sítí sociálních služeb pro příslušný rok jsou dle platných kritérií financování stanoveny celkové optimální náklady na danou sociální službu (konkrétní ID).
- Z celkových optimálních nákladů jsou odečteny předpokládané úhrady uživatelů a zdravotních pojišťoven a je stanovena vyrovnávací platba. Vyrovnávací platba je rozdělena mezi předpokládané veřejné zdroje financování, tj. Pardubický kraj, zřizovatel, obce a ostatní zdroje.
- Procentem z vyrovnávací platby je daný optimální podíl Pk na vyrovnávací platbě.
- Ekonom může na základě skutečného objemu dostupných finančních prostředků zvolit redukci optimálního podílu Pk na vyrovnávací platbě.
	- o Plošná redukce všechny dotace se sníží o určité procento.
	- o Redukce po skupinách služeb.
- Zredukovaný podíl Pk na vyrovnávací platbě se následně rozdělí na část, kterou pokryjí skutečně dostupné prostředky pro program 1, a na část hrazenou z prostředků pro účelovou dotaci.
	- o Dotace z programu 1 je určena ve výši x procent z podílu Pardubického kraje na vyrovnávací platbě. Procento tohoto podílu je stanoveno v závislosti na disponibilním objemu prostředků z rozpočtu Pardubického kraje pro program 1.
	- o Účelová dotace je určena ve výši rozdílu podílu Pk na vyrovnávací platbě a navržené/poskytnuté dotace z programu 1
		- Vzhledem k tomu, že dotace na program 1 je poskytovaná na období 3 let, provede se výpočet pro program 1 pouze první rok v tříletém cyklu a druhý a třetí rok se již dotace nepočítá - používá se částka vypočtená v první roce. V případě změny výše dotace v druhém a třetím roce bude vyplácená (a tedy i odečítaná) částka korigována manuálně.

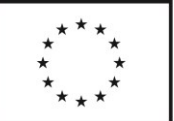

o Redukovaná varianta je porovnána s požadavkem poskytovatele na výši dotace. Pokud je požadavek nižší než vypočtená částka, použije se pro určení výše dotace požadavek. V opačném případě je použita vypočtená částka. Je vidět srovnání požadované dotace a navržené dotace.

## **5 Schválení dotace**

- Ve chvíli, kdy výpočet dotací odpovídá požadavku OSV, dojde k internímu schválení dotace (schválení jednoho z uložených návrhů) a současně je uložena i síť a sada kritérií, které byly použity (změny v těchto uložených vstupech již nelze provádět).
- U všech typů dotací dochází ke schvalování návrhů výše dotace na několika úrovních interní v rámci OSV KÚ a dotační komise (v Aplikaci). Dále úrovně Rada Pk, Výbor Zastupitelstva Pk, Zastupitelstvo Pk. O dotacích do určitého limitu rozhoduje Rada Pk, nad tento limit pak Zastupitelstvo Pk, Ekonom má možnost definovat hromadně nebo pro každou žádost zvlášť úroveň schválení (zastupitelstvo nebo rada kraje).
	- Podklady pro jednání členů dotační komise jsou přístupné v Aplikaci. Členové dotační komise mají do Aplikace přístup, mají náhled na žádosti o dotaci, na návrh poskytnutí nebo zamítnutí žádosti schválený vedoucím OSV KrÚ, mohou se k návrhu vyjadřovat (ANO/NE – hromadně nebo po jednotlivých službách/žádostech; komentáře, vlastní návrhy). Vyjádření členů komise je "viditelné" i pro ostatní členy, Ekonoma, Vedoucí odboru. Ekonom má možnost zadat vyjádření členů dotační komise ze své úrovně (hromadně nebo za jednotlivé členy) v případě, že proběhlo ústní jednání dotační komise (do Aplikace zadá datum jednání).
	- Schvalování návrh v ostatních orgánech kraje probíhá mimo Aplikaci. V Aplikaci je veden aktuální stav projednávání návrhu (workflow), ručně jsou do ní zadávána čísla usnesení Rady a Zastupitelstva Pk. Ve všech těchto fázích je možné provádět exporty návrhů a provádět procesy schválení, zamítnutí nebo změny návrhu, a to hromadně, po skupinách/druzích služeb, jednotlivě.

Výstupem schválení nebo částečného schválení žádosti o dotaci je smlouva o poskytnutí dotace, příp. dodatek, výstupem zamítnutí žádosti je vyrozumění o zamítnutí žádosti.

Výpočet dotace (minimálně v účelové dotaci a programu víceleté podpory) je zpracován v tzv. optimální variantě, která odpovídá kritériím financování, a reálné variantě, která zohledňuje zejména disponibilní finanční prostředky daného programu.

Jednotlivé dotace by šlo přes tlačítko odkázat na detail dané dotace, kde by byl vidět jejich výpočet a kompletní informace o dotaci.

Zobrazení dotací v modulu dotace je zobrazeno kromě ID dotace přes formy, každá forma má vypočtenou svou dotaci zvlášť. K dělení dle území nedochází.

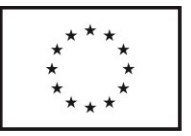

## **6 Tvorba smluv**

- U žádostí, kterým bylo vyhověno, se generuje smlouva o poskytnutí dotace, u odmítnutých (rada, zastupitelstvo kraje neschválí podporu službě) lze vygenerovat šablonu dopisu o zamítnutí.
- Smlouva mimo jiné obsahuje výši poskytnutých prostředků, ale zároveň i dotované kapacity sociálních služeb, které je poskytovatel povinen naplnit, nazývají se závazné kvantitativní ukazatele.
	- o Část kvantitativních je shodných s daty pro výpočet, další Ekonom doplní manuálně.
	- o Kvantitativní ukazatele mají pro daný druh služby stejnou strukturu dat jako ve vyúčtování (kvantitativní údaje ze smlouvy a vyúčtování se potom porovnávají - viz Hodnocení služeb)
- vstupní údaje pro vygenerování smlouvy:

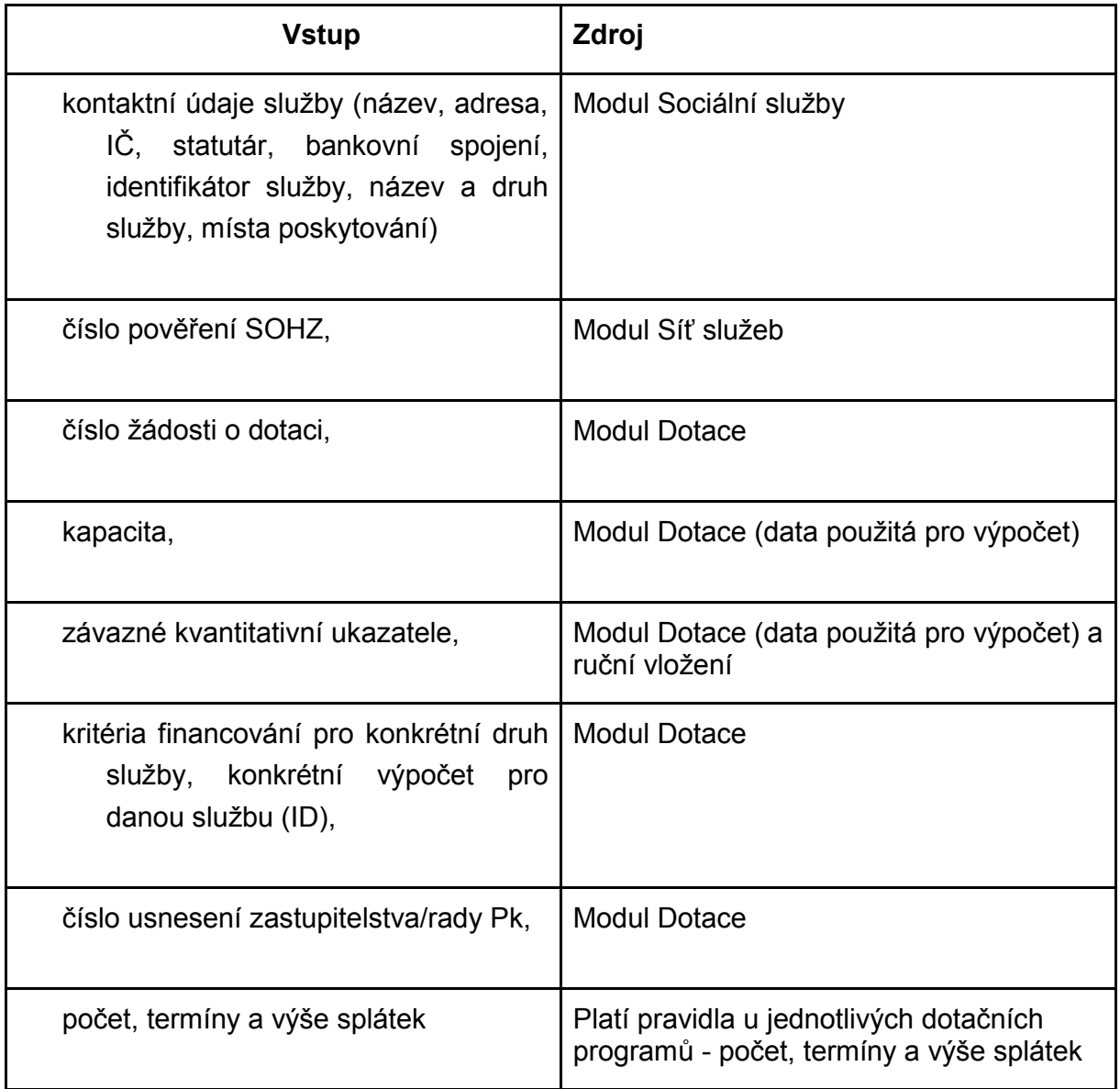

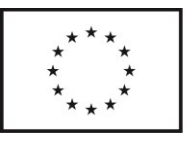

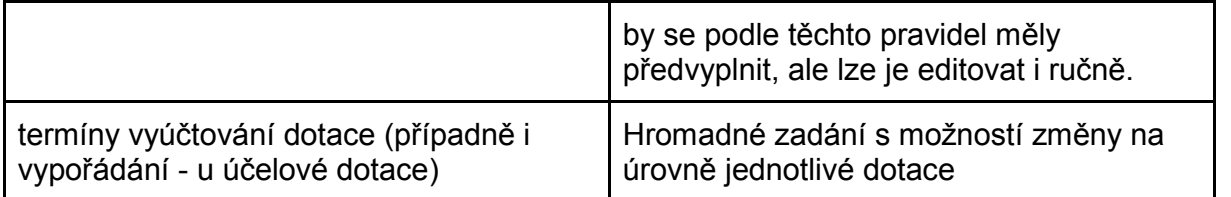

- Smlouvu lze v Aplikaci finalizovat (uzamkne se proti změnám, je možné ji opět odemknout s tím, že bude záznam kdo, kdy a z jakého důvodu znovu úpravy povolil)
- **Podpis smlouvy poskytovatelem –** Poskytovatel obdrží notifikaci o uveřejnění návrhu smlouvy o poskytnutí dotace v Aplikaci. Příjemce smlouvu elektronicky podepíše a přes Aplikaci odešle. Aplikace zaznamená stav ve work-flow. Při odeslání je vyžadována integrace na spisovou službu KUPK GINIS - tj. přidělení Č.j., doručení, archivace v souladu se spisovým řádem Pk.
- **Interní finanční kontrola smlouvy –** jakmile KUPK obdrží podepsanou smlouvu poskytovatelem, proběhne interní finanční kontrola, která kontroluje správnost smlouvy z pohledu prostředků. Probíhá v IS Ginis.
- **Podpis smlouvy hejtmanem –** po ukončení finanční kontroly je smlouva dodána hejtmanovi k podpisu. Ten má jako vstup zároveň protokol z finanční kontroly. Následně hejtman stvrdí smlouvy elektronickým podpisem, v opačném případě ji neschválí.
- **Zveřejnění smlouvy –** smlouva je dodána podepsaná poskytovateli a současně zveřejněna U smluv nad 50 tisíc Kč je anonymizovaná smlouva zveřejněna v registru smluv, u vybrané skupiny smluv též na úřední desce. Ke zveřejnění do registru smluv se používá IS Ginis smlouvy. Bylo by žádoucí, aby zveřejňování bylo taky řešeno integracemi. Z pohledu Ginis by zveřejňování smluv muselo být řešeno buď v modulu SML nebo pomocí webových služeb SSL, ale Aplikace by musela vytvořit xml pro zveřejnění a SSL by sloužila pouze jako prostředek pro odeslání datové zprávy.
- **Výplata poskytovateli –** poskytovateli jsou vypláceny prostředky z dotace. K výplatě dochází v jedné nebo více splátkách. Počet, termíny a výši splátek stanovuje Ekonom. Platí pravidla u jednotlivých dotačních programů - počet, termíny a výše splátek by se podle těchto pravidel měly předvyplnit, ale lze je editovat i ručně. Důležitá je evidence splátek včetně data vyplacení. Samotná výplata probíhá mimo Aplikaci, Ekonom pouze označí ve work-flow vyplacení.
- **Průběžné hlášení o naplněnosti kapacit, průběžná kontrola –** v určeném termínu probíhá hlášení dosavadního plnění aktivit dotace. Toto hlášení je indikativní, nejsou na něj vázané sankce, není povinné pro všechny služby. Může však být podnětem pro změnu kapacit služby uváděných ve výpočtu výše dotace a tím i pro změnu výše dotace a závazných kvantitativních ukazatelů. Průběžná kontrola může proběhnout kdykoli v průběhu dotace, důvody jsou různé, ale jedním z důvodů je např. nalezení podezřelých/nepravděpodobných hodnot v hlášení. Průběžná kontrola probíhá jak administrativně, tak je možná s šetřením na místě. Bližší informace jsou popsány v kapitole "Výkazy"

**7 Další kola dotace, dofinancování –** v průběhu dotace může dojít k tomu, že by bylo vyhlášeno nové kolo dotace (poskytovatel podává novou žádost) nebo dojde k dofinancování dotace (poskytovatel nepodává novou žádost, vychází se z toho, o kolik si již požádal a co mu

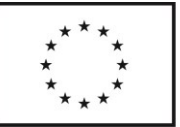

bylo pokráceno kvůli omezeným celkovým finančním prostředkům, přičemž stále platí, že poskytovatel nemůže dostat víc, než o kolik si požádal). Varianta dalšího kola dotace může mít různé příčiny, vázané na financování a rozpočet, ale jednou z nich může být výrazně překračované vykázání aktivit v pololetním vyúčtování. Pokud dochází k masivnějšímu poskytování sociálních služeb, než bylo plánováno, a je pravděpodobné, že do konce dotace bude poskytovatel překračovat plán i nadále, může mu tuto ztrátu KUPK kompenzovat novým kolem dotace nebo dofinancováním, pokud má volné prostředky. Nejde o automatickou činnost, posuzuje se individuálně, další kolo dotace vždy vyhlašuje KUPK. V případě dalšího kola dotace může dojít současně ke změně sítě služeb, tj. ke změně kapacit, na které se dotace poskytuje. V Aplikaci je možné provést přepočet dotace tak, aby byla poskytnuta na celý rok, na část roku nebo na více částí roku s různou kapacitou v jednotlivých částech.

Důvody pro vyhlášení dalšího kola nebo dofinancování mohou být například:

- Změna parametrů financování služeb ze strany ministerstva
- Výrazné překračování dotovaných metrik v průběhu dotace
- Změna sítě služeb vznik nových kapacit
- Uvolnění prostředků v rozpočtu na dotace

Dle toho mohou nastat následující varianty:

- **Nové kolo dotace – stávajícím příjemcům** vypsání nového kola vůči stávajícím příjemcům dotací nebo vybranému okruhu příjemců dotací (zpravidla dle druhu služeb) s cílem poskytnout dotaci na zvýšenou jednotku kapacity oproti předchozímu kolu dotačního řízení. Dochází ke zvýšení částky dotace při zvýšení kapacit/závazných ukazatelů. Nutný soulad se sítí služeb (její změnou). Ovlivní modul dotace a smlouvy - uzavření dodatku.
- **Nové kolo dotace - otevřené** vypsání nového kola dotace vůči aktuálně nepodpořeným službám (všem nebo vybranému okruhu - dle druhu služeb, nově zařazeným do sítě služeb apod.). Z pohledu aplikace se jedná o nový proces dotačního řízení, jehož výstupem je smlouva o poskytnutí dotace.
- **Dofinancování**  poskytnutí zvýšené částky dotace oproti předchozímu dotačnímu kolu (dotačním kolům) z rezervy či dodatečných zdrojů na stávající kapacitu. Dochází ke zvýšení částky dotace při zachování původních kapacit/závazných ukazatelů. Ovlivní modul dotace a smlouvy - uzavření dodatku.
- Výše uvedené možnosti mohou být realizovány souběžně z pohledu KRU se jedná o jedno dotační kolo. V aplikaci jsou evidovány poskytnuté dotace v rámci jednotlivých dotačních kol a současně souhrnná výše dotace poskytnutá z daného programu (statisticky lze sledovat i výši poskytnuté dotace z různých programů na jednu službu - typicky kombinace účelové dotace, dotace z programu víceletého financování a dotací z fondů EU; na úrovni subjektu pak dotace ze všech programů na všechny projekty/žádosti subjektu).

#### **8 změny a jejich hlášení**

● V průběhu dotace může docházet ke změnám. Změna může být obecná (údaje poskytovatele, nerozpočtové údaje), nevýznamná, v takovém případě si poskytovatel změní údaje a administrátorovi IS notifikuje tuto událost. V případě, že se jedná o změnu rozpočtového typu, musí skrze modul DMS zaslat poskytovatel zprávu administrátorovi dotace, který následně změnu zhodnotí, a buďto změnu schválí,

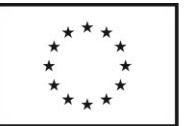

změní údaje v IS, nebo ji zamítne. V obou případech je poskytovatel informován. Komunikace je evidována v IS Ginis.

- Pokud jsou to změny, které musí Pk schválit, přes Aplikaci poskytovatel podává žádost o změnu
	- o Poskytovatel má možnost vybrat z množiny typů změn jednu nebo více možností, jeho výběru se přizpůsobí formulář.
		- může jít o změnu ovlivňující výši dotace (změna závazných ukazatelů)
		- může jít o změnu ovlivňující smlouvu bez vlivu na dotaci (změna místa poskytování)
		- může jít o změnu bez vlivu na dotaci a smlouvu (změna rozpočtu)
		- u změn se eviduje datum platnosti změny
	- o změny ovlivňující výši dotace a smlouvu v případě schválení ze strany KRÚPK mají vliv na smlouvu = dodatek smlouvy
	- o Poskytovatel (příjemce dotace) zpracuje žádost v aplikaci, žádost elektronicky podepíše a v Aplikaci odešle KRÚPK. Aplikace zaznamená stav ve work-flow. Při odeslání je vyžadována integrace na spisovou službu KUPK GINIS - tj. přidělení Č.j., doručení, archivace v souladu se spisovým řádem Pk.
	- o Kraj může změnu schválit nebo odmítnout s vysvětlením. Informace o schválení/zamítnutí je zaznamenána v aplikaci a odeslána pověřeným pracovníkem OV KÚPK. Při odeslání je vyžadována integrace na spisovou službu KUPK GINIS - tj. přidělení Č.j., odeslání, archivace v souladu se spisovým řádem Pk.
	- o Žádost o změnu, informaci o schválení či zamítnutí lze generovat do pdf, se kterým lze dále pracovat mimo aplikaci (tisk, odeslání standardní cestou při nefunkčnosti elektronického podpisu apod.).
- Při změně smlouvy se použije dodatek:
	- o Lze vygenerovat obecný dodatek s vymezením smluvních stran a dalšími náležitostmi.
	- o Dodatku bude náležet příloha, která bude obsahovat popis změny upravující např. kapacity, způsob výpočtu dotace, závazné indikátory.
- Změna kapacit se odrazí ve výpočtech (po potvrzení krajem)
	- o Pokud dojde ke změně v průběhu roku, tak se použije vážený průměr (počet dnů x \* hodnota A + počet dnů y \* hodnota B)/(počet dnů x + počet dnů y)
- Dodatek ke smlouvě se musí udělat také v případě některých změn na straně kraje (kritérií, úprava redukce,…)

<span id="page-43-0"></span>**9 Finanční vypořádání a vyúčtování dotace –** jedná se o finální vypořádání a vyúčtování dotace, ve kterém se řeší naplnění smlouvy ze strany poskytovatele soc. služeb, dle ne/naplnění se ukládají finanční postihy ve formě sankcí. Na vyúčtování je vázána kontrola podílu

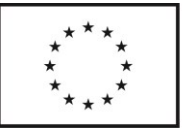

zadavatele. Tedy kontrola, zda zadavatel, typicky obec 2. nebo 3. úrovně vykazuje svůj podíl na dotaci služeb ve stejné míře, jako ji vykazuje poskytovatel soc. služeb. Na základě vyúčtování může KUPK přikročit ke kontrole na místě v rámci následné kontroly dotace. Ta probíhá shodně s průběžnou a předběžnou, ale kontroluje se celý průběh dotace.

- Vypořádání (platí pouze pro účelovou dotaci)
	- o Poskytovatel zadává data pro vypořádání dotace do Aplikace
	- o Aplikace generuje formulář vypořádání
	- o Vypořádání Poskytovatel podepisuje elektronicky a posílá přes Aplikaci, při odeslání je vyžadována integrace na spisovou službu KUPK GINIS - tj. přidělení Č.j., doručení, archivace v souladu se spisovým řádem Pk.
	- o Podobu formuláře lze uživatelsky upravit ekonomem
	- o Obsahuje
		- identifikační údaje služby
		- výši poskytnuté dotace
		- výši čerpané dotace
		- ostatní výnosy
- Vyúčtování
	- o Data pro vyúčtování se čerpají z konečných výkazů (viz [Sběr dat za](#page-53-0)  [ukončený dotační rok\)](#page-53-0) a jsou dále využívána pro Hodnocení splnění závazných indikátorů dle smlouvy (viz [Hodnocení služeb –](#page-58-0) splnění [závazných indikátorů](#page-58-0))
	- o Aplikace generuje formulář vyúčtování
	- o Vyúčtování Poskytovatel podepisuje elektronicky a posílá přes Aplikaci, při odeslání je vyžadována integrace na spisovou službu KUPK GINIS - tj. přidělení Č.j., doručení, archivace v souladu se spisovým řádem Pk.
	- o Podobu formuláře lze uživatelsky upravit ekonomem
	- o Obsahuje
		- identifikační údaje služby
		- výši poskytnuté dotace
		- výši čerpané dotace
		- ostatní výnosy
		- plnění závazných ukazatelů
		- struktura nákladů a výnosů
		- popis služby (z výkazu)
		- atd.
- Možnost opravy vyúčtování na základě podnětu kraje (elektronický souhlas kraje se změnou vyúčtování Ekonom musí změnu v Aplikaci potvrdit).
- Vykázané údaje jsou porovnávány se závaznými ukazateli a kapacitami v síti (viz Hodnocení služeb – [naplnění kapacit v síti](#page-59-0)).

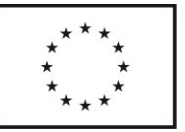

- Křížové kontroly jednotlivých částí vyúčtování (např. personální zajištění vs. personální náklady)
- Exporty
	- o export údajů za službu, za poskytovatele a za dotační řízení do xlsx
	- o generování vzorového vyúčtování do xlsx pro případ potřeby listinné podoby vyúčtování
- V případě nenaplnění závazných ukazatelů Aplikace počítá doporučené vratky (=sankce) na základě vyúčtování.
	- o je definován způsob výpočtu vratky při nenaplnění závazných ukazatelů
	- o výše vratky se zobrazuje poskytovateli i ekonomovi
	- o závazná výše vratky až když ji ekonom schválí

## **Specifika dotace pro program 1 a účelovou dotaci**

Tyto dvě dotace spolu souvisí, je žádoucí, aby proces probíhal souběžně. Programové víceleté dotace jsou shodné s účelovými dotacemi z procesního pohledu s několika odlišnostmi. Tyto odlišnosti budou popsány následně.

#### **Účelová dotace**

Modul slouží k výpočtu optimálních nákladů, vyrovnávací platby, optimální a skutečné výše účelové dotace pro jednotlivé sociální služby, a to na základě žádostí o dotaci podané v OK Poskytovatel, sítě sociálních služeb, dat o fungovaní služby vyplněných před podáním žádosti a kritérií financování sociálních služeb.

Poskytovatel navíc vyplňuje vypořádání.

#### **Program 1**

#### **Odlišnosti programové víceleté dotace:**

- Dotace je tříletá, jedná se tedy de-facto o tři iterace účelové dotace z jiných peněžních zdrojů. Aplikace musí být připravena na změnu délky dotační podpory.
- Neprobíhá pololetní vyúčtování, ale jen roční, které probíhá 3x za stejných podmínek jako u účelové dotace. Výplata dotace probíhá první rok po schválení dotace příslušným orgánem PK a v následujících letech po schválení rozpisu rozpočtu na příslušný rok a po obdržení vyúčtování.

Žádost se nepodává prostřednictvím OK-Poskytovatel. Podání žádosti probíhá pomocí integrace na PSZ (nejpravděpodobnější varianta je, že v určité fázi podání dojde k přesměrování na PSZ, po odeslání žádosti bude uživatel opět přesměrován zpět do Aplikace. Pro výpočet dotace se jako zdrojová data používají stejná data jako pro účelovou dotaci (z OK-Poskytovatel i IS PK). Přesněji se ve víceletém financování využívají stejná čísla o kapacitě, personálu atd., která poskytovatel uvedl v účelové dotaci. Liší se pouze výše požadované dotace. Aplikace umožňuje tato data vložit i bez závislosti na podání žádosti o účelovou dotaci - týká se poskytovatelů, kteří žádají pouze o dotaci z programu víceleté podpory

#### **Kombinace dotací**

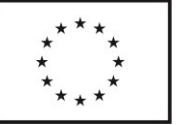

V případě kombinace dotací dochází k tomu, že určité kroky jsou pro dotace společné, v jiných krocích je workflow procesu oddělené. Zjednodušený diagram, kde je toto dělení patrné, následuje.

**Programová dotace je značena červeně, účelová dotace modře, společné kroky dotací jsou značeny fialově.**

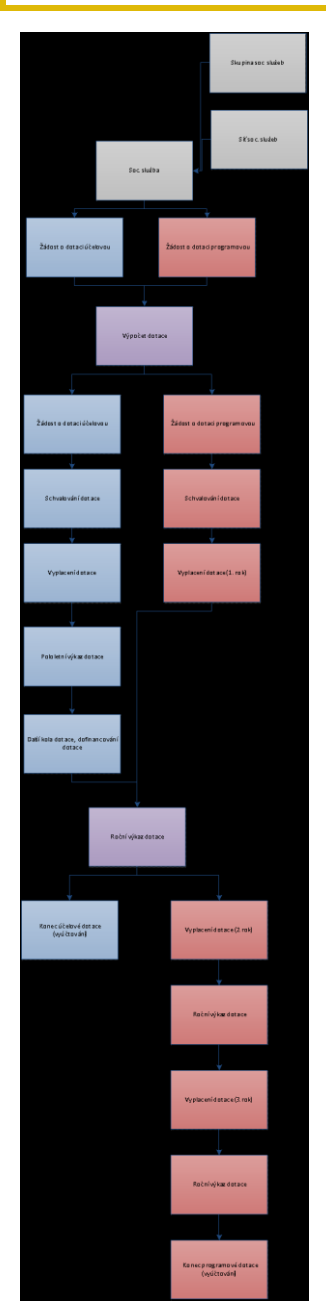

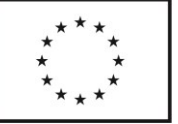

## **Specifika pro dotace ze zdrojů EU**

Odlišnosti od programu 1 a účelové:

- způsobem podání žádosti o dotaci (žádosti se nepodávají přes OK systém, podání žádosti by mělo proběhnout prostřednictvím integrace na PSZ, kromě toho poskytovatel vyplní údaje o fungování služby)
	- bude požadován větší rozsah informací o fungování služby (formulář bude navíc obsahovat informace, které u účelové dotace shromažďuje OK poskytovatel při podání žádosti)
- jiná kapacita (u kapacity se volí část základní kapacity vyhrazená pro EU dotace (viz Stručná charakterizace klíčových objektů)
- jiné období (narozdíl od účelové a programové dotace to nemusí být kalendářní rok (nebo roky), ale liší se podle trvání projektu)
- je žádoucí, aby se mohla lišit i kritéria výpočtu

Jiné odlišnosti souvisejí s dalšími procesy, které ale budou řešeny mimo Aplikaci.

## Ostatní programové dotace hrazené z rozpočtu PK (nemusí souviset se sociálními službami)

U programů 2 - X je výše dotace určena mimo aplikaci. Aplikace umožňuje export dat ze žádostí v xls a/nebo csv formátu a import dat (návrh dotace, závazné indikátory/ukazatele atd.) rozhodných pro další administraci dotace - generování smluv, kontroly, vyúčtování apod.

Proces je od předchozích dotací odlišný z hlediska subjektu, návazností na další části aplikace apod.:

- žadatelem může být de facto jakýkoli subjekt, který splňuje podmínky oprávněnosti žadatele daného programu, tj. fyzická osoba, právnická osoba, které nemusí ale mohou být poskytovatelem sociálních služeb,
- vyjma programu materiálně technické podpory, nejsou programy nijak navázány na síť sociálních služeb; program materiálně technické podpory pouze ověřuje zařazení žadatele v platné síti sociálních služeb,
- programy 2 X využívají pro výpočet vlastní kritéria (vzorce)
- některé subjekty nemají elektronický podpis, datovou schránku

Podání žádosti o dotaci je předmětem řešení aplikace. Vzhledem k existujícímu dotačnímu portálu Pardubického kraje je vyžadována integrace aplikace, tzn., že zpracování žádosti probíhá v prostředí Aplikace, kam žadatel vkládá všechny údaje potřebné pro administraci žádosti (část dat o subjektu se nabízí automaticky, zdrojem je modul "Uživatelé" nebo vhodný systém registrů (Ares, NIA, ISDS). Vlastní podání žádosti o dotaci probíhá prostřednictvím dotačního portálu Pk, kde proběhne ověření žadatele, napojení na modul veřejné finanční podpory GINIS a potvrzení přijetí žádosti o dotaci.

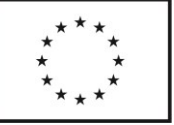

- Po podání žádosti o dotaci proběhne předběžná finanční kontrola v obdobném rozsahu jako v případě účelových dotací.
- Vzhledem k tomu, že způsob výpočtu dotace je principiálně odlišný od kritérií financování sociálních služeb a je proměnlivý (v závislosti na podaných projektech), bude se výpočet dotace odehrávat mimo Aplikaci. Aplikace musí umožňovat exporty a importy dat ve formátu xls. a csv., tak aby bylo možné potřebná data z aplikace stáhnout a následně importovat návrhy dotací.
- Nahráním návrhu dotací do Aplikace je proces shodný s procesem účelové dotace, tzn. interní schválení dotace, schvalování v orgánech kraje s možností provádět exporty, schválení, zamítnutí nebo změny návrhu (nižší instance), tvorba smluv a dodatků, generování zprávy o zamítnutí dotace, vyúčtování dotace atd. V rámci těchto fází je pak vyžadováno napojení na spisovou službu GINIS. Vzhledem k možným žadatelům Aplikace umožňuje komunikaci elektronickou formou (viz účelová dotace) i kombinaci s formou listinnou.

## **1 Spuštění dotačního řízení**

Ekonom spouští dotační řízení pro jednotlivé dotační programy, nahraje dokument výzvy, stanoví termíny pro podání žádosti, subjekty evidované v Aplikaci jsou vyrozuměny o spuštění dotačního řízení emailovou zprávou generovanou z Aplikace. Dotační řízení mohou probíhat souběžně pro více dotačních programů nebo v různých termínech pro každý z dotačních programů 2 – X.

## **2 Žádost o dotaci**

Níže je uveden obecný postup pro podání žádosti o dotaci v některém z programů 2 - X. Odlišnosti jsou uvedeny samostatně.

- Žadatel vybírá program a aktivitu (číselníky) každý program má svůj formulář.
- Žadatel může podat více žádostí v rámci jednoho programu.
- V rámci jedné žádosti může žadatel vybrat více aktivit.

Podání žádosti probíhá pomocí integrace na PSZ (nejpravděpodobnější varianta je, že v určité fázi podání dojde k přesměrování na PSZ, po odeslání žádosti bude uživatel opět přesměrován zpět do Aplikace). Data vložená do Aplikace jsou po uložení a formálním podání žádosti prostřednictvím PSZ přístupná v Aplikaci pro další administraci žádosti a případnou editaci.

## **3 Hodnocení žádostí a předběžná kontrola**

V rámci předběžné kontroly jsou kontrolovány údaje zadané v žádosti poskytovatelem. Kontrola je obdobná jako v případě dotace na sociální služby, tj. zaměřuje se jednak na informace o subjektu (pověřená osoba, IČO, adresa atd.) a na informace o projektu, jeho výstupech, personálním zajištění apod. Pokud jsou informace kompletní a správné, pokračuje se k dalšímu kroku, pokud ne, je poskytovatel vyzván k doplnění a odstranění nedostatků. Toto doplnění může mít teoreticky více iterací. Aplikace umožňuje komunikaci, je žádoucí ji řešit integrací na spisovou službu Ginis. Opravy provádí

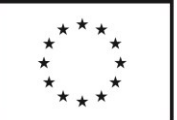

Ekonom, změny se logují. V rámci kontroly dochází rovněž ke kontrole způsobilosti nákladů. Nezpůsobilé náklady jsou odečteny od požadavku dotace. Změny provádí ručně Ekonom.

Ekonom hodnotí žádost z hlediska:

- Kontrola formálních náležitostí.
- Kontrola rozpočtu (u každé položky může zadat snížení o neuznatelné náklady s vysvětlením).
- Křížová kontrola kapacit, nákladů, součtů limity nastavuje Ekonom (např. nesmyslný poměr nákladů a úvazků, počet hodin péče a počet klientů)
- Kontrola zdrojů financování
	- o pokrytí nákladů zdroji,
	- o naplnění minimální spoluúčasti.
- Splnění dotačních podmínek (formální a věcné) Ekonom označí splňuje/nesplňuje + komentář.
- Pokud žádost neprojde hodnocením, lze vygenerovat šablonu dopisu o zamítnutí (vzor dopisu dodá Objednatel). Při odeslání dopisu je vyžadována integrace na IS Ginis.
- Žádosti je možné filtrovat podle parametrů (např. filtrovat všechny zamítnuté žádosti, filtrovat podle programu, podle právní subjektivity, IČ, …).
- Dle typu žádosti má formulář různou podobu. Pole formuláře a jejich pořadí spravuje Ekonom.
- Systém by měl zaštiťovat celý proces dotace včetně grafického znázornění splněných milníků, aktuálního stavu a výčtu milníků zbývajících.

Program materiálního zabezpečení sociálních služeb

● U tohoto programu probíhá kontrola, zda je sociální služba, na kterou je dotace z programu požadována zařazena v platné síti sociálních služeb.

## **4 Výpočet dotace**

Celkový požadavek organizace na dotaci je ponížen o případné neuznatelné náklady, které Ekonom vyřadil při hodnocení žádosti.

Aplikace musí umožňovat exporty dat ve formátu xls. a csv., tak aby bylo možné potřebná data z aplikace stáhnout a použít pro výpočet dotace.

**Výpočet dotace se odehrává mimo Aplikaci**. Výstupem výpočtu jsou návrh dotace, návrh závazných kvantitativních ukazatelů, kritéria výpočtu dotace a popis výpočtu dotace pro konkrétní žádost, příp. další data potřebná pro administraci žádosti, generování smluv, vyúčtování dotace.

Aplikace musí umožnit import dat, výstupů výpočtu dotace (viz výše). Formát dat je předmětem řešení dodavatele, minimální požadavek je xls. a csv.

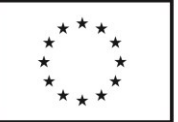

 V přehledové tabulce je patrný souhrn dat (požadavek, návrh dotace, kvantitativní ukazatele apod.) na úrovni žádosti (tj. součet za všechny aktivity jedné žádosti) a na úrovni programu (tj. součet za více žádostí jednoho žadatele).

## **5 Schválení dotace**

Od nahrání návrhu dotací a dalších dat do Aplikace je proces shodný s procesem účelové dotace, tzn. interní schválení dotace, schvalování v orgánech kraje, včetně přístupu členů dotační komise do Aplikace, s možností provádět exporty, schválení, zamítnutí nebo změny návrhu (nižší instance), tvorba smluv a dodatků, generování zprávy o zamítnutí dotace, vyúčtování dotace atd. V rámci těchto fází je pak vyžadováno napojení na spisovou službu GINIS. Vzhledem k možným žadatelům Aplikace umožňuje komunikaci elektronickou formou (viz účelová dotace) i kombinaci s formou listinnou.

## ● **6 Tvorba smluv**

### **6 Generování smluv o poskytnutí dotace**

- U žádostí, kterým bylo vyhověno, se generuje smlouva o poskytnutí dotace, u odmítnutých (rada, zastupitelstvo kraje neschválí podporu službě) lze vygenerovat šablonu dopisu o zamítnutí. Při odeslání dopisu je vyžadována integrace na IS Ginis.
	- Aplikace generuje návrh smlouvy. Smlouvu lze v Aplikaci finalizovat (uzamkne se proti změnám, je možné opět odemknout s tím, že bude záznam kdo, kdy a z jakého důvodu znovu úpravy otevřel). Smlouvu může kraj i žadatel podepisovat elektronicky (viz postup v případě účelové dotace), případně je možný export k tisku v pdf
		- o žadatel smlouvu vytiskne, podepíše a fyzicky odešle (probíhá mimo Aplikaci,
		- o podpis smlouvy, zaslání zpět, uveřejnění smlouvy probíhá mimo Aplikaci, aktuální stav je zaznamenán ve workflow,
		- o návrh smlouvy zůstává uložen v Aplikaci s informací o podpisu oběma smluvními stranami.
	- Obecná smlouva s vymezením smluvních stran (název, adresa, IČ, statutární zástupce, bankovní spojení, atd.), předmětu smlouvy (název programu, číslo žádosti, podporované aktivity, místa realizace), podmínkami, výší dotace, usnesením Rady/Zastupitelstva Pk.
	- Příloha obsahuje způsob výpočtu dotace (kritéria výpočtu výše dotace, konkrétní výpočet pro danou žádost), závazné kvantitativní ukazatele.

Cílem je minimalizovat administrativu a chybovost.

## 7 **změny a jejich hlášení**

Podmínky a proces žádosti o změnu je shodný s dotacemi na sociální služby. Odlišností je způsob komunikace mezi příjemcem a poskytovatelem dotace (Pk). Aplikace musí,

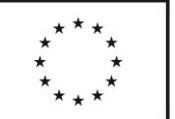

obdobně jako v případě podpisu smlouvy o poskytnutí dotace z programu 2 – X, umožnit elektronickou i listinnou komunikaci (v případě příjemců, kteří nemají datovou schránku a elektronický podpis je vygenerována žádost do formátu pdf.).

- V případě změny, která si vyžádá změnu smlouvy, je vygenerován dodatek smlouvy dle pravidel pro uzavírání smluv v programech 2 – X výše.
- V případě změny, která nevyžaduje schválení v orgánech kraje a nevyvolá dodatek smlouvy (změna rozpočtu aj.), je příjemci odeslána Ekonomem zpráva o schválení nebo zamítnutí žádosti o změnu do datové schránky nebo e-mailem (přes výpravnu KrÚ Pk) – je vyžadováno napojení na spisovou službu Ginis.

U změn se eviduje datum platnosti změny.

#### <span id="page-51-0"></span>**8 vyúčtování dotace**

- Principiálně odpovídá vyúčtování dotace procesu dotací na sociální služby. Pro příjemce dotací z programů 2 – X ani jejich služby však není veden sběr výkazů, data se vkládají do formuláře pro vyúčtování dotace daného programu (ta však lze souhrnně exportovat do xls a csv a statisticky zpracovávat).
	- Aplikace generuje formulář Vyúčtování dotace (výše poskytnuté dotace, výše využité dotace, struktura nákladů a výnosů, závazné kvantitativní ukazatele atd.).
	- Aplikace umožňuje výkaz uložit (vč. rozpracovaného), uzavřít a odeslat. Pro odeslání platí stejná pravidla jako pro smlouvu (tj. elektronická nebo listinná podoba, zachování dat v aplikaci pro další zpracování, integrace na IS Ginis).
	- Vyúčtování lze opravit na základu podnětu kraje (elektronický souhlas kraje se změnou vyúčtování Ekonomem viz změny a jejich hlášení).
	- Vykázané hodnoty jsou automaticky porovnány se závaznými kvantitativními ukazateli ze smlouvy o poskytnutí dotace

#### **Srovnávací a kontrolní funkce**

- křížové kontroly jednotlivých částí vyúčtování (např. personální zajištění vs. personální náklady),
- srovnávací a kontrolní funkce mohou být součástí hodnocení souladu se smlouvou,
- funkce exportu údajů za žádost, za poskytovatele a za dotační řízení do xlsx..
- funkce generování vyúčtování do xlsx nebo jiného formátu pro případ potřeby listinné podoby vyúčtování,
- data z vyúčtování se používají pro statistické analýzy.

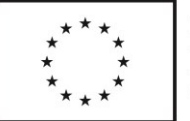

# **1.Procesy v Aplikaci – Část C) Další procesy**

## 1.1. Výkazy

Modul výkaznictví má sloužit obecně vykazování dat o sociálních službách, z nichž se část dat využije ve vazbě na dotace na sociální služby (účelová, program 1, EU). Modul by měl umožnit notifikovat poskytovatele sociálních služeb s potřebou vyplnění výkazu. Notifikace budou časově přednastavené nebo spustitelné administrátorem. Odeslání vyžaduje integraci na spisovou službu Pk.

Výkazy slouží k:

- Vyúčtování
- Statistice
- Evidenci podílu zadavatelů
- Hodnocení služeb

Následuje vygenerování šablony pro výkaz (vůči skupině služeb), do které v systému poskytovatel zadává údaje a hodnoty požadované v daném výkazu.

Aplikace obsahuje dva typy výkazů: Průběžný, pololetní, který se uplatňuje primárně v rámci účelové dotace. Tento typ výkazu je evidenčním nástrojem pro Pk, může být podnětem např. pro provedení průběžné kontroly, pro vyhlášení dalšího dotačního kola pro vybrané druhy nebo skupiny služeb apod. Průběžný výkaz není navázán na hodnocení služeb ve smyslu sankcí za nenaplnění závazných kvantitativních ukazatelů. Druhým typem je roční (závěrečný) výkaz, který slouží k vyúčtování dotace, hodnocení služby, kontrole naplnění závazných kvantitativních ukazatelů atd. Prostřednictvím vyúčtování dotace je výkaz navázán na sankce za porušení rozpočtové kázně (zpravidla nenaplnění závazných kvantitativních ukazatelů), které jsou stanovovány mimo IS.

V případě dotace z programu 1 a dotací EU, které jsou víceleté, jsou prováděny výkazy za každý kalendářní rok vždy jako "roční" (tj. nikoli "průběžný"). Výkaz je z pohledu relací ilustrován na následujícím diagramu.

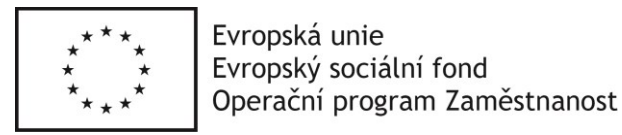

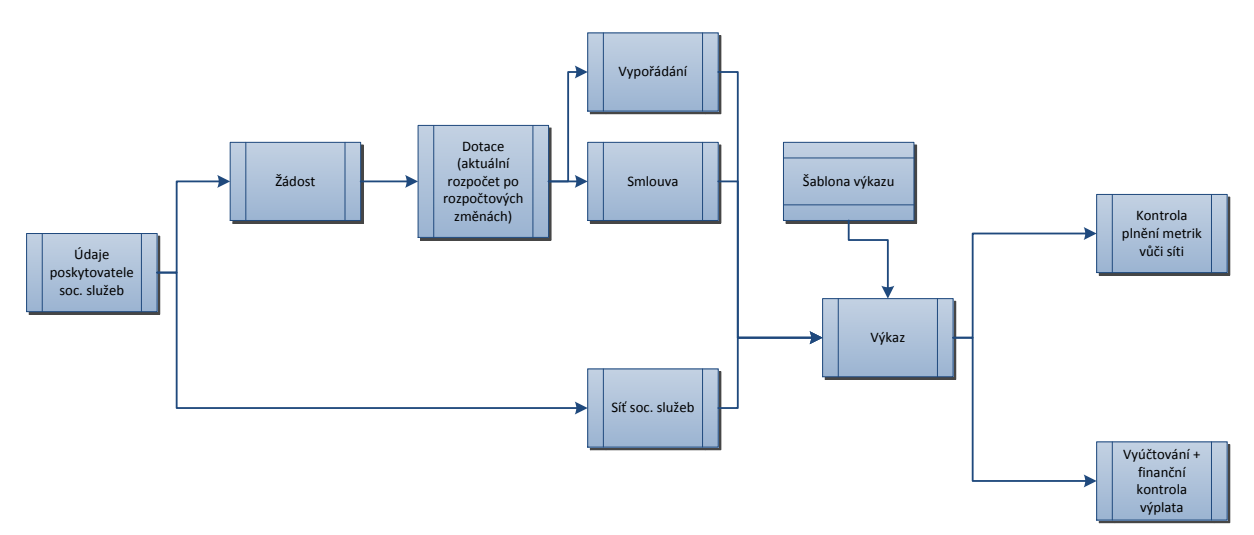

- Podobu formuláře pro vykazování dat definuje Ekonom pro každý druh sociální služby.
- Poskytovatel si může stáhnout šablonu formátu xlsx, v které data vyplní, a do Aplikace soubor následně naimportuje.
- Data se sbírají
	- 1.) v průběhu roku za uplynulé období
	- 2.) v následujícím roce za ukončený rok

#### 1.1.1. **Sběr dat v průběhu roku za uplynulé období**

- Aplikace umožňuje realizaci více sběrů dat v průběhu roku. Ekonom:
	- o stanoví termín sběru dat,
	- o období, za které jsou data sledována,
	- o druhy případně skupiny služeb, které se do sběru zapojí,
	- o formulář pro sběr dat.
- Sbírané údaje (příklad):
	- o skutečné náklady, skutečné výnosy (včetně smluvně nebo jinak poskytnutých, které zatím nebyly vyplaceny),
	- o očekávané náklady do konce roku, očekávané výnosy do konce roku,
	- o kvantitativní údaje k za požadované období daného roku (zpravidla údaje vyplývající ze smlouvy) a očekávané hodnoty do konce roku,
- Data se používají pro statistiku a pro hodnocení v průběhu roku (viz Hodnocení služeb).

#### <span id="page-53-0"></span>1.1.2. **Sběr dat za ukončený dotační rok**

● Termín sběru dat je v roce následujícím po roce, na který byla poskytnuta dotace, zpravidla do 5. 2..

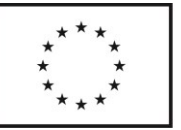

- Poskytovatel si může stáhnout šablonu formátu xlsx, ve kterém data vyplní, a do Aplikace soubor následně naimportuje. Aplikace umožňuje průběžné vyplňování, ukládání a editaci výkazu, jeho uzavření a odeslání.
- Odeslání výkazu probíhá v aplikaci, je vyžadována integrace na spisovou službu Pk (doručení, evidence, archivace v souladu se spisovým řádem Pk)
	- o Před finálním odesláním má poskytovatel informaci, zda splňuje hodnocení závazných indikátorů a může ho opravit.
	- Výkazy se používají
		- o pro statistiku (viz [Statistika a](#page-54-0) simulace),
		- o pro hodnocení efektivity služeb (viz Hodnocení služeb),
		- o pro hodnocení naplnění závazných indikátorů ze smlouvy (Hodnocení služeb),
		- o pro vygenerování vyúčtování (viz Vyúčtování [účelové](#page-43-0) a programové dotace a [dalších titulů](#page-51-0)),
		- o při procesu schvalování rozvojových záměrů výkaz obsahuje procentuální zastoupení cílových skupin v rámci ID (viz [Rozvojové](#page-18-0)  [záměry](#page-18-0)).
	- Práce s daty z výkazů:
		- o definice dat z výkazů pro potřeby statistiky,
		- o data o procentuálním zastoupení cílových skupin služby se používají pro účely rozvojových záměrů (viz [Rozvojové záměry](#page-18-0))
		- o definice ukazatelů služeb, tj. vztah dvou či více hodnot z výkazu k 5. 2. (sběr dat za ukončený dotační rok)
		- o Aplikace dokáže porovnat data z výkazu s daty z Podílu zadavatele vykázanou dotaci od obce porovnat se skutečně obdrženou (viz [Podíl](#page-64-0)  [jiných zadavatelů](#page-64-0))
		- o Aplikace dokáže porovnat data z výkazu s příslušnými daty, naimportovanými z výkazů v OK Poskytovatel.

## <span id="page-54-0"></span>1.2. Statistika, simulace a reporty

- Analýza sítě generuje analýzu z dostupných dat.
	- o Pracuje s daty z výkazů i ze statistiky demografických údajů,
	- o Zobrazuje:
		- souhrnné výsledky za § služby (bez poskytovatelů),
		- souhrnné výsledky za poskytovatele,
		- souhrnné výsledky za území působnosti.
	- o Porovnává výsledky služeb s demografickými údaji (toto porovnání se používá také při tvorbě rozvojových záměrů).

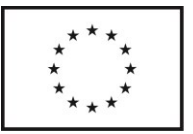

o Analýzy lze exportovat do formátu xlsx.

#### **Simulace**

- Aplikace umožňujevytvářet a ukládat testovací sítě služeb s testovacími kapacitami
	- o vytvářet a ukládat testovací kritéria výpočtu dotací
	- o provádět pokusné výpočty se testovacím objemem finančních prostředků

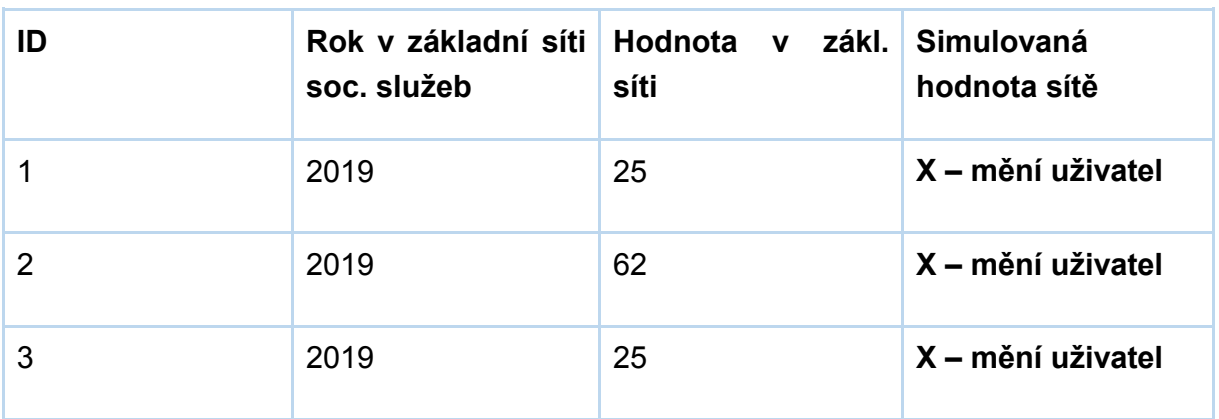

#### **Simulace sítě**

#### **Simulace výpočtu**

S použitím testovacích parametrů, kapacit a kritérií lze počítat náklady.

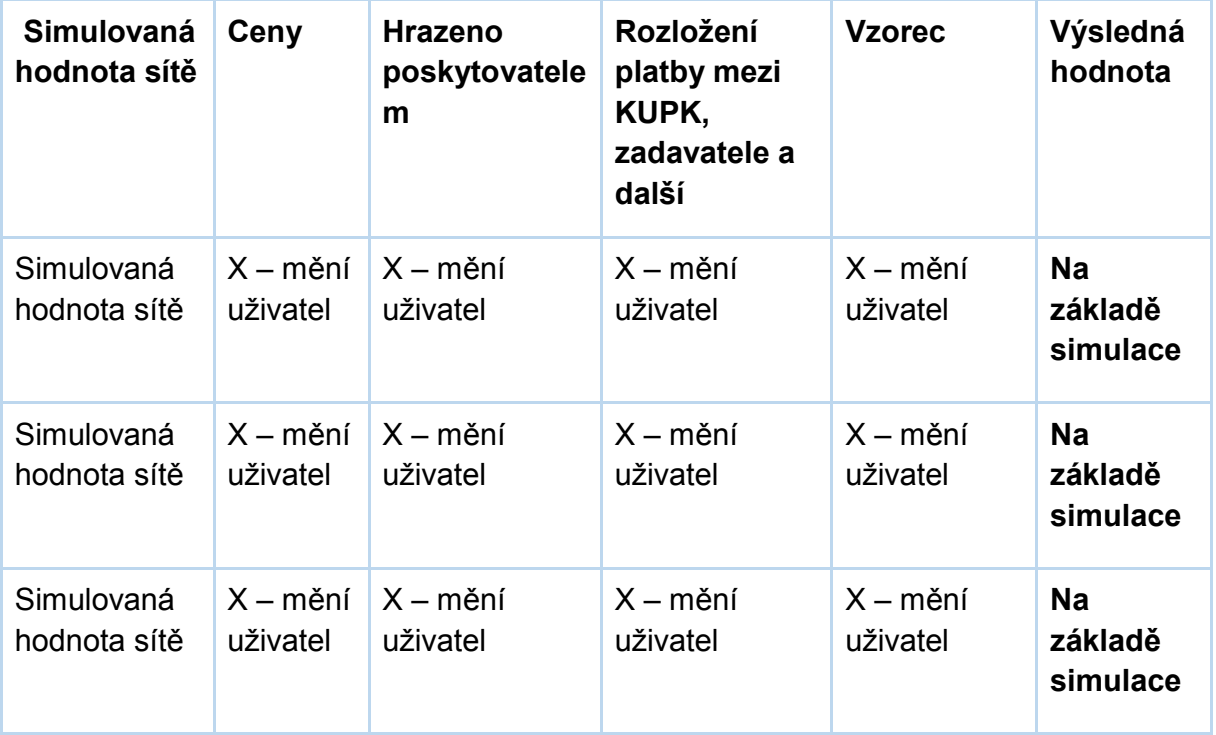

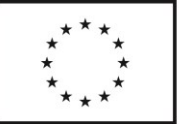

Vzorec má podobu matematického zápisu, šel by definovat nový. Proměnné by měly mít pojmenování pole hodnoty, aby šel vzorec exportovat v čitelném tvaru pro schválení nových hodnot statutárními orgány KUPK. Vzorce mají standardní matematické operátory + exponenciální funkce a další (analogicky k funkcím MS Excel, kde jsou vzorce v současném stavu vedeny).

Simulace je variantní, tj. lze vymýšlet více různých simulací a porovnávat je z pohledu výhodnosti. Jakmile je jedna varianta vybrána, je označena jako kandidátní a po schválení statutárními orgány KUPK je možnost tyto hodnoty (vzorce, kapacity) převést do sítě soc. služeb a modulu dotace. Je ale potřeba mít možnost použít pouze část simulace, tedy platná kritéria nebo platnou síť, ne vždy bude u zadavatele potřeba v simulaci změnit kritéria i síť současně.

#### **Reporty**

- o Možnost okamžitě disponibilních dat, data je možné exportovat do xlsx.
- o Je možné definovat šablony uživatelem: sestavy pro zastupitele a členy komise apod.
	- Obsahuje data z Aplikace.
	- Možnost základních matematických operací s daty ze systému.
- o Příklady dotazů, které by měly reporty zodpovědět:
	- Kolik prostředků dostala služba loni?
	- O kolik si služba požádala?
	- Jaké byly skutečné náklady pečovatelské služby v minulém roce?
	- Jaké byly celkové náklady na služby v roce 2019?

## 1.3. Správa dokumentů (DMS)

Modul bude obsahovat dokumenty, jejich předávání, aktualizaci, notifikace na zavedení dokumentu (nejen). V rámci modulu je nutné operovat s potřebou podpisu dokumentů. Ideou KUPK je celý proces podpisu elektronizovat tak, aby nedocházelo k zasílání dokumentů analogově mimo datovou schránku, fyzickému podpisu a následnou potřebou digitalizace a vytváření strojově čitelné vrstvy. Nicméně ve hře je i varianta s fyzickým podpisem.

Modul bude spravovat následující dokumenty:

- Žádost o vstup do sítě služeb
- Žádost o dotaci
- Pověření k poskytování služby
- Smlouva
- Vyúčtování
- Vypořádání

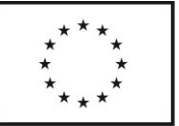

Modul by měl možnost importovat podepsané dokumenty, nepodepsané návrhy dokumentů. Měl by umožňovat export do dokumentů v rámci částí IS.

Je potřeba vyřešit otázku data podpisu. Datum podpisu by mělo odpovídat reálnému podpisu a jeho vytvoření se opět velmi odlišuje v elektronické a fyzické variantě podpisu. Navíc není možné datum generovat automaticky, protože reálné datum podpisu dokumentu může být různé.

## 1.4. Modul Smlouvy, Evidence splátek

Modul slouží k návrhu smlouvy. Principiálně by mělo jít o modul, který by měl 5 šablon pro účelové dotace a větší množství šablon pro ostatní typy dotací s definovanými poli, a dle dané dotace by byly pole automaticky vyplněny. Následně by měl modul smlouvu exportovat pro možnost podpisu smlouvy. Alternativně exportovat do modulu DMS, kde by byla smlouva připravena k podpisu poskytovateli, následně hejtmanovi.

Měla by být zároveň definovaná anonymizovaná verze bez polí pro podpis nebo se začerněnou fixní plochou pro podpis.

Z dat objektu dotace jsou přeneseny informace o metrikách, závazných ukazatelích. Stejně jako v modulu dotace je i smlouva generována **pro více forem služby s jedním ID.**

Číslo usnesení je bráno z informací ze ZPK, číslo smlouvy z IS Ginis, kde vzniká po odsouhlasení dotace ZPK. Číslo usnesení je stejné pro více smluv, číslo smlouvy je pro každou smlouvu jiné.

Následují podpisy smlouvy. Funkce IS by se lišila dle varianty fyzického či elektronického podpisu. Podpisy ilustruje následující diagram

Po podpisu smlouvy poskytovatelem následuje interní finanční kontrola. Po podpisu smlouvy hejtmanem následuje výplata. Vyplacení se projeví v IS Ginis, tyto informace se přenesou do Aplikace do částii evidence splátek a spárují se se smlouvou.

## 1.5. Hodnocení služeb

Hodnocení má čtyři části:

- 1.) Hodnocení naplňování závazných indikátorů (ze smlouvy) v průběhu roku (data z výkazu k 15. 7. viz Sběr dat v průběhu roku za uplynulé pololetí)
- 2.) Hodnocení splnění závazných indikátorů (ze smlouvy) za minulý rok (data z výkazu k 5. 2. viz Sběr dat za ukončený dotační rok)
- 3.) Hodnocení efektivity služby za minulý rok (data z výkazu k 5. 2. viz Sběr dat za ukončený dotační rok)
- 4.) Hodnocení naplnění kapacit v síti (data z výkazu k 5. 2. viz Sběr dat za ukončený dotační rok)
- 1.5.1. **Hodnocení naplňování závazných indikátorů v průběhu roku**
	- Čerpá z dat z průběžného výkazu za uplynulé období.

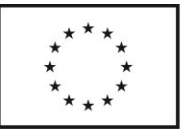

- Definují se takové limitní hodnoty závazných indikátorů smlouvy, jejichž nenaplnění bude ukazovat na pravděpodobnou nereálnost naplnění indikátorů do konce roku.
- Na základě toho lze jednat o změně smlouvy, tj. kapacit, závazných indikátorů, výše dotace atd. a následně vystavit dodatek ke smlouvě.

## <span id="page-58-0"></span>1.5.2. **Hodnocení splnění závazných indikátorů za minulý rok**

- Jedná se o kontrolu naplnění indikátorů (např. kapacita, počet hodin), ke kterým se poskytovatel zavázal ve smlouvě o poskytnutí dotace na dané období (automatické porovnání vstupních a výstupních hodnot smlouvy).
- Závazný indikátor se porovnává se s hodnotou v ročním výkazu.
- Automatické hlášení nedodržení závazných indikátorů, rozporů se sítí apod. (pro poskytovatele i kraj),
	- o komentáře poskytovatele k nesplněným indikátorům.
- Nenaplnění indikátoru je důvodem pro kontrolu služby na místě a eventuálně i k iniciaci vyřazení služby ze sítě.
- Hodnoty a závazné ukazatele jsou pouze ilustrativní. Metodik bude mít možnost z pozice upravovat počet a strukturu, ta se bude lišit dle jednotlivých druhů sociálních služeb/skupin služeb.
- Ekonom a Metodik budou mít možnost sledovat plnění závazných indikátorů za více období (např. pro zjištění opakovaného plnění indikátorů na hranici minimální hodnoty závazného ukazatele).

### **1.5.3. Hodnocení efektivity služby:**

- Čerpá z dat z ročního výkazu viz Sběr dat za ukončený dotační rok
- Hodnocení služeb je autonomní nástroj pro měření výkonu, efektivity a potřebnosti služby za uplynulý rok.
- Intervaly vybraných ukazatelů služby se používají pro hodnocení efektivity služby.
	- o Po vyplnění je poskytovatel informován, zda splňuje hodnocení.
	- o Pokud nedosahuje potřebných bodů, je vyzván k vysvětlení.
	- o Metodik je informován o aktuálním stavu hodnocení.
- Metodik kraje definuje hodnotící kritéria, limitní hranice a bodové ohodnocení kritérií - vztahuje se vždy ke skupině služeb (viz Skupiny služeb).
	- o Metodik může pro zlepšení přehlednosti kritéria sdružovat do skupin kritérií, u kterých bude patrné souhrnné skóre.
	- o Kritériem může být proměnná hodnota z jiné části Aplikace.
	- o Kritériem může být i výsledek jednoduché matematické operace více proměnných (sčítání, odčítání, dělení, násobení).
	- o Lze nastavit limitní hodnoty kritérií.
	- o Lze nastavit váhu kritérií.

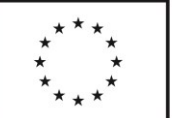

- o Kritérium může být typu MINIMUM (čím menší, tím lepší) nebo MAXIMUM (čím větší, tím lepší).
- Příklady hodnocených indikátorů:
	- o Věnují se cílovým skupinám, které mají v pověření?
	- o Jaká je nákladovost na jednotku kapacity?
	- o Jaký je počet klientů na jednoho pracovníka?
- Nedosažení minimálního počtu bodů nebo intervalu ukazatele pro danou skupinu služeb musí poskytovatel zdůvodnit, pokud zdůvodnění není uspokojivé, bude provedena kontrola služby na místě (případně může Metodik určit, že je od kontroly na místě upuštěno, v opačném případě neuspokojivý výsledek kontroly může být jedním z důvodů pro vyřazení služby ze sítě.
	- o Aplikace upozorní na nedosažení počtu bodů nebo nesplnění intervalu ukazatele.
	- o Aplikace eviduje proces hodnocení, tj. stav vysvětlení, stav provedené kontroly, výsledek procesu (zachování kapacit služby X jednání o změně v síti služeb).

### <span id="page-59-0"></span>**1.5.4. Hodnocení naplnění kapacit v síti:**

- Jedná se o porovnání kapacit v síti a kapacit vykázaných v ročním výkazu. viz Sběr dat za ukončený dotační rok
- Kraj definuje odchylku od kapacit v síti, která je považovaná za významnou. Ukládá se historie a je možné sledovat odchylky na jedné stránce porovnání v jednotlivých letech.
- Na základě tohoto údaje může Metodik upravit kapacitu v síti.

Aplikace celý proces hodnocení pokrývá.

U každé služby lze sledovat výsledky hodnocení.

- Aplikace automaticky upozorní na nesplnění některé části hodnocení (je vázáno na kontrolní činnost Pardubického kraje).
- Historie hodnocení služeb se ukládá a je možné zobrazit jeho výsledky za několik let do minulosti.

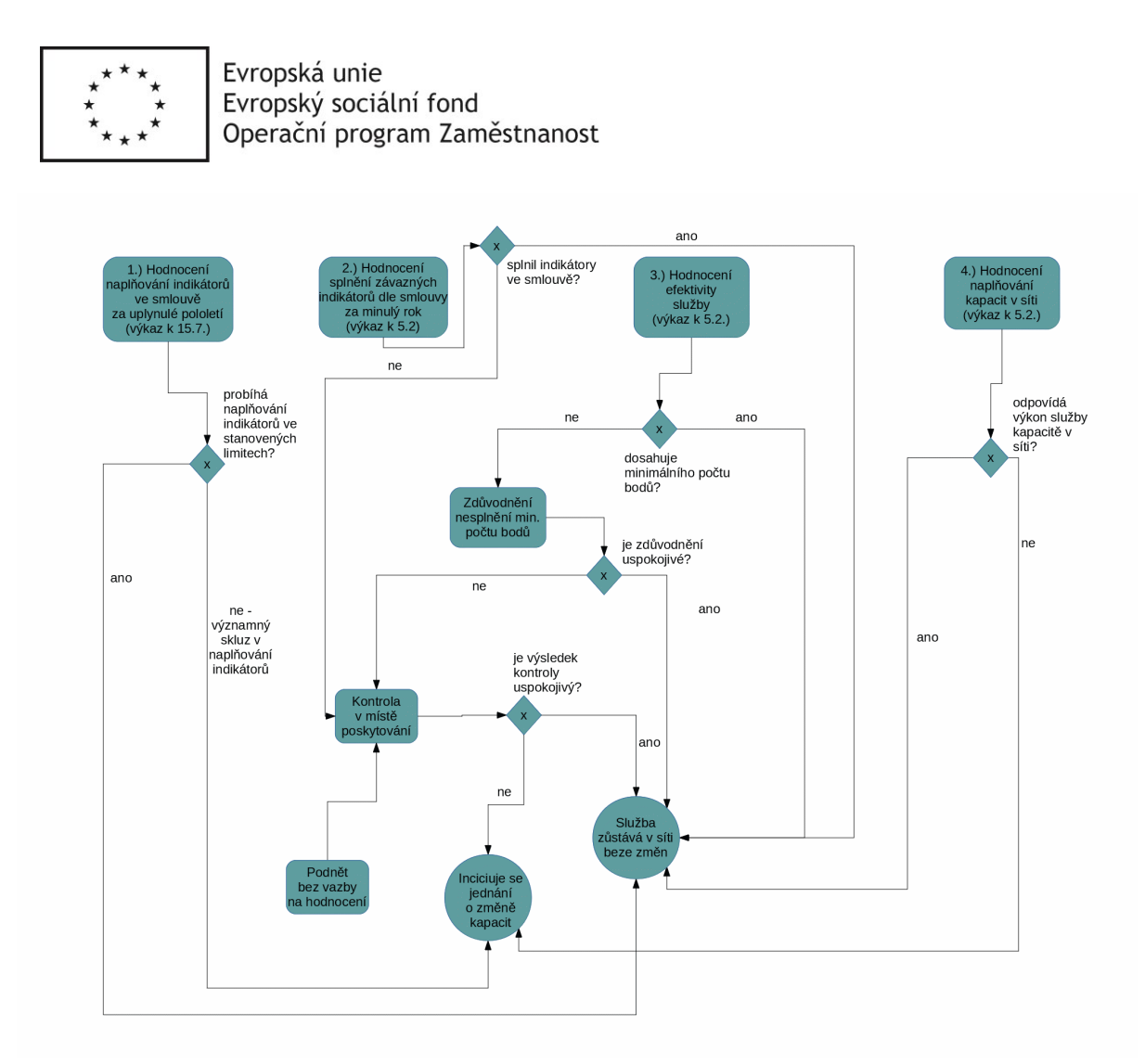

*Obr. 3 – Hodnotící procesy*

## 1.6. Kontroly

Kontroly se dělí dle oblasti na:

- **Finanční**
- Obecná (Síť soc. služeb, pověření)

Finanční kontrola se primárně týká dotací, tedy kontrolu plnění dotace z pohledu financí, součástí je ale i kontrola pověření (pověření získává služba vstupem do sítě soc. služeb).

Obecná kontrola se týká sociální služby a jejího výkonu. Kontrolu lze provádět na službu v síti soc. služeb. Probíhá kontrola dokumentace, ale je možná i kontrola na místě.

Z pohledu času se kontrola dělí na:

- Předběžnou probíhá vždy
- Průběžnou neprobíhá vždy (u EU dotací vždy)
- Následnou probíhá vždy

Typy kontrol na základě času jsou shodné pro finanční i obecnou kontrolu.

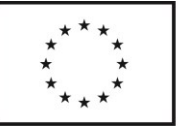

Předběžná obecná kontrola probíhá v rámci žádosti vstupu služby do sítě sociálních služeb. Předběžná finanční kontrola probíhá vždy po podání žádosti na dotaci.

Průběžná kontrola probíhá v rámci existence služby v síti (obecná) nebo průběhu dotace (finanční). Důvodem pro průběžnou kontrolu mohou být například hodnoty udávané v průběžném pololetním výkazu dotace nebo jiné nedefinované důvody, například mediální případ spjatý s poskytovatelem soc. služeb, stížnosti atd.

Následná kontrola může proběhnout v případě obecné kontroly při vyřazování služby ze sítě soc. služeb. V případě finanční kontroly vždy po předložení konečného vypořádání a vyúčtování dotace administrativní, případně zpětně kontrola na místě u poskytovatele.

Kontrola může mít více kol. Pokud jsou během první kontroly shledány nedostatky, nastupuje druhé kolo, které kontroluje odstranění nedostatků z prvního kola. Teoreticky není tato kontrola omezena počtem kol.

Kontrole může procesně předcházet hodnocení naplnění indikátorů ve smlouvě nebo hodnocení efektivity, kontrola ale může být provedena i nezávisle na hodnocení.

- V Aplikaci
	- Modul kontrola by měl být unifikovaný pro všechny typy kontrol principem fungování. Může existovat rozdíl v informačních vstupech kontroly. U obecné kontroly je vstupem soc. služba a její parametry společně se sítí soc. služeb, u finanční kontroly jsou to žádosti, smlouvy, výkazy, síť soc. služeb.
	- Kontrola by tedy měla být relačně vázána na službu, na kterou jsou relačně vázány dotace. Tím existuje propis dat z dotace ke kontrole. U kontroly by měla existovat možnost zaškrtnutí pole fyzická kontrola. V tom případě by bylo možné stáhnout šablonu protokolu, kde by byly předvyplněné některé informace (např. datum kontroly, kontrolovaný subjekt apod.).
	- Kontrola by měla jít vyvolat kdykoli v průběhu existence služby, existence dotace v případě finanční kontroly, ale i dotace již archivované. Stejně tak by měla být kontrola vyvolána povinně při vstupu služby do sítě nebo při založení žádosti o dotaci.
	- Kontrola se aktivuje zároveň při vykazování ať jde o pololetní výkaz (účelová dotace) nebo roční (u programové dotace, účelové dotace). U výkazů je kontrola nejprve k dispozici pro poskytovatele soc. služeb, kdy mu již identifikuje problémové hodnoty automaticky, následně je k dispozici administrátorovi

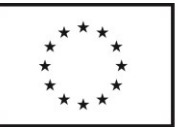

sítě/dotace, který uvidí chybné hodnoty, následně provádí kontrolu manuálních prvků, které nerozliší systém.

- Finanční kontrola je poloautomatická. Kontroluje hodnoty, kontroluje platnost pověření. Hodnoty jsou kontrolovány automaticky i manuálně a existují následující typy ověření:
	- o **Ověření vůči hodnotě** přímé metriky např. hodnota v síti vůči žádosti nebo výkazu – při nalezení neshody barevné označení pole.
	- o **Ověření vůči intervalu** intervaly by byly zadány ručně správcem pro jednotlivé typy služeb – šlo by o best practice a standardně dokazované hodnoty v rámci daného typu služby – kontrola vůči výkazu, pokud by hodnota nebyla v intervalu, je vyvolán kontext s objasněním a zároveň je hodnota označena barevně.
	- o **Manuální kontrola** jedná se o kontrolu pracovníkem KUPK administrátorem sítě či dotace. Kontrolují se souvislosti a hodnoty, které nemůže automaticky ověřit systém.

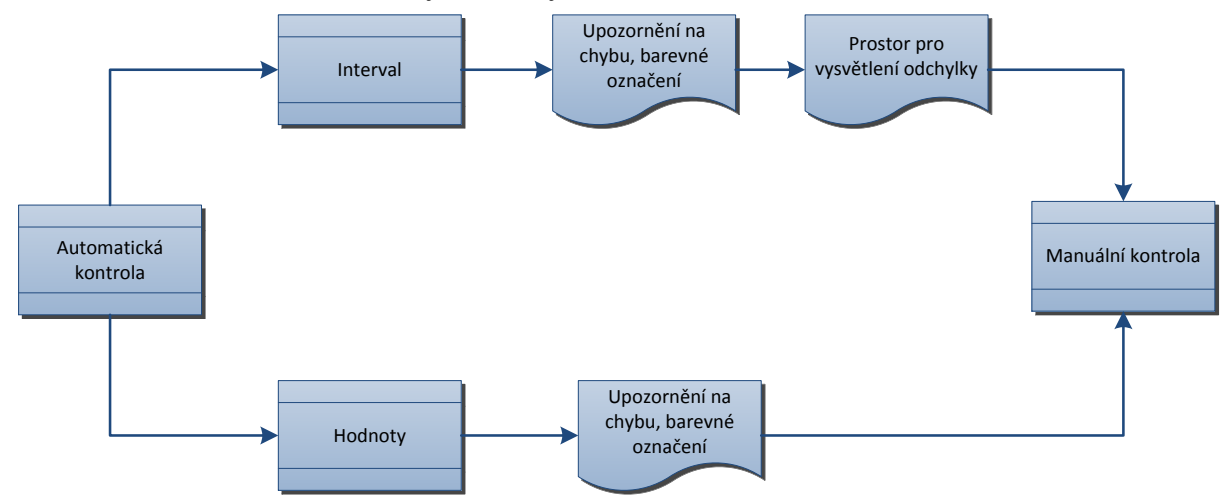

Ukončení kontroly vždy schvaluje stisknutím tlačítka daný administrátor provádějící kontrolu.

• Export služeb "ke kontrole".

●

- Export provedených kontrol a jejich výsledků.
- Lze filtrovat služby podle typu kontroly.
- Na původní kontrolu jde v případě zjištění aplikovat relačně provázanou subkontrolu, která kontroluje odstranění nedostatků.
- Kontrola dat je prováděna i v případě vložení nového poskytovatele do systému, nebo importu dat k žádosti o dotaci. Tato kontrola by měla být vůči Ares nebo NIA/ISDS (založení poskytovatele) nebo síti soc. služeb (žádost o dotaci, viz. následující podkapitola).

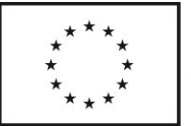

## **1.1.1 Finanční předběžná kontrola**

Předběžná kontrola je první procesní krok po přijetí žádosti o dotaci. Hodnotí se formální údaje a údaje týkající se rozpočtu. Z tohoto pohledu je i vnímána funkce IS. Část kontroly proběhne automaticky, část manuálně a následné potvrzení správnosti kontroly je odpovědností administrátora dotace, který kontrolu provádí. Kontrola se provádí u všech žádostí.

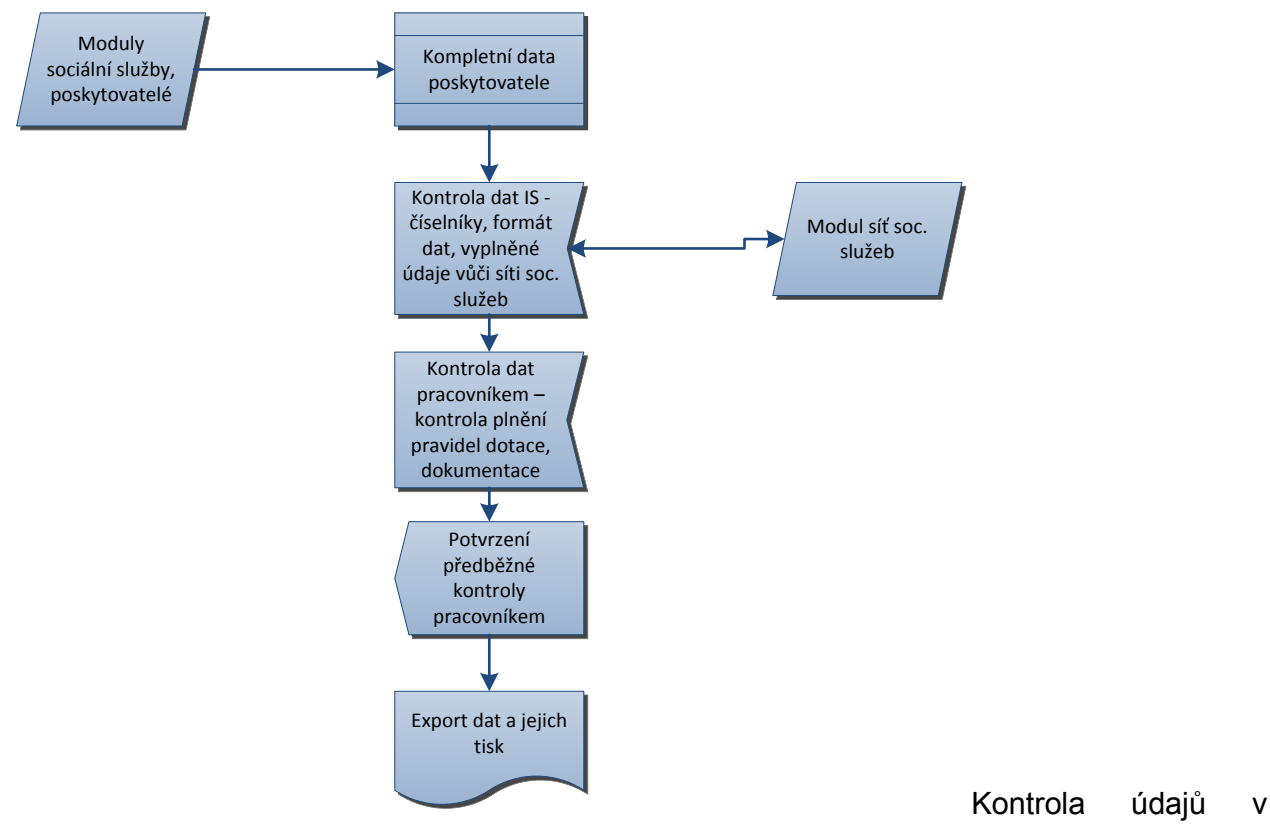

žádosti k informacím o poskytovateli by měla být automatická, kontrolou aktuálnosti dat vůči Ares nebo alternativnímu registru. Kontrola rozpočtových položek je manuální, automatická kontrola by měla proběhnout proti síti sociální služeb. První kontrola je, zda je služba zahrnuta v základní síti. Pokud ne, je žádost zamítnuta.

Je možné podat žádost o alokaci vyšší než je hodnota v základní síti soc. služeb, avšak tato hodnota bude následně pracovníkem KUPK zredukována na hodnotu v základní síti soc. služeb. IS provádí kontrolu platnosti pověření a porovnává kapacitu v základní variantě sítě služeb s kapacitou uvedenou v žádosti o dotaci. Kontrola se sítí však platí pro účelovou dotaci, víceletou programovou dotaci a program materiální podpory. Ostatní programy tuto kontrolu nemají.

Informace k metrikám jsou převzaty z OK-Poskytovatel, ale některé vkládá poskytovatel přímo do Aplikace.

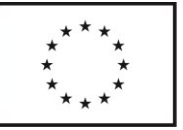

Kontrola může být více iterační, v případě, že jsou nalezeny nedostatky, poskytovatel by je měl odstranit. Následně se kontrola zaměřuje na odstranění nedostatků.

## <span id="page-64-0"></span>1.7. Podíl zadavatelů

Modul slouží ke kontrole, zda podíl zadavatele, který deklaruje je shodný s podílem zadavatele, který reálně obdržel poskytovatel soc. služeb. Proto oba vyplňují tuto hodnotu a KUPK nezávisle na těchto subjektech vidí rozdíly v udávaném podílu na financování služeb.

Pozn. Jelikož na financování se spolupodílí i obce I. typu, které do IS nebudou mít přístup, výsledek zpravidla nebude nulový. Podíl malých obcí je však v celkovém měřítku méně významný. Smysl modulu podíl zadavatele je odhalit zásadní nesrovnalosti.

- Podíl zadavatelů bude
	- o umožňovat zadavateli (POÚ a ORP) své příspěvky vést v xlsx šabloně, kterou si bude moci stáhnout z Aplikace, a pak vyplněný dokument zpět naimportovat do Aplikace, cílem je minimalizovat administrativní zátěž zadavatele;
	- o umožňovat srovnání
		- údajů vykázaných zadavateli a poskytovateli služeb (křížová kontrola);
		- skutečného a předpokládaného podílu zadavatelů dle Metodiky kraje, tento rozdíl bude zobrazen všem oprávněným subjektům v rámci Aplikace;
	- o umožňovat sčítání jednotlivých podílů podle různých kritérií, např. podle dalších zadavatelů (podíl zadavatelů, kteří se postupně přidávají k financování sociální služby), podle správního členění (ORP / POU);
	- o informovat všechny oprávněné subjekty srozumitelným a přehledným způsobem prostřednictvím emailů, vč. automatické informace odeslané novému zadavateli sociálních služeb v okamžiku, kdy ho poskytovatel přiřadí ke svému Podílu zadavatelů;
	- o zadavateli umožňovat nahlížet na hodnocení služeb, které finančně podporuje.
- Data o poskytnutých podporách je možné ze strany dalších zadavatelů vkládat v průběhu celého roku, nejpozději však do 5.2., viz [Sběr dat za ukončený dotační](#page-53-0)  [rok.](#page-53-0)
- Metodik může kontrolovat, zda zadavatel financuje službu, kterou v rozvojovém záměru podpořil.
- Modul lze vizualizovat následovně:

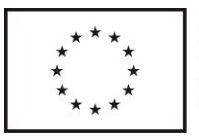

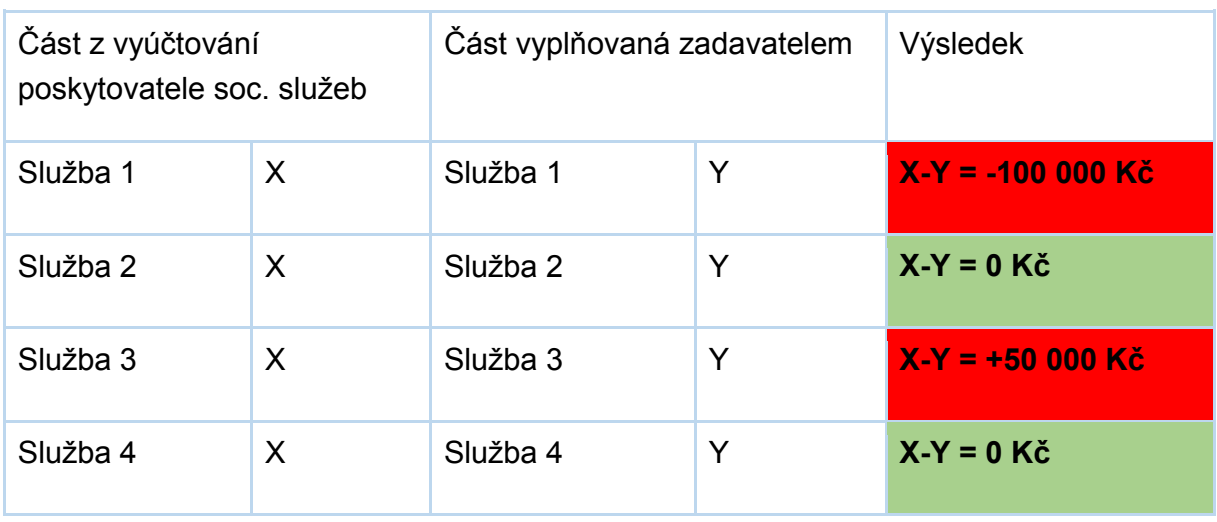

# **4.Role v Aplikaci**

- **Poskytovatel** vidí a edituje záznamy svých služeb
	- o U svých služeb nezařazených v síti
		- Zadává data o subjektu (adresa, IČ, statutární zástupce apod.).
		- Zadává požadavky na změnu kapacity.
		- Nahlíží na souhrnné ukazatele služby.
		- Nahlíží na kritéria financování.
		- Může podat žádost o účelovou dotaci, dotaci z programu 1 až n a individuální.
	- o U svých služeb zařazených v síti tj. u služeb, u kterých je vyplněna kapacita pro území
		- Zadává data o subjektu (adresa, IČ, statutární zástupce apod.).
		- Zadává data o poskytovaných službách zařazených v síti sociálních služeb (kapacita, místo poskytování).
		- Zadává požadavky na změnu kapacity.
		- Nahlíží na schválenou síť (bez finančních záležitostí).
		- Vyplňuje výkazy.
		- Nahlíží na vybraná statistická data nebo na souhrnné ukazatele služby.
		- Nahlíží na kritéria financování.
		- Nahlíží na výši poskytnuté dotace (pouze náležející subjektu).

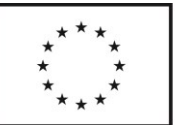

> Může podat žádost o účelovou dotaci, dotaci z programu 1 až n a individuální.

#### ● **Statutární zástupce**

- o Stejná práva jako Poskytovatel.
- o Navíc elektronicky podepisuje a spravuje účty svých podřízených.
- **Žadatel (pouze program 2 až n a individuální)**
	- o Zadává data o subjektu (adresa, IČ, statutární zástupce apod.).
	- o Nahlíží na kritéria financování.
	- o Může podat žádost o dotaci z programu 2 až n a individuální.

#### ● **Metodik kraje**

- o Vyhlašuje a administruje rozvojové záměry.
- o Zařazuje služby (kapacity) ze sítě a vyřazuje je ze sítě, spravuje síť.
- o Definuje skupiny služeb a jejich vlastnosti.
- o Pracuje se statistickými a modelačními nástroji, upravuje demografická data.
- o Definuje různé druhy kapacit (základní, rozvojová, ideální) pro účely plánování, predikce a modelace.
- o Nahlíží na strukturu zdrojů financování služeb.
- o Upravuje podobu formulářů a generovaných šablon smluv, pověření, dodatků, výkazů.
- o Schvaluje vybrané návrhy změn od Ekonoma.
- o Stanovuje optimální podíl zadavatelů.
- o Stanovuje kapacity služeb v síti a mimo síť (jedna služba může být částí kapacity v síti a částí mimo).
- o Administruje proces kontroly, zpracovává a elektronicky podepisuje záznamy o předběžné kontrole, protokoly o průběžné a následné kontrole.
- o Upravuje sestavy pro zastupitele a členy komise apod.
- o Zakládá a spravuje hlasování komise pro hodnocení žádostí o vstup do sítě služeb.

#### **Ekonom kraje**

- o Vyhlašuje dotační řízení.
- o Navrhuje úpravu kritérií financování (přidává a upravuje vzorec, přidává a upravuje období).
- o Vyjadřuje se k požadavkům na změnu kapacity (lze sledovat navrženou kapacitu, jaká kapacita byla schválena a odkdy nabývá platnosti).
- o Schvaluje další žádosti o změnu v souvislosti s poskytnutou dotací a uzavřenou smlouvou (změna rozpočtu, místa poskytování, termínu, …).
- o Kontroluje požadavky poskytovatele podané v OK a importované do Aplikace.

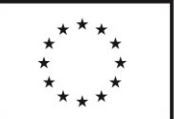

- o Může upravovat smlouvy (základní podoba bude stálá, jen upravit text).
- o Může finalizovat smlouvy (uzamkne proti změnám, je možné opět odemknout s tím, že bude záznam kdo, kdy a z jakého důvodu znovu úpravy otevřel).
- o Administruje proces kontroly, zpracovává a elektronicky podepisuje záznamy o předběžné kontrole, protokoly o průběžné a následné kontrole.
- o Zakládá a spravuje hlasování dotačních komisí.

#### **Admin**

- o Vidí vše.
- o Spravuje role účtů (práva).
- o Má práva edituj vše (autor ručního zásahu a datum změny se zaznamenává, lze zpětně dohledat).
- o Zakládá účty poskytovatele (pokud si účet z nějakého důvodu nemůže založit sám) poskytovatel určuje jeho vlastnosti (je registrovaný, je součástí sítě apod.).
- o Zakládá účty pro obce (POÚ, ORP) a zadavatele.
- o Jmenuje členy dotační komise.

#### **Vedoucí odboru**

- o Vidí vše
- o Schvaluje návrhy změn kritérií, změny sítě.
- o Může elektronicky podepisovat.
- o Jmenuje členy dotační komise.
- o Odemyká "zamčená" kritéria.

**Zadavatel** – vidí, edituje a podepisuje všechny záznamy, kde je hlavním nebo dalším zadavatelem

- o Nahlíží na schválenou síť.
- o Nahlíží na hodnocení, statistická data a podrobné ukazatele služeb, u kterých je zadavatelem.
- o Nahlíží na anonymizované souhrnné ukazatele všech služeb.
- o Eviduje poskytnuté dotace na konkrétní služby.
- o Zadává požadavky na změnu kapacity.
- o Vyjadřuje se k návrhům na změnu kapacity.

#### **POÚ/ORP**

- o Nahlíží na schválenou síť.
- o Nahlíží na anonymizované souhrnné ukazatele všech služeb.
- o Zadává požadavky na změnu kapacity.
- o Vyjadřuje se k návrhům na změnu kapacity.

#### **Člen hodnotící komise**

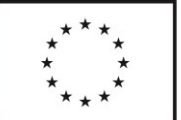

- o Nahlíží na schválenou síť.
- o Nahlíží na anonymizované souhrnné ukazatele všech služeb.
- o Nahlíží na žádosti o vstup do sítě služeb nebo její změnu, na návrh OSV
- o Vyjadřuje se k návrhu změn v síti služeb

#### **Člen dotační komise**

- o Nahlíží na schválenou síť (je-li členem komise pro dotace na sociální služby)
- o Vyjadřuje se k návrhu dotací v přiděleném dotačním programu

Ke zvážení je zavedení rolí Hejtman, Radní. Záleží to na řešení podpisů/pečetění, tedy zda se bude podepisovat přímo v Aplikaci (pak by role byly potřeba) nebo v GINISu.

# 5.**Vytvoření a zprovoznění katalogu sociálních služeb, který bude čerpat data z Aplikace**

## 2.1 Katalog sociálních služeb

● Občané (potenciální uživatelé sociálních služeb) mají v katalogu na internetu dostupné, srozumitelné a přehledné informace o službách, které jim mohou pomoci. Katalog musí být uživatelsky přívětivý a responsivní (je třeba počítat i s variantou pro nevidomé, katalog musí být srozumitelností přístupný i uživatelům z řad nezletilých dětí ohrožených například domácím násilím apod.).

Katalog slouží především fyzickým osobám v nepříznivé sociální situaci, kterým jsou podle zákona č. 108/2006 Sb. sociální služby určeny. Bude založen na vyhledávání služeb podle typů nepříznivých sociálních situací, aby bylo hledání v něm pro uživatele systému co nejjednodušší, nejsrozumitelnější a přirozeně intuitivní. Katalog se zároveň nebude omezovat pouze na registrované sociální služby, které jsou součástí sítě sociálních služeb v Pardubickém kraji. Bude obsahovat odkazy i na další sociální služby (registrované, ale mimo síť).

Údaje o službě si spravuje sám Poskytovatel prostřednictvím Aplikace. Případně je může upravovat i Admin a Metodik.

● Kromě sociálních služeb katalog obsahuje i veřejné služby, které by mohly být potenciálním zájemcům užitečné.

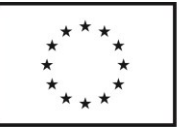

V Katalogu bude možné vyhledávat klíčová slova (fulltext) a filtrovat služby podle různých kritérií. Kromě životních situací bude možné filtrovat služby podle typu služby, cílové skupiny, věkové skupiny, lokality (územní dostupnost služby), volné kapacity míst apod.

● Kliknutím na název vybrané služby v seznamu nalezených služeb se zobrazí kompletní informace o službě, tedy komu je služba určena, zda je placená či zdarma, bezbariérovost, nabízené činnosti, kontaktní informace apod.

V katalogu se nachází také mapa registrovaných služeb v Pardubickém kraji

Jednotlivá zařízení sociálních služeb jsou na mapě zobrazena barevnými symboly. Kliknutím na symbol služby/zařízení se v mapě zobrazí bublina (pop-up) obsahující základní informace a odkaz vedoucí na stránku s kompletními informace o službě/zařízení. Na stránce se bude nacházet informace komu je služba určena, zda je placena či zdarma, bezbariérovost, kontaktní informace a další údaje čerpané z Aplikace.

2.2 Standardy

a) Katalog musí splňovat všechny zákonné normy a standardy, kterými se rozumí zejména:

> · XHTML 1.x strict (http://www.w3.org/TR/xhtml1/DTD/xhtml1-strict.dtd) minimálně nebo v případě zachování zpětné kompatibility HTML 5

· CSS 2.1 (http://www.w3.org/TR/CSS21/) minimálně, v případě zachování zpětné kompatibility CSS 3

- · WCAG 2.0, min. úroveň AA
- · Metodika Blind Friendly Web 2.3 [\(http://blindfriendly.cz/Metodiky\)](http://blindfriendly.cz/metodiky)
- Základní SEO (sémantika, friendly url, apod.)
- · Soulad se zákonem o přístupnosti 99/2019 Sb.

b) Katalog musí být optimalizován pro běžně používané internetové prohlížeče. Minimální verze prohlížečů pro provoz beze ztráty funkčnosti, využívající maximální velikosti rozlišení na zobrazovacích zařízeních (monitor, tablet, … tzn. responzivní zobrazení) a se zachováním zpětné kompatibility verzí jsou pro desktopy:

- · Google Chrome;
- Mozilla Firefox;
- · Microsoft Edge;
- · Opera;
- Safari;

a dále mobilní prohlížeče:

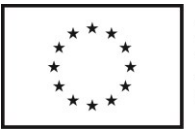

- · Chrome;
- · Safari;
- · Samsung Internet
- · Opera
- · Android Browser
- UC Browser.

c) Krátké doby odezvy. Aplikace bude nastavena tak, aby celková doba načítání jakékoliv stránky včetně veškerého obsahu byla pod 3s (s výjimkou map, kde je přípustná doba načítání až 12s) Měří se doba načtení na klientské straně. Ověření doby načítání bude probíhat na vybraných klientských počítačích a dle nástrojů www.webpagetest.org, Google Webmaster Tools, Google Analytics.

Při realizaci lze využít použít grafiku nebo programové části původního katalogu socialnisluzbypk.cz.

- Pardubický kraj má k dispozici:
	- o data v podobě, jak byla uložena na serveru (strojová data i obsah);
	- o export MySQL databáze soubory obsahující strukturovaná data;

o grafické prvky v původní podobě – soubory ve formátu .AI (Adobe Illustrator)

o Katalog je k nahlédnutí v archivu např. na

https://web.archive.org/web/20181227193318/http://socialnisluzbypk.cz/

**Licence:** Pardubický kraj se stává výhradním vlastníkem licencí na Katalog sociálních služeb, včetně všech zdrojových kódů, grafických prvků a dalších částí nutných pro správné fungování celého portálu jako celku. Pardubický kraj si vyhrazuje právo na bezplatné poskytnutí licence i bez písemného souhlasu třetí straně, a to v rozsahu daném předmětem veřejné zakázky.

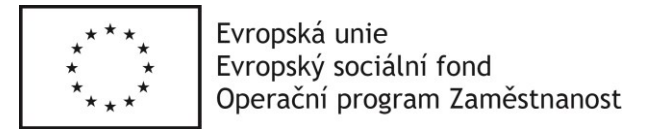

# **6.Proškolení uživatelů Aplikace (pracovníci kraje, poskytovatelé, obce) a dodávka uživatelské dokumentace**

Zakázka zahrnuje proškolení zaměstnanců a poskytovatelů a pracovníků obcí. Půjde o základní školení v dohodnutém objemu dle požadavků zadavatele.

- Školení proběhne v prostorách zadavatele a v termínech, které zadavatel předem odsouhlasí. Zadavatel předem připraví počet a seznam účastníků jednotlivých bloků školení.
- Školení musí obsahovat mimo teoretických ukázek i praktické příklady a grafické ukázky uživatelského rozhraní.
- Dodavatel zajistí proškolení v práci s Aplikací na úrovni jednotlivých rolí. Účastníci školení budou seznámeni s uživatelskou dokumentací Aplikace.

#### **Cílovými skupinami školení jsou:**

- 1.) Pracovníci Krajského úřadu Pardubického kraje
- proškolení pro roli Admina/Metodika/Ekonoma v rozsahu celkem 6 vyučovacích hodin
- 2.) Poskytovatelé sociálních služeb
	- k dispozici bude maximálně 6 termínů, každý z termínů o předpokládané délce 4 vyučovacích hodin,
	- konkrétní počet termínů a délku školení určí Objednatel po dohodě s Dodavatelem, objednatel nemusí využít celý předpokládaný rozsah počtu vyučovacích hodin.
- 3.) Zástupci územních samosprávných celků
- k dispozici budou maximálně 3 termíny, každý z termínů o předpokládané délce 2 vyučovacích hodin,
- konkrétní počet termínů a délku školení určí Objednatel po dohodě s Dodavatelem, objednatel nemusí využít celý předpokládaný rozsah počtu vyučovacích hodin.

Vyučovací hodina je pro účely realizace zakázky 60 minut.

- Dodavatel je rovněž povinen provést dodatečné školení po přidání nové funkcionality nebo provedení významné Aktualizace mající značný vliv na práci s Aplikací. Podoba a rozsah dodatečného školení jsou výsledkem dohody mezi Dodavatelem a Objednatelem, přičemž musí být přiměřené provedeným změnám.
- Uživatelská dokumentace bude řešená formou příručky pro jednotlivé role v Aplikaci, která bude obsahovat grafické ukázky uživatelského rozhraní a správné postupy při řešení úkolů.
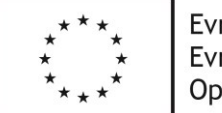

Evropská unie Evropský sociální fond Operační program Zaměstnanost

## **7.Provoz systému a servisní podpora**

Provoz systému a servisní podpora jsou upraveny servisními požadavky uvedenými v servisní smlouvě.

Objednatel požaduje zajištění plnění této části zakázky samostatně pro období od podpisu smlouvy do 31. 12. 2021 a pro období od 1. 1. 2022 do 31. 12. 2022.

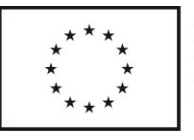

## 2. Příloha 1 - Rámcový harmonogram realizace díla

## **BUDE DOPLNĚNO**

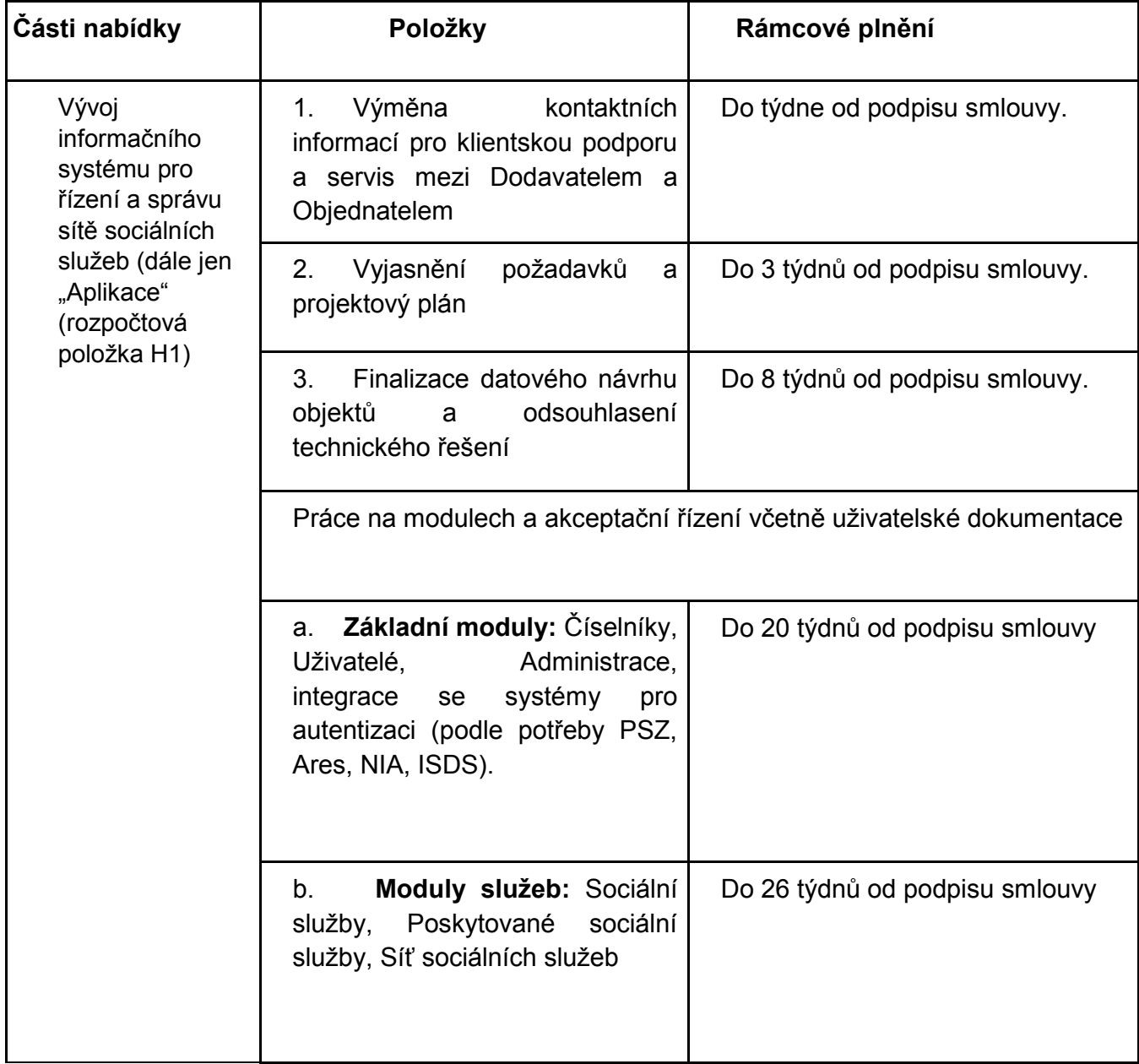

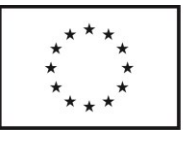

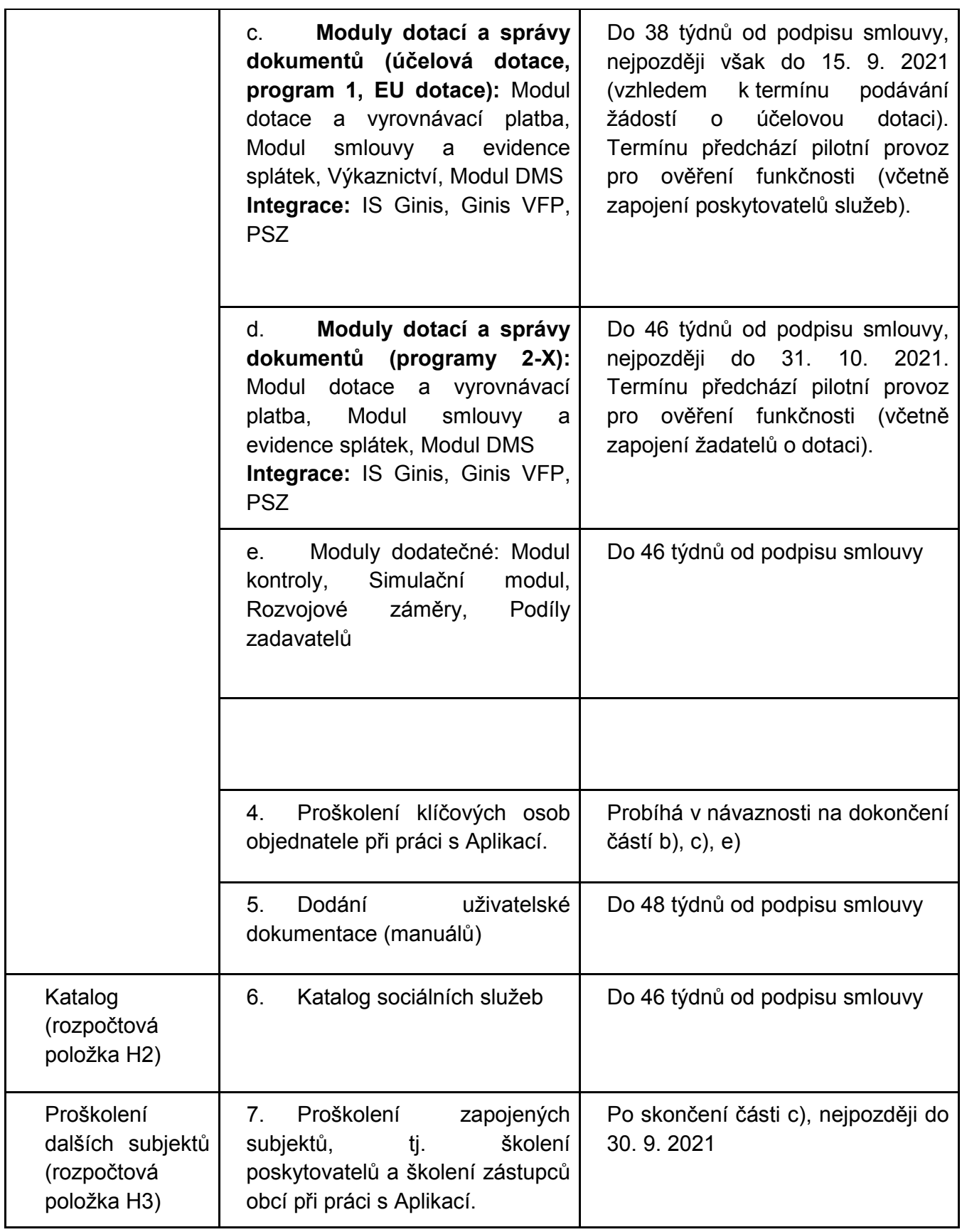

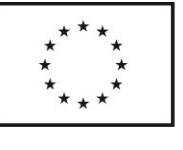

Evropská unie<br>Evropský sociální fond<br>Operační program Zaměstnanost

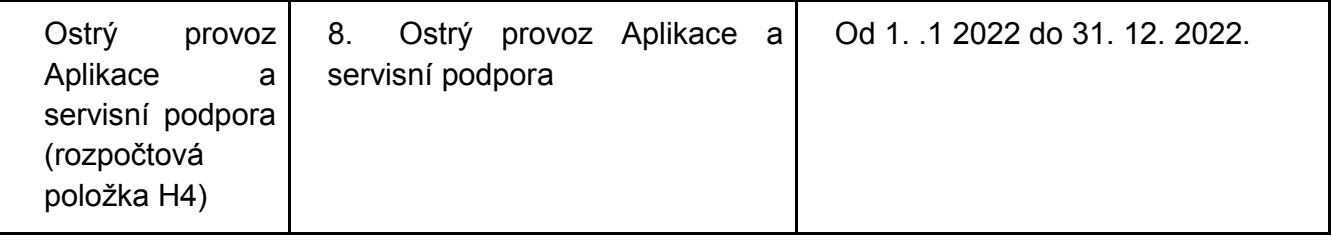

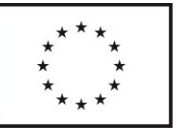

Evropská unie Evropský sociální fond Operační program Zaměstnanost

## 3. Příloha 2 - Vysvětlivky použitých zkratek

CZ-NUTS – neboli Nomenklatura územních statistických jednotek v Česku IČ(O) – identifikační číslo (osoby) ID – identifikátor, zpravidla identifikátor služby ISDS - informační systém datových schránek KUPK - Krajský úřad Pardubického kraje MPSV – Ministerstvo práce a sociálních věcí NIA - Portál národního bodu NSESSS – Národní standard pro elektronické systémy spisové služby ORP – obec s rozšířenou působností Pk – Pardubický kraj POÚ – obec s pověřeným obecním úřadem RÚIAN – Registr územní identifikace, adres a nemovitostí Sb. – sbírky SEO – search engine optimalization (optimalizace pro vyhledávače) SOHZ – Služby obecného hospodářského zájmu SSO - Single Sign-on - systém jednotného přihlášení URL – Uniform Resource Locator ("jednotná adresa zdroje")

WCAG – The Web Content Accessibility Guidelines – standardy přístupnosti webového obsahu